# Twitter Equity Firm Value

CS4624: Multimedia, Hypertext, and Information Access Blacksburg, VA 24061 5/8/2018 Client: Ziqian Song Instructor: Dr. Edward A. Fox By: Nathaniel Guinn, Christian Wiskur, Erik Agren, Jacob Smith, and Rohan Rane

## **Table of Contents**

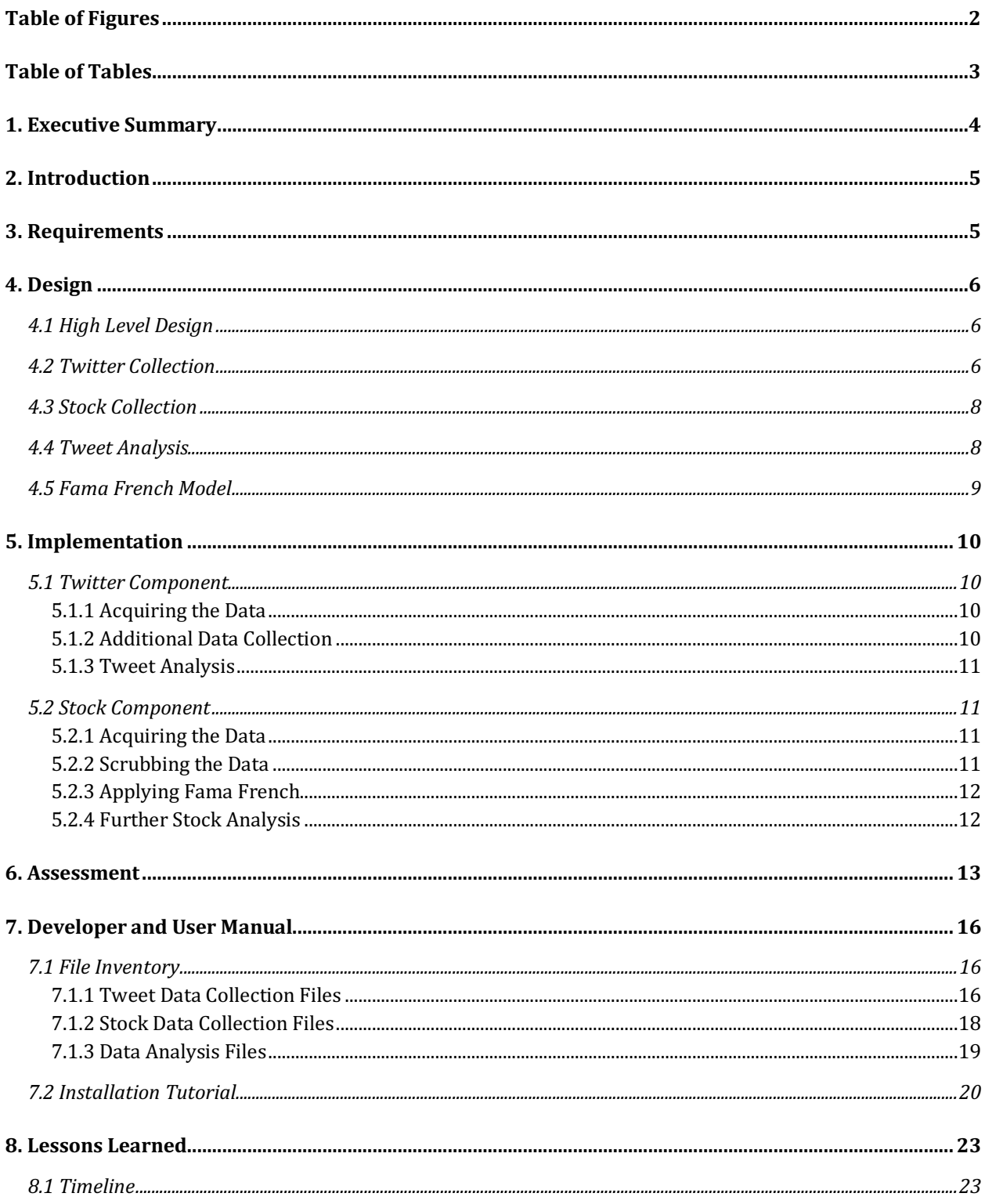

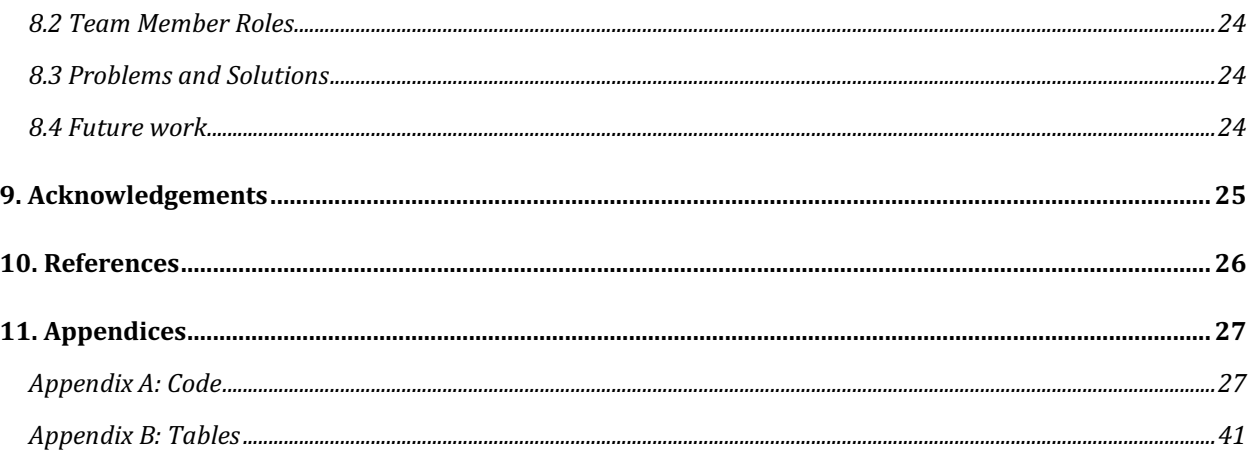

# Table of Figures

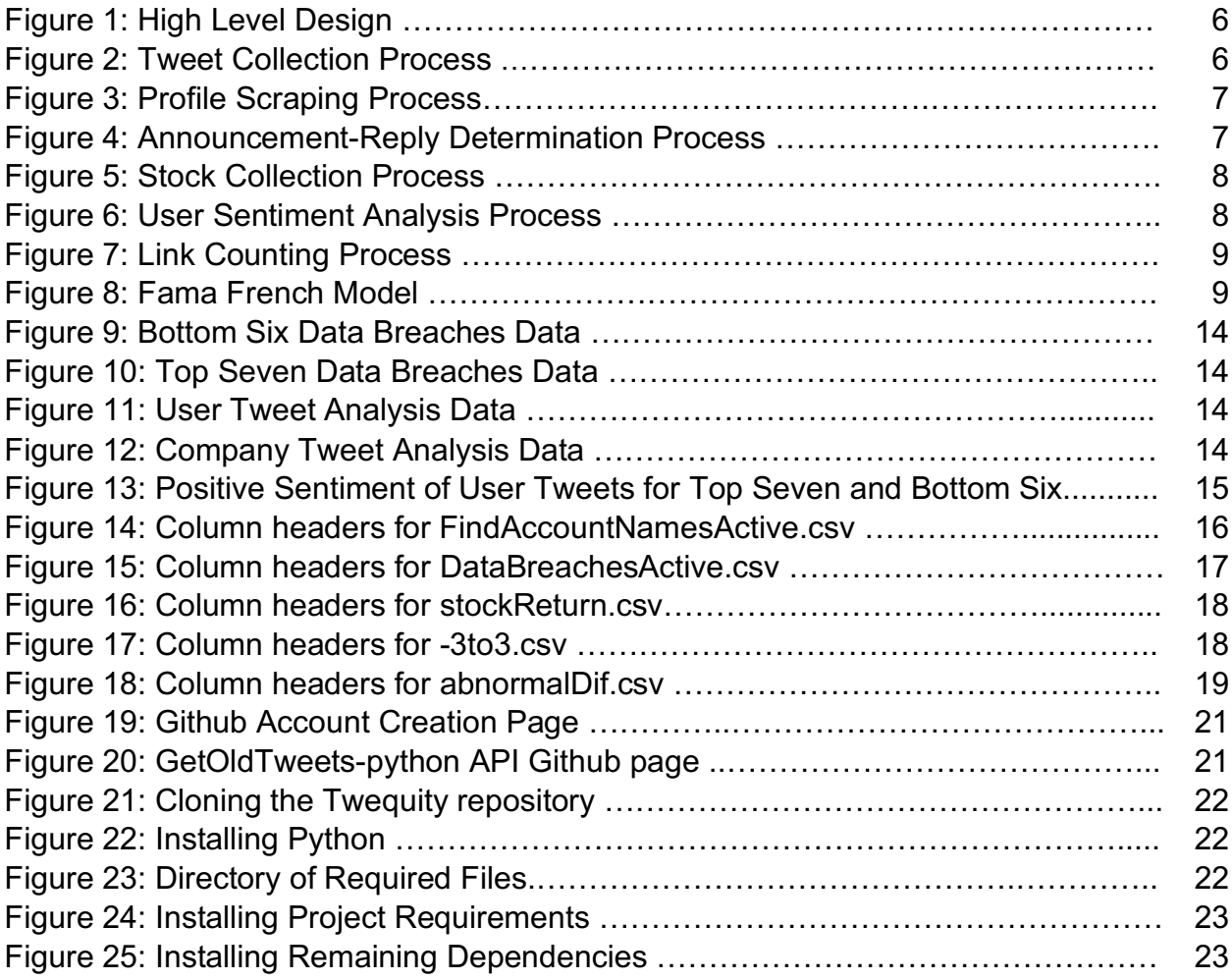

## Table of Tables

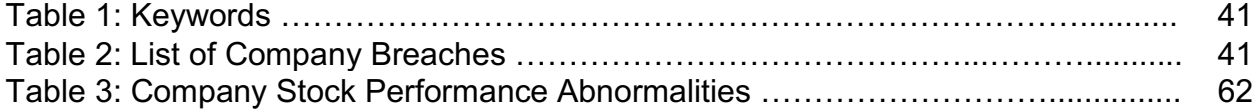

## 1. Executive Summary

This report outlines the way that the Twitter Equity team researched modern day data breaches and the way that Twitter has played a role in effecting a company's stock price following a breach. The introduction explains the importance of our research and the requirements explain the scope of our project. The design section explains the approach to each step of the project. It walks through our data collection of Twitter and stock data, how we analyzed all of this data, with a specific section on how we analyzed the stock data using the Fama French model, and lastly how we constructed our company guide. Following this is our user manual that explains all of the data files that we use in our code and that are available for future research on this project. The developers manual guides the reader through the process of setting up and running all of our scraping and analysis scripts. The lessons learned section of the document elaborates on some issues we experienced throughout the duration of the project and explains future work that could be done. This report finishes with acknowledging everyone who provided assistance, referencing all of the information used to produce our research, and an appendix of our code and reference tables.

The magnitude of the work that we did is large. We were given over seven hundred data breaches to analyze. From there we had to gather all tweets related to that event sometimes with over ninety thousand tweets scraped. After all the gathering we wanted to analyze different aspects of the Twitter information to try and find trends in companies who performed well despite a data breach.

Many of the data files that we produced aren't present in the report because we generated over fifteen hundred but there is at least one example file to demonstrate the different inputs and outputs that our code works with.

## 2. Introduction

Incidents of data breaches that reveal company secrets or confidential client information can affect the firm seriously. This project records how firms use Twitter to manage the flow of information about data breach incidents. Also, it determines how users comment and spread the data breach information on Twitter. It then analyzes whether the above behaviors would have impact on firm stock performance after the data breach incidents.

For example, Equifax reported a data breach in September of 2017, which was all over the media. 143 million people were affected by this breach, and Equifax didn't release this information until 6 months after the incident occurred [1]. The stock market value of Equifax plummeted when they did announce the breach, and the company handled the entire response to the breach terribly. They tweeted out a link to a very poorly designed website and they also had multiple leadership changes before the breach was announced. We researched other companies who have gone through data breaches and determined if their social media interaction lessened the effects of the breach on the company's stock market price. We analyzed data breaches over the past 10 years and mined Twitter data from companies related to these breaches.

## 3. Requirements

For our project, we need to first gather tweet data before and after data breaches. Using this data, we need to look at how each firm responded to the event, for example some firms may respond to every user or make an announcement about the breach, while others may not have any activity on Twitter related to the breach. We also need to see if the firm's Twitter account had abnormal behavior after the data breach event and then compare it to their activity before the breach. Furthermore, we need to gather data on the firm's tweet data, including the firm's number of tweets, retweets, and likes. This will help us get a better idea of how much the firm used their account to handle other Twitter users, and events related to the breach.

Moreover, we also need to gather Twitter data for each data breach event, searching for tweets published during the event time using a provided keyword list. This includes many tweets, not just the firm's tweets. The goal is to analyze the topics of user discussion, classify different types of Twitter users, and identify influential users. After collecting the data, we need to analyze the stock market trends of the companies during the data breach event. Based on the firm's stock during the breach, we need to analyze companies which successfully managed the data breach and those that didn't. Ultimately, we need to come up with a proposal for how a company should handle a data breach based on our findings.

## 4. Design

## 4.1 High Level Design

Figure 1 below demonstrates the high level design of our project.

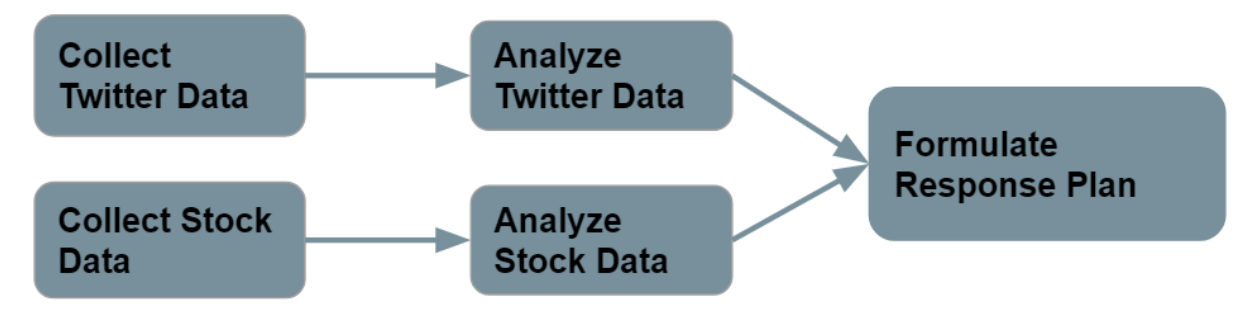

*Figure 1: High Level Design*

### 4.2 Twitter Collection

The process of collecting company and user Twitter data given in Figure 2. Refer to scrape\_company\_tweets.py and user\_tweets.py in the Appendix.

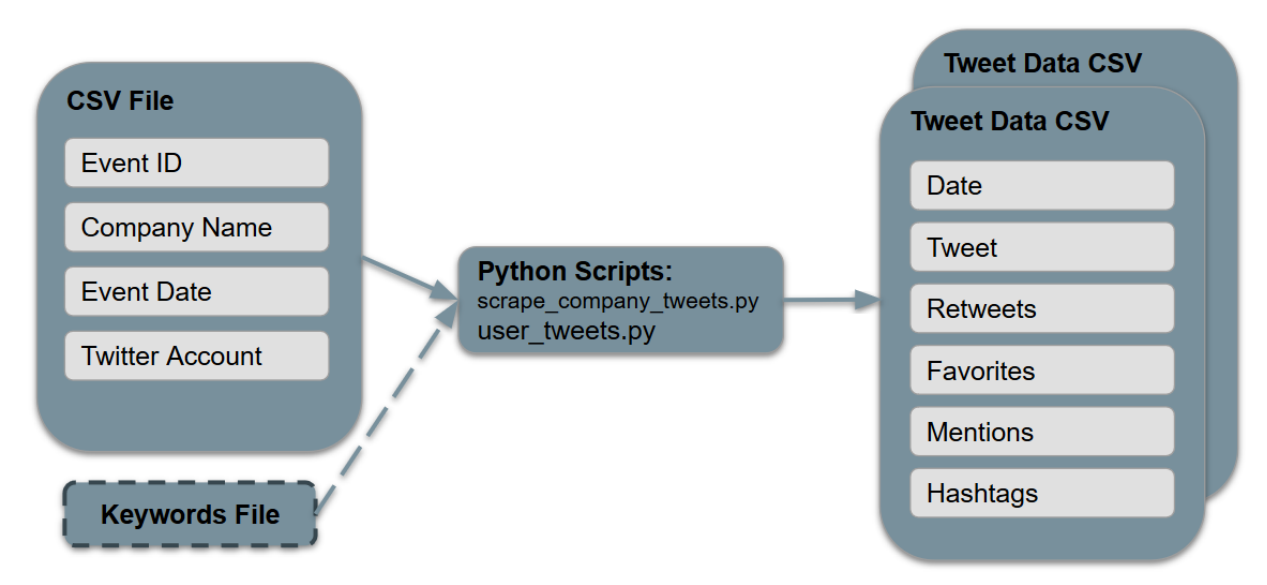

*Figure 2: Tweet Collection Process*

An input CSV file, which contains a list of data breaches, was processed by a Python script which returned a set of CSV files containing all relevant tweets and tweet

metadata. Each output CSV file corresponded to a data breach entry in the input CSV file.

Additional data was collected including user profile information and tweet type. Tweet type encompassed whether a tweet from a company was an announcement or reply. These data collection steps are illustrated in Figure 3 and 4. Refer to profile\_scrape.py and accouncement\_reply\_firm.py in the Appendix.

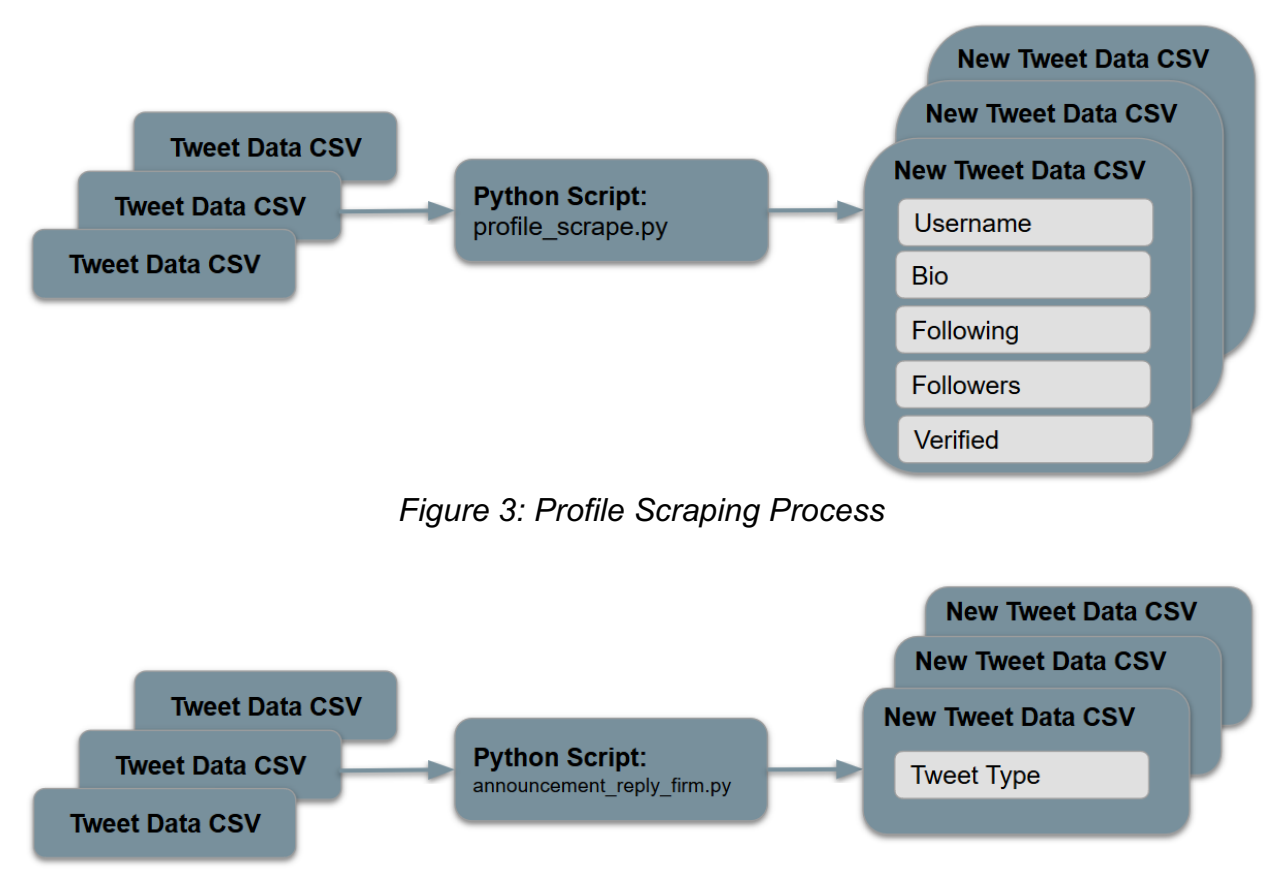

*Figure 4: Announcement-Reply Determination Process*

### 4.3 Stock Collection

Figure 5 explains how we designed our stock collection. Please refer to stockManipulation.py in the Appendix.

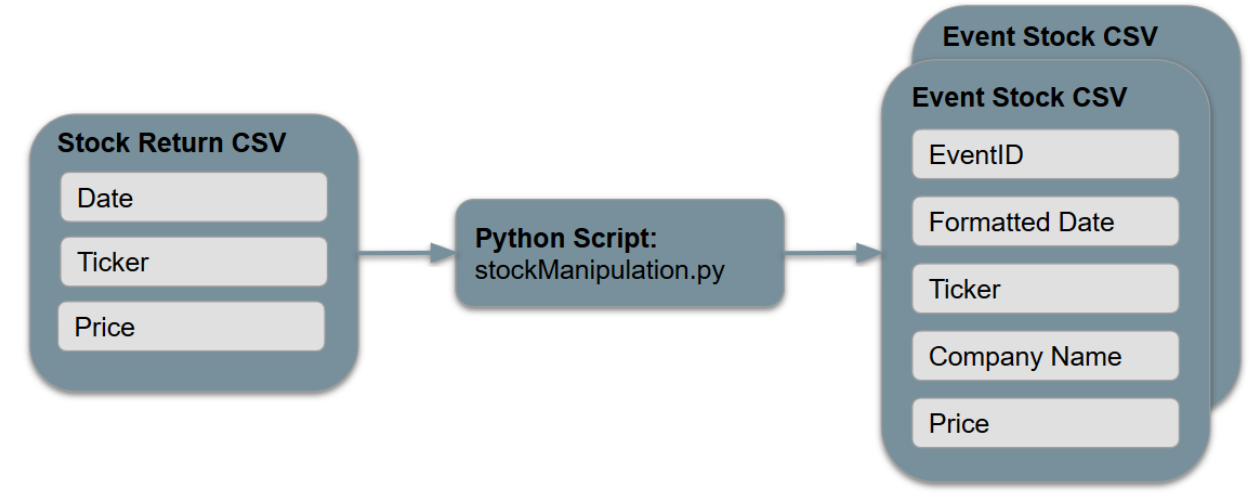

*Figure 5: Stock Collection Process*

### 4.4 Tweet Analysis

Figure 6 and Figure 7 illustrate our tweet analysis process. The process in Figure 6 determines user sentiment for a group of CSVs containing tweet data. The process in Figure 7 determines if a URL exists and the number of URLs for a group of CSVs containing tweet data. Refer to user sentiment.py and countURLs.py in the Appendix.

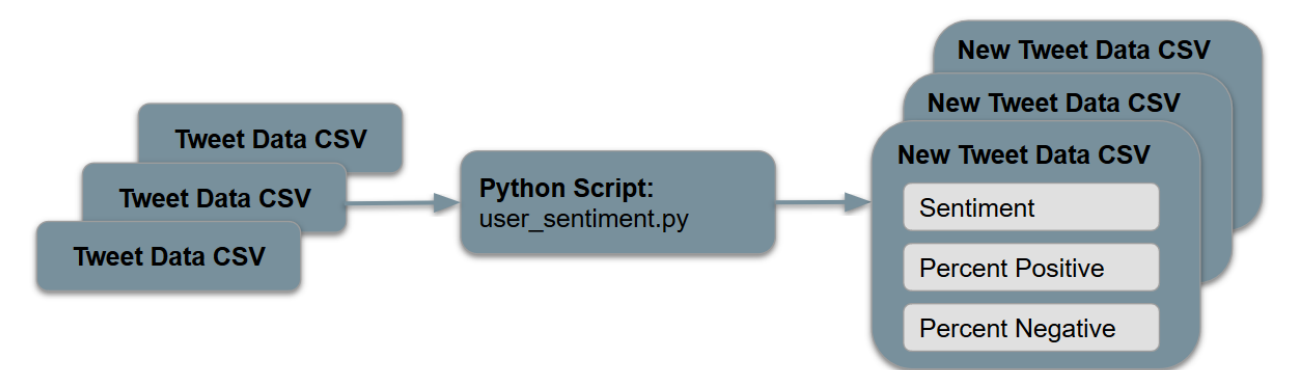

*Figure 6: User Sentiment Analysis Process*

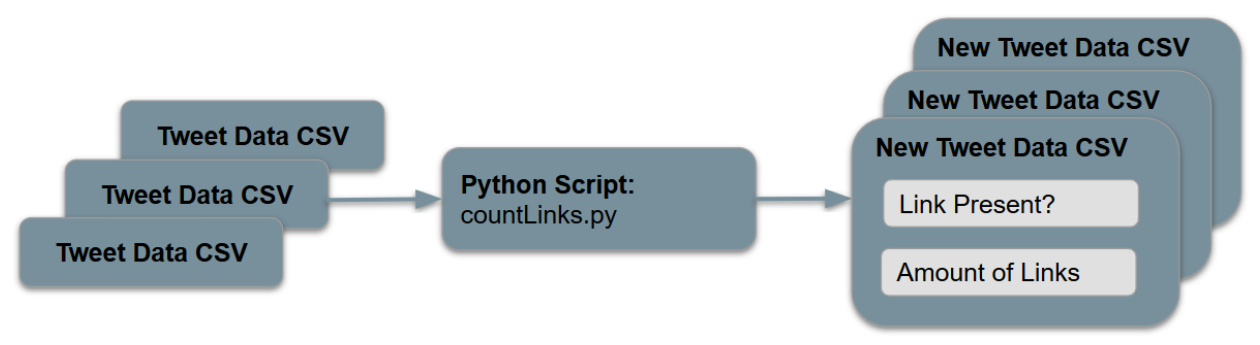

*Figure 7: Link Counting Process*

### 4.5 Fama French Model

A very popular model used to predict stock performance is the Fama French Model [2]. Our client instructed us to use this model so that is why we chose this model over other models that could also be used. Our goal of using this model was to be able to predict what the stock performance of a firm would have been had there never been a data breach, and compare that to what the stock performance actually was. The model can be seen in Figure 8 and explains each variable that makes up the model [5].

$$
R_{it} - R_{ft} = \alpha_{it} + \beta_{iM} (R_{Mt} - R_{ft}) + \beta_{is} SMB_t + \beta_{ih} HML_t + \epsilon_{it}
$$
  
R<sub>it</sub> is the total return of individual stock/portfolio i  
R<sub>ft</sub> is the risk free asset return  
R<sub>Mt</sub> is the total market portfolio return  
R<sub>it</sub> - R<sub>ft</sub> is expected excess return  
R<sub>Mt</sub> - R<sub>ft</sub> is the excess return on a market portfolio index  
SMB<sub>t</sub> is the size premium  
HML<sub>t</sub> is the value premium

*Figure 8: Fama French Model*

While all of the variables defined above are given by the overall stock market, the alpha and beta values are trainable variables for each particular stock. These values are formed through a similar process as linear regression over the course of 150 data points

or 150 stock return days. Once the model was trained we then used our estimated alpha and beta values to plug into the equation and the formula would then compute the stock return on the days of the breach and after the breach. We took these estimated data points and compared them to the actual stock performance on those dates. We did this to see which companies were able to minimize their stock failure after a data breach occurs.

The importance of the model in Figure 8 is that it gets rid of many confounding variables that could happen in our analysis if we just looked at which stocks fell the most. The factors represented in the model in Figure 8 take into consideration the size of the companies, different stock values, and other effects. They give us a more accurate way of predicting how much the stock changed.

## 5. Implementation

## 5.1 Twitter Component

### 5.1.1 Acquiring the Data

The gathering of Twitter data was accomplished using a Python script utilizing the GetOldTweets API. Two Python scripts were written, one collecting company Twitter data called scrape company tweets.py and another collecting user tweets based on specific keywords called keyword tweets.py. Both scripts took an input CSV file which held data of specific breach events containing information such as the breach date, company name, company Twitter handle, and specific eventID. This input file is parsed by our script, and start and end dates for scraping are set. Company tweets are collected 120 before and 30 days after the breach event. The user tweets are collected 10 days before and 30 days after the event. The user tweets are also parsed and filtered for specific keywords given in Table 1. These collected tweets are then output to CSV files labeled with the eventID and company Twitter handle.

### 5.1.2 Additional Data Collection

After collecting basic tweet data through the GetOldTweets API, it was necessary to do some additional data collection. To accomplish this two Python scripts were written, profile scrape.py and announcement reply firm.py. The profile scrape.py script utilized the Requests and Beautiful Soup libraries to gather additional information on the users in the keyword tweet files that were produced by keyword scrape.py. Specifically, it added the user's username, bio, following count, follower count, and verified status to

each row of these files. Then, the announcement reply firm.py script was run on all company tweet CSV files that were produced by scrape\_company\_tweets.py. Using the value under the Mentions header that had been retrieved using GetOldTweets, it determined whether or not a tweet was an announcement to all users or a reply to another user's tweet. The resulting value (either Announcement or Reply) was appended by the script to the tweet's row.

#### 5.1.3 Tweet Analysis

After collected and filtering our data, we analyzed our tweets based on two criteria. The first criteria was to check the sentiment of the tweets. The second was to count the number of URLs present in each tweet. Both these criteria were satisfied by writing Python scripts that appended to our CSVs containing Twitter data. User sentiment was calculated by using the TextBlob API [7]. A Naive Bayes analysis was conducted on each tweet, and sentiment being positive or negative was recorded. The percent positive and percent negative for each tweet was also recorded. In order to count the URLs each tweet data CSV file was input to our Python script which analyzed each row of tweets for a URL. Two columns were appended to our CSV file; one containing a value if a URL was present in the tweet, and another containing the number of links it found in the tweet.

### 5.2 Stock Component

### 5.2.1 Acquiring the Data

To gain meaningful insight into the effect of a company's responses to data breaches, we had to analyze the change in stock prices after release of information. We provided our client with a list of every company involved in data breaches since 2006 (Table 2). In a CSV file, we included each company name along with its stock ticker. Using this data, our client generated a CSV named stockReturn.csv with the previous 10 years of stock data for each company. This file included a row for every day a company's stock was traded, with attributes including company name, date, ticker, and closing price. This amounted to 1006614 rows of information.

### 5.2.2 Scrubbing the Data

The CSV of stock data contained far more data than necessary for our later calculations. We needed to filter down this data to only include the dates surrounding the data breach events. The formula we used to detect anomalies in stock prices, which will be discussed in the Applying Fama French section of the report, requires the stock prices of the company in a range from 120 before to 30 days after the event. The date format found in the CSV was YYYYMMDD, whereas our master CSV of data breach

events had a date format of MM/DD/YYYY. The first step in processing the data was to map all the dates in the stock CSV file to the MM/DD/YYYY format. This was accomplished within Excel, using the format cells functionality.

Next, we wrote a Python script to manipulate the data into deliverables that were in turn fed into the stock analysis formula. Using the Pandas library [4], we read in stockReturn.csv and dataBreachesActive.csv as Pandas DataFrames. Next, we create two new attributes within the data breach DataFrame - StartDate and EndDate. These columns will hold the boundary values for our timeframe for each given data breach. We iterate over the rows in dataBreachesActive.csv and use the datetime Python library to calculate the date 120 days before and 30 days after the date found in the 'Date Made Public' attribute, storing these values in new columns within the CSV.

The next step in the process was to iterate over the rows again, this time outputting a new CSV file specific to each EventId associated with a company and data breach. It would not be sufficient to create an output file for each company, because some companies experienced multiple data breaches, meaning that we need a set of 150 rows for each of these events. We temporarily filtered our stockReturn.csv to only contain the rows of information pertaining to the company involved in the current security breach. We filtered again on these rows, removing all the days that weren't within our 150 day range for the current data breach. Once we had our required rows, we removed unnecessary columns ('oldDate' and 'PERMNO'). We created a string to represent the filename using the EventId concatenated with the company's name. Finally, we generated the result as a CSV and repeated the process until every row had been processed. Each data breach row was mapped to a new CSV file, containing the desired 150 day range of stock values with each row containing columns EventId, Date, Ticker, and Name.

#### 5.2.3 Applying Fama French

Once the stock files were collected we were able to start training our Fama French Model and fitting it to the Fama French model. We trained our Fama French Model from one hundred and fifty days before the data breach to ten days before the event. Then we wanted to analyze the predictive model from three days before the breach to three days after. We used the three and five factor model which just gets rid of the last two variables from the figure in the Design section of the report. We were then able to see how much the stock price should have been versus what it was.

#### 5.2.4 Further Stock Analysis

The result of the Fama French file was a CSV containing numbers representing how abnormal each company's stock performed 7 days before and after each date of the

data breach event. The next step in the process was to find events in which company's stock performed abnormally poorly or abnormally well. We accomplished this through the use of a short Python script, abnormal.py, which can be found in Appendix A. We found the mean of the values 3 days after the event and subtracted the mean of the values 3 days before the event to find the change in stock abnormality, stored in the diff column of the output. The output was a CSV file named abnormalDif.csv , which contained a row for each data breach event and included company ticker, evtdate, and diff values. This table can be found in Appendix B as Table 3. Data breach events with diff values close to 0 can be interpreted as having a very small change in how abnormal their stock performed before and after the data breach event. Companies with positive values for diff had abnormal good stock performance after the data breach event when compared to their performance before the event. Lastly, companies with negative values for diff exhibited stock performance that was abnormally poor after the data breach event when compared to their performance before the event.

## 6. Assessment

After outputting all of our differences of stock performance abnormalities, which were explained in section 6.2.4 we had finally collected all of our data and analysis and could start preparing our company guide. We realized that we wouldn't be able to apply all of our analysis on every single data breach because the analysis would have taken weeks to complete due to the amount of data we were analyzing. Therefore we decided we were going to run our analysis on the companies that had the best and worst abnormal differences. We didn't want to pick an arbitrary number of companies so we used Z scores to narrow down our company list. After computing the mean and standard deviation of the abnormal differences we decided that the Z score that would allow for us to run our analysis would be companies 2.5 standard deviations above and below the mean. This left us with the six lowest abnormal differences and the top seven abnormal differences. The bottom six data breaches are listed in Figure 9; the top seven data breaches are in Figure 10.

| ticker     | evtdate   | diff                  | z         |
|------------|-----------|-----------------------|-----------|
| <b>FRP</b> | 20-Apr-09 | -0.129693 -7.786311   |           |
| XRIT       | 11-Apr-12 | -0.116467 -6.989078   |           |
| <b>HPY</b> | 20-Jan-09 | -0.093973 -5.633298   |           |
| INOD       | 13-Jan-09 | $-0.075830$           | -4.539713 |
| EFX.       | 7-Sep-17  | $-0.068093$           | -4.073388 |
| DYN        | 21-Oct-16 | $-0.050297 -3.000699$ |           |

*Figure 9: Bottom Six Companies. Ticker is the stock ticker, evtdate is the day of the data brach, diff is the abnormal stock difference after and before the breach, and Z is the score in relation to the mean of abnormal differences.* 

| ticker      | evtdate                     | diff                       | z                 |
|-------------|-----------------------------|----------------------------|-------------------|
| <b>SHLD</b> | $10$ -Oct-14                | 0.083793                   | 5.081540          |
| RAD         | 19-May-17 0.069943 4.246735 |                            |                   |
| ORCL        | 12-Nov-07                   | 0.048193                   | 2.935760          |
| <b>NFP</b>  | 30-Oct-06                   | 0.045600                   | 2.779447          |
| <b>TWTR</b> | $13 - Jun-16$               |                            | 0.044460 2.710734 |
| <b>PRAN</b> | 8-Mar-17                    | 0.043583                   | 2.657893          |
| <b>SEAC</b> |                             | 8-Sep-10 0.042507 2.592997 |                   |

*Figure 10: Top Seven Companies. Ticker is the stock ticker, evtdate is the day of the data brach, diff is the abnormal stock difference after and before the breach, and Z is the score in relation to the mean of abnormal differences.* 

Once these companies were narrowed down we ran the sentiment analysis and user profile scraping on all of the tweets associated with each company. One hardship was that any data breach before 2010 had a sparse data set. We did our best to work around this issue. The analysis for the user tweets of each data breach is in fFgure 11. If a data breach was in the top seven or bottom six but is no longer there then that means there was no Twitter data available due to the lack of tweeting around that data breach.

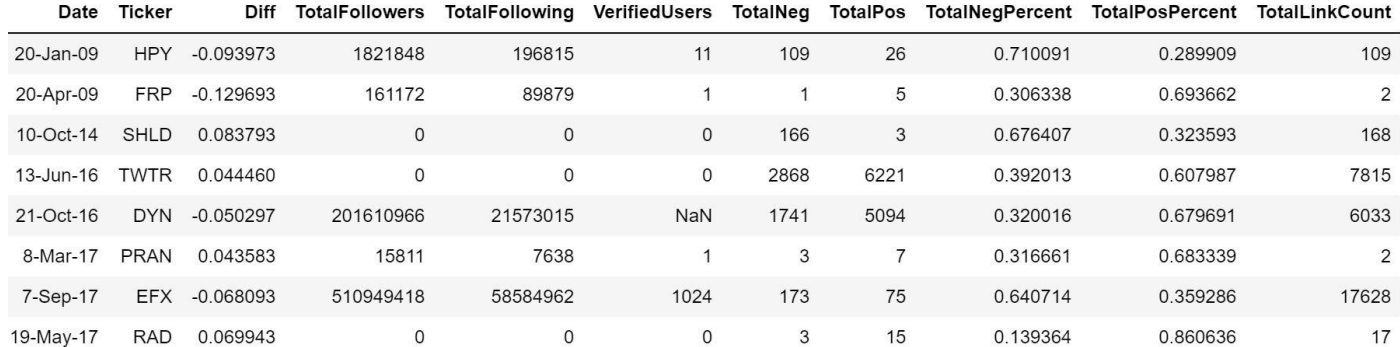

*Figure 11: The column headers explain the meaning of each. When it says Total it means all the user tweets summed together. Percentages are divided by total tweet count.*

The analysis for the company tweets of each data breach is in Figure 12. The same thing applies for missing breaches in this figure as well.

| Date          | Ticker      | Diff        |          |     | TotalLinkCount NumReplies NumAnnouncements TotalTweets RatioReplyTotal |      |           |
|---------------|-------------|-------------|----------|-----|------------------------------------------------------------------------|------|-----------|
| $10$ -Oct-14  | SHLD        | 0.083793    | 55       | 55  | $\mathbf{0}$                                                           | 55   |           |
| $13 - Jun-16$ | <b>TWTR</b> | 0.044460    |          | 5   | 22                                                                     | 27   | 0.185185  |
| 21-Oct-16     | <b>DYN</b>  | $-0.050297$ | 201      | 108 | 140                                                                    | 248  | 0.435484  |
| 8-Mar-17      | <b>PRAN</b> | 0.043583    | 8        | 9   | 17                                                                     | 26   | 0.346154  |
| 7-Sep-17      | <b>EFX</b>  | $-0.068093$ | 230      | 71  | 1407                                                                   | 1478 | 0.0480379 |
| 19-May-17     | <b>RAD</b>  | 0.069943    | $\Omega$ | 3   | 21                                                                     | 24   | 0.125     |

*Figure 12: The column headers explain the meaning of each. When it says Total it means all the company tweets summed together. Percentages are divided by total tweet count.*

We found some correlation between ratio of replies to total tweets and the stock performance as well as user sentiment and stock performance. The company with the best overall stock difference had the highest ratio of replies to total tweets while the company with the worst stock performance had the lowest ratio. Also when comparing the user sentiment of the bottom six to the top seven we realized that the mean of positive sentiment of the top seven was significantly higher than the bottom six. A graph showing this can be seen in Figure 13.

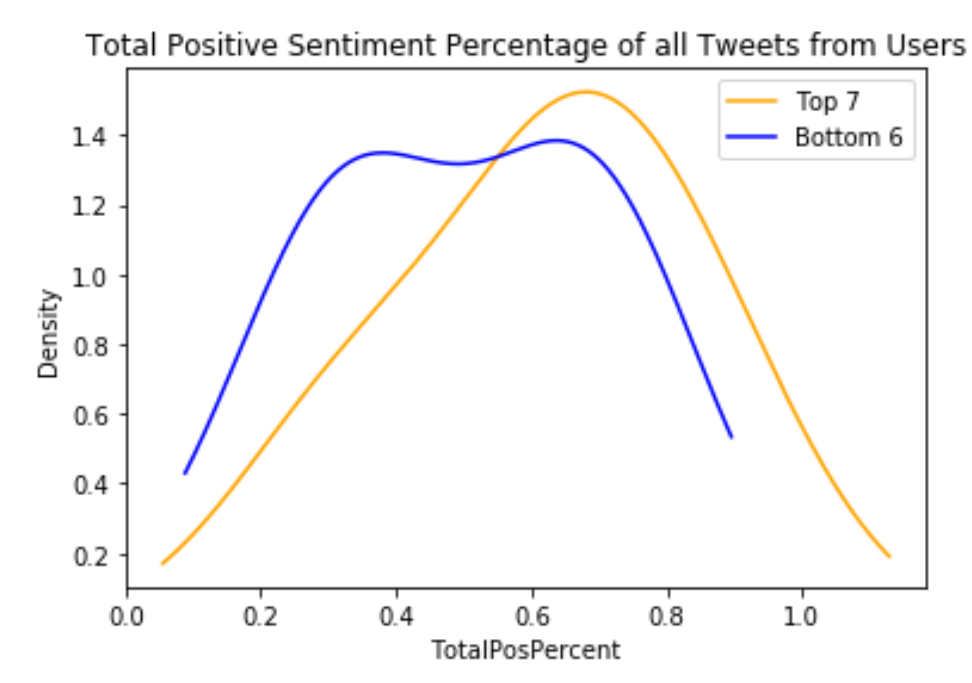

*Figure 13: Graph of positive sentiment from user tweets comparing the bottom six breaches to the top seven breaches.* 

From these two main findings we have a few main points for companies to consider when announcing a data breach. The main focus of social media should be making replies to worried user's, instead of announcement tweets. The main way to make minimal announcements may be to make sure that company announcements are well thought out and cover any questions that could come up at a later time. Company's shouldn't hastily make announcements but should ensure that an announcement will be covering a magnitude of problems. This may also lower the number of tweets from users that are replies, which will make it easier to reply to all of their concerns. Another reason why to focus on replying, and making clear, concise, and few announcements, is to keep user sentiment positive. The reason why this can effect user sentiment may be that when a company looks to have the data breach under control and can make few announcements, then the users will believe that the company will fix the issue. Also replying to the user tweets may keep their sentiment positive because it demonstrates that the company cares about its users and fixing this issue.

## 7. Developer and User Manual

### 7.1 File Inventory

- 7.1.1 Tweet Data Collection Files
	- requirements.txt
- List of requirements that must be installed on your machine in order to run the GetOldTweets code.
- keywords.txt
	- List of keywords to be used and searched for in keyword\_scrape.py.
	- Delimit keywords with a newline character.
- FindAccountNamesActive.csv
	- $\circ$  List of data breaches to be used by scrape company tweets.py and keyword\_scrape.py.
	- $\circ$  Figure 14 shows the header layout for the file.

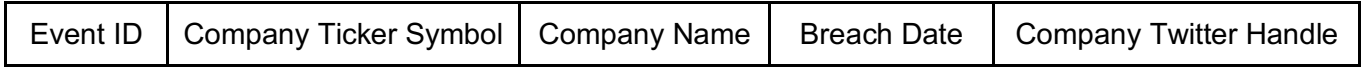

*Figure 14: Column headers for FindAccountNamesActive.csv*

- scrape company tweets.py
	- Takes FindAccountNamesActive.csv as an input argument and outputs a CSV file for every row in FindAccontNamesActive.csv.
	- Each output CSV file contains every tweet made by the company in the row from 120 days before the breach date to 30 days after the breach date.
	- $\circ$  Each output CSV file row contains the tweet's date, text, number of retweets, number of favorites, mentions, and hashtags.
	- Run using "python scrape company tweets.py CSVFILE.csv".
- keyword scrape.py
	- Takes FindAccountNamesActive.csv and keywords.txt as input arguments and outputs a CSV file for every row in FindAccontNamesActive.csv.
	- Each output CSV file contains every tweet within 10 days before the breach date and 30 days after the breach date that contains either the company's name and a keyword, or the company's Twitter handle and a keyword. These tweets can be from any user.
	- $\circ$  Each output CSV file row contains the tweet's date, text, number of retweets, number of favorites, mentions, hashtags, and ID.
	- Run using "python keyword scrape.py CSVFILE.csv KEYWORDFILE.txt".
- announcement reply firm.py
	- Determines if a tweet is a reply or announcement for each tweet in the CSV files produced by scrape\_company\_tweets.py.
- Runs on all CSV files in the same directory as the script. To use, place all desired CSV files in a directory with the script and run using "python announcement reply firm".
- Appends to each row in the CSV files whether the tweet is a reply or announcement.
- profile\_scrape.py
	- Uses Requests and Beautiful Soup to collect data on the users who tweeted in the keyword tweet CSV files produced by keyword\_scrape.py.
	- Runs on all CSV files in the same directory as the script. To use, place all desired CSV files in a directory with the script and run using "python profile\_scrape.py".
	- Appends to each row in the CSV files the username of the user who tweeted, their bio, their following count, their follower count, and whether or not they are a verified user (0 for not verified, 1 for verified).

*Please refer to Figure 2 in the Design section for an illustration of the tweet data collection process.*

#### 7.1.2 Stock Data Collection Files

- DataBreachesActive.csv
	- List of data breaches to be used by stockManipulation.py
	- Row format is "Event ID", "Company Ticker Symbol", "Breach Date", "Company Name".
	- $\circ$  Figure 15 shows the header layout for the file.

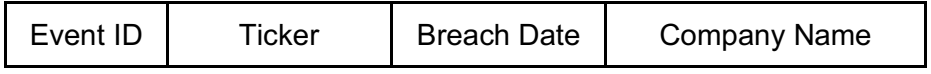

*Figure 15: Column headers for DataBreachesActive.csv*

- stockReturn.csv
	- Raw stock data file containing every stock value since 2005.
	- $\circ$  Figure 16 shows the header layout for the file.

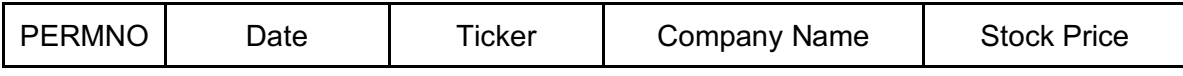

*Figure 16: Column headers for stockReturn.csv*

- stockManipulation.py
	- Takes DataBreachesActive.csv and stockReturn.csv as input and outputs a CSV file for every row in DataBreachesActive.csv.
	- $\circ$  Each output CSV file contains the stock data for the company in the row from 120 days before the breach date to 30 days after the breach date.
	- Each output CSV file row contains the Event ID, Stock Price Date, Stock Ticker Symbol, Company Name, and Stock Price
	- Run using "python stockManipulation.py".

*Please refer to Figure 3 in the Design section for an illustration of the stock data collection process.*

#### 7.1.3 Data Analysis Files

- -3to3.csv
	- $\circ$  Contains the stock abnormality values from 3 days before to 3 days after a company's breach. Values were calculated using the Fama French Model. Provided to us by our client.
	- $\circ$  Figure 17 shows the header layout for the file.

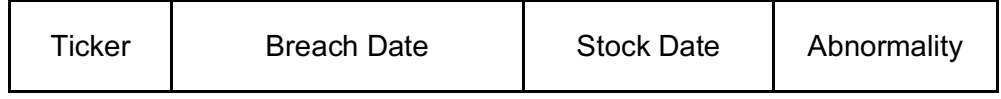

*Figure 17: Column headers for -3to3.csv*

- abnormalDif.csv
	- $\circ$  Contains the difference of the average abnormality after the breach and average abnormality before the breach for each breach using the values from -3to3.csv .
	- $\circ$  Figure 18 shows the header layout for the file.

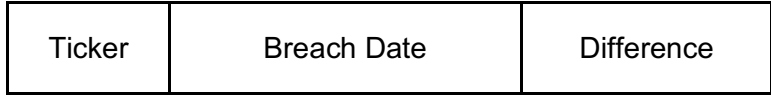

*Figure 18: Column headers for abnormalDif.csv*

- user sentiment.py
	- Uses the TextBlob library to calculate sentiment values for every tweet in your keyword tweet CSV files produced by keyword\_scrape.py.
- Runs on all CSV files in the same directory as the script. To use, place all desired CSV files in a directory with the script and run using "python user\_sentiment.py".
- Appends to each row in the CSV files the overall sentiment, the positive sentiment value, and the negative sentiment value.
- Company\_sentiment.py
	- Uses the TextBlob library to calculate sentiment values for every tweet in your keyword tweet CSV files produced by scrape\_company\_tweets.py.
	- Runs on all CSV files in the same directory as the script. To use, place all desired CSV files in a directory with the script and run using "python company\_sentiment.py".
	- $\circ$  Appends to each row in the CSV files the overall sentiment, the positive sentiment value, and the negative sentiment value.
- abnormal.py
	- Takes -3to3.csv as input and outputs abnormalDif.csv.
	- Finds the Top 7 and Bottom 6 Data Breaches based on the Z Score.
	- Produces plots of our differences compared to sentiment and replies.
	- Run using "python abnormal.py CSVFILE.csv".
- countURLs.py
	- Determines how many links are present in the body of a tweet. Used for the CSV files produced by both scrape\_company\_tweets.py and keyword\_scrape.py.
	- Runs on all CSV files in the same directory as the script. To use, place all desired CSV files in a directory with the script and run using "python countURLs.py".
	- $\circ$  Appends to each row in the CSV files if there is a link or not in the tweet (0 or 1), and how many links are in the tweet.

### 7.2 Installation Tutorial

1. Create a GitHub account if you don't already have one.

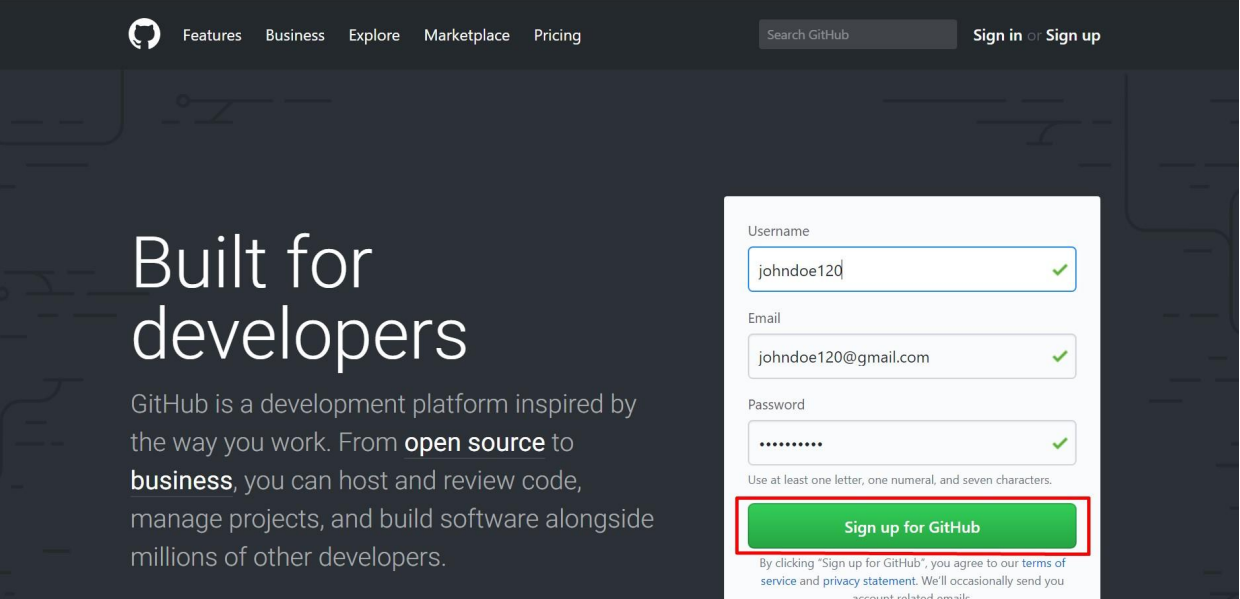

#### *Figure 19: Github account creation page*

2. Fork a copy of the GitHub repository located at https://github.com/Jefferson-Henrique/GetOldTweets-python/.

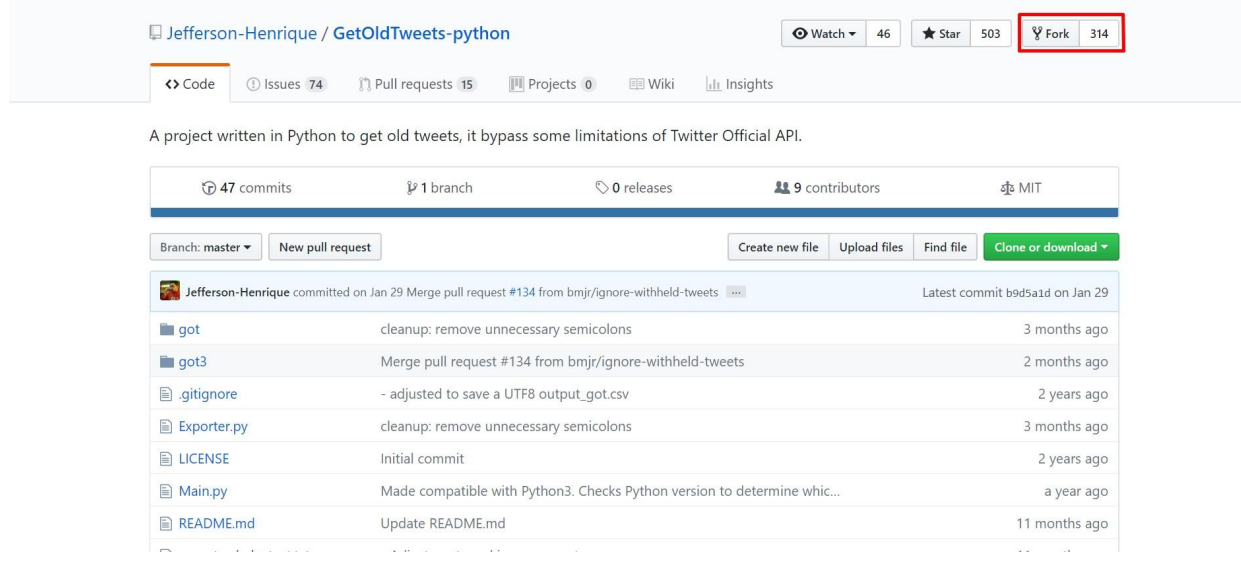

#### *Figure 20: GetOldTweets-python API Github page*

3. Clone the repository to your local machine.

| igiohndoe120 / twequity                        |                                                                        |                     | $\sqrt[6]{$ Fork 0<br><b>⊙</b> Watch ▼<br>$\overline{3}$<br>$\bigstar$ Star<br>$\bf{0}$ |
|------------------------------------------------|------------------------------------------------------------------------|---------------------|-----------------------------------------------------------------------------------------|
| ្រា Pull requests 0<br><> Code<br>(!) Issues 0 | <b>III</b> Projects 0<br><b>国 Wiki</b>                                 | <b>ILL</b> Insights |                                                                                         |
| No description, website, or topics provided.   |                                                                        |                     |                                                                                         |
| $D$ 18 commits                                 | & 2 branches                                                           | $\circ$ 0 releases  | <b>11 3</b> contributors                                                                |
|                                                |                                                                        |                     |                                                                                         |
| Branch: master -<br>New pull request           |                                                                        | Create new file     | <b>Upload files</b><br>Find file<br>Clone or download *                                 |
| eagren20 minor bug fixes                       |                                                                        |                     | Latest commit 8635920 5 days ago                                                        |
| $\Box$ got                                     | Added base files for scraping                                          |                     | a month ago                                                                             |
| $\Box$ got3                                    | Added base files for scraping                                          |                     | a month ago                                                                             |
| BedBathBeyond.csv                              | Added base files for scraping                                          |                     | a month ago                                                                             |
| Exporter.py                                    | Added base files for scraping                                          |                     | a month ago                                                                             |
| F-F_Research_Data_3Factors_daily.C             | Adding the 3 factor and 5 factor data to use to calculate abnorm stock |                     | 14 days ago                                                                             |
| F-F_Research_Data_5_Factors_2x3_d              | Adding the 3 factor and 5 factor data to use to calculate abnorm stock |                     | 14 days ago                                                                             |
|                                                |                                                                        |                     |                                                                                         |
| <b>AREADME.md</b>                              | README.md                                                              |                     | a month ago                                                                             |

*Figure 21: Cloning the Twequity repository from Github*

4. Install Python on your machine if you don't already have it.

### eagren20@DESKTOP-J84N2IU: \$ sudo apt-get install python

#### *Figure 22: Installing Python using the command line*

5. Add all of the files listed in the file inventory to your local repository.

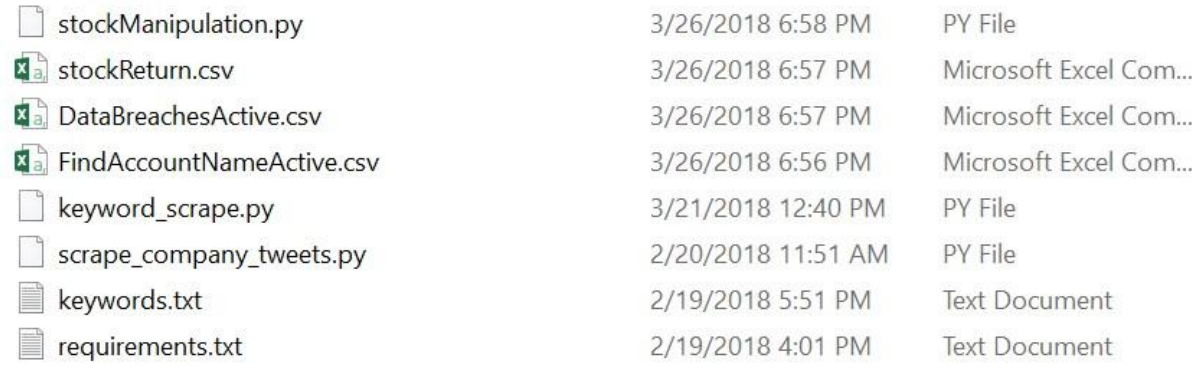

#### *Figure 23: Directory containing the required files*

6. Run "pip install -r requirements.txt" on your machine.

### eagren20@DESKTOP-J84N2IU: \$ pip install -r requirements.txt

*Figure 24: Installing the project requirements using the command line*

- 7. Install the packages required for the additional tweet data collection and data analysis scripts: Requests, Beautiful Soup, and TextBlob.
	- Please run: "sudo pip install requests" "sudo apt-get install python-bs4" "sudo pip install -U textblob" "python -m textblob.download\_corpora"

| eagren20@DESKTOP-J84N2IU:~\$ sudo pip install requests           |  |
|------------------------------------------------------------------|--|
| eagren20@DESKTOP-J84N2IU: \$ sudo apt-get install python-bs4     |  |
| eagren20@DESKTOP-J84N2IU: \$ sudo pip install -U textblob        |  |
| eagren20@DESKTOP-J84N2IU: \$ python -m textblob.download corpora |  |

*Figure 25: Series of commands executed to download remaining dependencies*

8. You are now ready to begin running the Python scripts for both collection and analysis of the tweet/stock data.

## 8. Lessons Learned

## 8.1 Timeline

Our timeline was split into five different milestones in order to help us get the project done in a timely manner. The first milestone was to gather company/user tweet data, which went smoothly. The second milestone involved gathering company stock data for each of the data breaches. Furthermore, the third milestone included analyzing the stock prices of the companies during the event. The fourth milestone consisted of analyzing company successes and failures, while the last milestone was to come up with a guide for companies that have been breached. Overall, these milestones were very effective and helped us gain a good sense of our progress during the project. The only problem we had with our timeline was that we had new requirements added to the project later on in the semester, which hindered our time budgeting and caused us to have less time to work on the remaining milestones.

### 8.2 Team Member Roles

In our project, Jacob Smith was the lead editor. His responsibilities involved looking over all work and making sure that our writing was grammatically correct and relevant. Jacob also checked for any errors in our assignments and turned in all of our assignments as well. Erik Agren was the head of testing. He was in charge of writing all the Python scripts and sending the CSVs back to the team after the scripts were run. Christian was the project lead and helped in all phases of the project. He helped organize the project and constantly checked in with other team members to make sure everyone was on track. Nathaniel Guinn was the designated note taker. His responsibilities involved taking notes during group meetings so that the team could look at the notes and understand what went on during each meeting. Rohan was the presentation lead. His role involved organizing the presentations throughout the semester and making sure the presentations accurately reflected our group's current progress.

### 8.3 Problems and Solutions

One of the problems we encountered while scraping for data on Twitter was the scarcity of tweets around 2008. Back then, Twitter was not as popular, so most companies either didn't have a Twitter account or didn't use it to talk to customers over the social network. This makes it harder for us because there is sparse data to look at for breaches that occurred before 2010. We will have to be very cautious with our recommendations based on some of the breaches in the early 2000's based on the small amount of tweets.

Another problem we encountered was also with changes in Twitter. In 2016, Twitter changed the way mentions and replies were presented. Replying to tweets did not show up as actual tweets and in order to find the replies you have to go to the original tweet instead of having the reply show up as a tweet on the user's page. This means that if a company replied to a user, it wouldn't show up on the company's page but instead just under the original tweet. Also, mentions on Twitter worked the same way and did not show up as actual tweets on the company's page. This problem was easily solved; it just made us made changes for tweets past 2016 to account for mentions and replies to other user's tweets.

### 8.4 Future work

Throughout the course of the project, we used Google Drive as our data sharing platform. Our team drive stored not only our presentations but also all of our data which consisted of hundreds of CSV files. As we added more CSV files to the drive, it started

to become very slow and caused formatting issues as well. We would suggest using a different data sharing platform in order to make file sharing easier and more fluid.

Furthermore, at the end of our project when we were running scripts, it would take a very long time to look at thousands of tweets. We would suggest adding parallelization to the scripts in order to run more than one at the same time. This would save days of running scripts and since that would allow more data to be collected, we would then be able to analyze more data. Spending more time on data analysis would also help us provide a more accurate and in-depth company guide, which could help companies deal with data breaches in an effective way.

## 9. Acknowledgements

We would like to thank our client Ziqian Song for all of her help on the project; she can be contacted at zigian@vt.edu. She has been instrumental with regards to training the stock data in order to predict what the stock would have been if no data breach occurred. Thanks also go to our professor Dr. Fox and our teaching assistant Jin.

## 10. References

- 1. Gressin, Seena. "The Equifax Data Breach: What to Do." *Consumer Information*, 13 Mar. 2018, www.consumer.ftc.gov/blog/2017/09/equifax-data-breach-what-do. Accessed 18 Mar. 2018
- 2. Hendricks, Kevin, et al. "Article Tools." *Management Science*, Institute for Operations Research and the Management Sciences, 14 Oct. 2015.
- 3. Lee, Lian Fen, et al. "The Role of Social Media in the Capital Market: Evidence from Consumer Product Recalls." *Journal of Accounting Research*, 27 Mar. 2015.
- 4. Wes McKinney. Data Structures for Statistical Computing in Python, Proceedings of the 9th Python in Science Conference, 51-56 (2010)
- 5. Davidson, Adrian. "FAMA-FRENCH MODEL Concept and Application." *SlidePlayer*, 10 Aug. 2017 slideplayer.com/slide/9516030/. Accessed 01 May 2018
- 6. Henrique, J. GetOldTweets Python. Github. 2018. https://github.com/Jefferson-Henrique/GetOldTweets-python. Accessed 04 Feb 2018.
- 7. Loria, S. et al. TextBlob: Simplified Text Processing. 2018. http://textblob.readthedocs.io/en/dev/authors.html. Accessed 04 April 2018.
- 8. Nair, Vineeth G. *Getting Started with Beautiful Soup*. Packt Publishing Ltd, 2014.
- 9. Reitz, K. Requests: HTTP for Humans. 2018. http://docs.pythonrequests.org/en/master/. Accessed 21 April 2018

## 11. Appendices

#### Appendix A: Code

```
Python File, scrape_company_tweets.py
   1. import sys 
   2. import got 
   3. import csv 
   4. import itertools 
   5. from datetime import datetime, timedelta 
   6. from dateutil import parser 
   7. 
   8. #Sets some intial lists and variables 
   9. dates = []10. handles = [] 
   11. eventIDs = []12. 
   13. days before = 12014. days_after = 3015. 
   16. #Checks if a input CSV file was given. If not exits the program 
   17. if len(sys.argv) == 1: 
   18. print "Missing input CSV file" 
   19. sys.exit(0) 
   20. 
   21. #Opens the CSV file and appends important data to the lists 
   22. with open(sys.argv[1]) as csvfile: 
   23. readCSV = csv.reader(csvfile, delimiter=',') 
   24. for row in readCSV: 
   25. print row[3] 
   26. date = datetime.strptime(row[3], "%m/%d/%Y").strftime("%Y-%m-%d") 
   27. dates.append(date) 
   28. handles.append(row[4]) 
   29. eventIDs.append(row[0]) 
   30. 
   31. #Iterates over each list and scrapes Twitter using GetOldTweets API 
   32. for date, handle, ID in itertools.izip(dates, handles, eventIDs): 
   33. event_date = parser.parse(date) 
   34. 
   35. #Calculates the start and end date based on the event date 
   36. start_date = (event_date - timedelta(days=days_before)).strftime("%Y-%m-%d") 
   37. end_date = (event_date + timedelta(days=days_after)).strftime("%Y-%m-%d") 
   38. 
   39. print handle + ":" 
   40. print "Event Date: ", event_date 
   41. print "Start Date: ", start_date 
   42. print "End Date: ", end_date 
   43. 
   44.
```

```
45. tweetCriteria = 
   got.manager.TweetCriteria().setUsername(handle).setSince(start_date).setUntil(end_date) 
46. tweets = got.manager.TweetManager.getTweets(tweetCriteria) 
47. 
48. #Prints some statistics and creates a new CSV file to append information to. 
49. print "Total Tweets: ", len(tweets) 
50. filename = str(ID) + "- + handle + ".csv"
51. 
52. with open(filename, "w") as output: 
53. writer = csv.writer(output, delimiter=',') 
54. for t in tweets: 
55. row = t.date, t.text, t.retweets, t.favorites, t.mentions, t.hashtags 
56. writer.writerow([unicode(s).encode("utf-8") for s in row])
```
Python File, keyword\_scrape.py

```
1. import sys 
2. import got 
3. import csv 
4. import itertools 
5. from datetime import datetime, timedelta 
6. from dateutil import parser 
7. 
8. dates = 19. names = []
10. handles = [] 
11. eventIDs = []
12. keywords = \lceil13. tweets = []14. 
15. days before = 1016. days_after = 3017. 
18. if len(sys.argv) != 3: 
19. print "run using the following command line arguments: python keyword_scrape.py 
   CSVFILE.csv KEYWORDFILE.txt" 
20. sys.exit(0) 
21. 
22. if (not('.csv' in sys.argv[1]) or not('.txt' in sys.argv[2])): 
23. print "run using the following command line arguments: python keyword_scrape.py 
   CSVFILE.csv KEYWORDFILE.txt" 
24. sys.exit(0) 
25. 
26. 
27. with open(sys.argv[1]) as csvfile: 
28. readCSV = csv.reader(csvfile, delimiter=',') 
29. for row in readCSV: 
30. date = datetime.strptime(row[3], "%m/%d/%Y").strftime("%Y-%m-%d") 
31. dates.append(date) 
32. handles.append(row[4]) 
33. names.append(row[2])
```

```
34. eventIDs.append(row[0]) 
35. 
36. with open(sys.argv[2]) as keywordFile: 
37. lines = keywordFile.read().splitlines() 
38. for line in lines: 
39. keywords.append(line) 
40. 
41. for date, handle, ID, name in itertools.izip(dates, handles, eventIDs, names): 
42. event date = parser.parse(date)
43. 
44. start date = (event date - timedelta(days=days before)).strftime("%Y-%m-%d")
45. end_date = (event_date + timedelta(days=days_after)).strftime("%Y-%m-%d") 
46. 
47. print handle + ":" 
48. print "Event Date: ", event_date 
49. print "Start Date: ", start_date 
50. print "End Date: ", end_date 
51. 
52. tweetCriteria = got.manager.TweetCriteria().setSince(start_date).setUntil(end_date) 
53. 
54. 
55. #build tweet query 
56. query = '' 
57. #add company name queries 
58. for keyword in keywords: 
59. query = query + name + ' AND ' + keyword +' OR'60. #add company handle queries 
61. for keyword in keywords: 
62. query = query + handle + ' AND ' + keyword + ' OR '63. 
64. #get rid of OR at end 
65. query = query[:-3]66. #turn it into a list 
67. queries = query.split(' OR ')68. 
69. #loop through queries and collect tweets for each 
70. ids = set() 
71. noDupTweets = [] 
72. for q in queries: 
73. #print 'Query: '+ q 
74. keywordCriteria = tweetCriteria.setQuerySearch(q) 
75. tweets = got.manager.TweetManager.getTweets(keywordCriteria) 
76. #remove duplicates 
77. for tweet in tweets: 
78. if not tweet.id in ids: 
79. ids.add(tweet.id) 
80. noDupTweets.append(tweet) 
81. 
82. print "Total Tweets: ", len(noDupTweets) 
83. filename = str(ID) + "_" + handle + "_keywords" + ".csv"
```

```
84. 
85. with open(filename, w'') as output:
86. writer = csv.writer(output, delimiter=',') 
87. for t in noDupTweets: 
88. row = t.date, t.text, t.retweets, t.favorites, t.mentions, t.hashtags, t.id
89. writer.writerow([unicode(s).encode("utf-8") for s in row])
```
Python File, profile\_scrape.py

```
1. import sys 
2. import csv 
3. import os 
4. import glob 
5. path = "*.csv"6. 
7. #Checks to see if all imports and installed 
8. try: 
9. import bs4 
10. except ImportError: 
11. raise ImportError('BeautifulSoup needs to be installed. Please run "sudo apt-get 
   install python-bs4"') 
12. except AttributeError: 
13. raise AttributeError('bs4 needs to be upgraded. Please run "pip install --upgrade 
   beautifulsoup4"') 
14. try: 
15. import requests 
16. except ImportError: 
17. raise ImportError('Requests needs to be installed. Please run "sudo pip install 
   requests"') 
18. 
19. #Iterates over every CSV file in the current directory 
20. for fname in glob.glob(path): 
21. if (fname != 'temp.csv'): 
22. #Opens each csv file twice once to read and once to write 
23. with open(fname) as csvfile : 
24. readCSV = csv.reader(csvfile, delimiter=',') 
25. with open('temp.csv', "w") as output: 
26. print 'file: ' + fname 
27. #Iterates over every row of tweets in an individual CSV file 
28. for row in readCSV: 
29. #Pushes a request towards a Twitter API based on a Tweet ID 
30. url = 'https://twitter.com/FalcoLombardi/status/' + row[6] 
31. page = requests.get(url) 
32. soup = bs4.BeautifulSoup(page.text, 'html.parser') 
33. 
34. usernameTag = soup.find('b', {'class':'u-linkComplex-target'}) 
35. 
36. #Attempts to grab user information from the requested page. 
37. #If the user information is not avaliable preset all the 
   information 
38. try: 
39. username = usernameTag.text.encode('utf-8')
```

```
40. except AttributeError: 
41. username = 'deleted' 
42. bio = 'deleted' 
43. following = 0 
44. followers = 0 
45. verified = 0 
46. else: 
47. url = 'https://twitter.com/' + username 
48. 
49. page = requests.get(url) 
50. soup = bs4.BeautifulSoup(page.text, 'html.parser') 
51. bioTag = soup.find('p', {'class':'ProfileHeaderCard-bio u-
  dir'}) 
52. bio = bioTag.text.encode('utf-8') 
53. followersTag = soup.find('a', {'data-nav':'followers'}) 
54. followingTag = soup.find('a', {'data-nav':'following'}) 
55. verifiedTag = soup.find('span', {'class':'ProfileHeaderCard-
  badges'}) 
56. 
57. try: 
58. following = followingTag['title'].split(' ')[0] 
59. except TypeError: 
60. following = 0 
61. try: 
62. followers = followersTag['title'].split(' ')[0] 
63. except TypeError: 
64. followers = 0
65. 
66. verified = 1 
67. if (verifiedTag is None): 
68. verified = 0 
69. #Writes user information containing, bio, username, following, 
  followers, and verified status to the CSV file 
70. writer = csv.writer(output, delimiter=',') 
71. r = row[0], row[1], row[2], row[3], row[4], row[6], row[7].username, bio, following, followers, verified 
72. writer.writerow([s for s in r]) 
73. os.rename('temp.csv', fname) 
74. print '- - Finished - -'
```
Python File, announcement\_reply\_firm.py

```
1. import numpy 
2. from numpy import nan 
3. import pandas 
4. import glob 
5. path = "*.csv"6. 
7. #Iterates over every file in the current directory 
8. for fname in glob.glob(path): 
9. table = pandas.read csv(fname, header=None)
```

```
10. #Checks if the current tweet is a Accouncement or Reply based on the current 
   twitter data 
11. table[len(table.columns)] = ["Announcement" if x is nan else "Reply" for x in
   table[4]] 
12. #Writes a new csv file with the appended column 
13. table.to csv(fname)
14. print('Appended announcement column to', fname)
```
Python File, user\_sentiment.py

```
1. import sys 
2. import csv 
3. import itertools 
4. import re 
5. import glob 
6. import pandas as pd 
7. from textblob import TextBlob 
8. from textblob.sentiments import NaiveBayesAnalyzer 
9. 
10. #Cleans any unwanted characters or symbols from a string input. 
11. def clean_tweet(tweet): 
12. return ' '.join(re.sub("(@[A-Za-z0-9]+)|([^0-9A-Za-z \t])|(\w+:\/\/\S+)", " ", 
   tweet).split()) 
13. 
14. #Iterates over every file in the curreny directory with .csv extension 
15. for fname in glob.glob('*.csv'): 
16. table = pd.read_csv(fname) 
17. count = 018. #Adds new empty columns to the csv table 
19. table[len(table.columns)] = "" 
20. table[len(table.columns)] = "" 
21. table[len(table.columns)] = "" 
22. 
23. #iterates over every row in the current csv file 
24. for index in table.iterrows(): 
25. #Grabs the tweet in the current row 
26. string = table.ix\lceil \text{count}, 1 \rceil27. if type(string) is str: 
28. #Runs sentiment analysis for the tweet and adds data to the newly made 
   columns 
29. analysis = TextBlob(clean_tweet(string), analyzer=NaiveBayesAnalyzer()) 
30. table.ix[count,len(table.columns)-3] = analysis.sentiment.classification 
31. table.ix[count,len(table.columns)-2] = analysis.sentiment.p_pos 
32. table.ix[count,len(table.columns)-1] = analysis.sentiment.p_neg 
33. count = count + 1
34. 
35. #Writes the new csv file 
36. table.to_csv(fname, index=False, header=False)
```
Python File, countURLs.py

```
1. import glob
```
2. **import** re

```
3. import pandas as pd 
4. 
5. #Iterates over the CSVs in the current directory, counts number of URLs 
6. #in each tweet, indicates if there are > 0 tweets in one column and counts 
7. #them in the next, by appending to the original CSV. Don't run multiple 
8. #times on the same files, or else you'll end up with duplicate columns 
9. 
10. def FindURL(string): 
|11. url = re.findall('http[s]?://[ ]?(?:[a-zA-Z]|[0-9]|[$-_@.&+]|[!*\(\),]|(?:%[0-9a-
   fA-F][0-9a-fA-F]))+', string) 
12. return url 
13. 
14. for fname in glob.glob('*.csv'): 
15. table = pd.read.csv(fname)16. count = 017. table[len(table.columns)] = "" 
18. table[len(table.columns)] = "" 
19. for index in table.iterrows(): 
20. string = table.ix[count,1] 
21. if type(string) is str: 
22. listOfURLs = FindURL(string) 
23. if len(listOfURLs) > 0: 
24. table.ix[count,len(table.columns)-2] = 1 
25. else: 
26. table.ix[count,len(table.columns)-2] = 0 
27. table.ix[count,len(table.columns)-1] = len(listOfURLs) 
28. count = count + 1
29. table.to_csv(fname, index=False, header=False)
```
Python File, stockManipulation.py

```
1. #Import pandas for table manipulation 
2. import pandas as pd 
3. import datetime 
4. from datetime import timedelta 
5. 
6. #Read in the stockReturn data as stockTable 
7. stockTable = pd.read csv('stockReturn.csv')
8. #Read in the dataBreach data as dataBreaches 
9. dataBreaches = pd.read csv('dataBreachesActive.csv')
10. 
11. #Add columns to store calculated start and end dates 
12. datesFrame = dataBreaches[['EventId', 'Ticker', 'Date Made Public', 'Name']].copy() 
13. datesFrame['StartDate'] = '' 
14. datesFrame['EndDate'] = '' 
15. 
16. #Add start and end dates to every eventID 
17. for index, row in datesFrame.iterrows(): 
18. #Get the date the breach was made public 
19. tempDate = datetime.datetime.strptime(row['Date Made Public'], '%x') 
20. #Calculate 120 days before that date 
21. start = tempDate-timedelta(days=120)
```

```
22. #Calculate 30 days after that date 
23. end = tempDate+timedelta(days=30) 
24. #Store these values in datesFrame 
25. datesFrame.set_value(index, 'StartDate', start) 
26. datesFrame.set value(index, 'EndDate', end)
27. 
28. #Remove the row with column headers from stockTable 
29. stockTable = stockTable[1:] 
30. #Convert the dates in stockTable to datetime format 
31. stockTable['formattedDate'] = pd.to_datetime(stockTable['formattedDate']) 
32. for index, row in datesFrame.iterrows(): 
33. print("Filtering: " + str(row['Name'])) 
34. #Get the current company's rows from stockTable 
35. tempStock = stockTable[stockTable.TICKER == row.Ticker] 
36. #Filter the current company's rows to the dates we care about 
37. tempStock = 
   tempStock[(tempStock.formattedDate>=row['StartDate'])&(tempStock.formattedDate<=row['En
   dDate'])] 
38. #Create an EventId column in the new table 
39. tempStock['EventId'] = row['EventId'] 
40. #Rename the old stock columns 
41. tempStock.columns = ['PERMNO', 'oldDate', 'Ticker', 'Name', 'Price', 'Date', 
   'EventId'] 
42. #Pull out only the columsn we care about 
43. tempStock = tempStock[['EventId', 'Date', 'Ticker', 'Name', 'Price']] 
44. #Convert this to a new dataFrame 
45. result = pd.DataFrame(tempStock) 
46. #Remove / values that would mess with directories 
47. if(type(row.Name)!=float): 
48. tempRowName = row.Name.replace('/', '') 
49. fileName = "csvs/" + str(row.EventId) + "_" + str(tempRowName) + ".csv" 
50. #Export to a unique csv 
51. result.to_csv(fileName)
```
Python File, abnormal.py

```
1. import pandas as pd 
2. 
3. #Read in the data to a dataFrame 
4. data = pd.read.csv(" - 3to3.csv")5. #Group by company ticker and evtdate together 
6. groups = data.groupby(["ticker", "evtdate"]) 
7. #Create the DataFrame to output to 
8. out = pd.DataFrame(columns = ["ticker", "evtdate", "diff"]) 
9. #Use an index to append to the ouptut DataFrame 
10. index = 011. #iterate over the values of the groups 
12. #i contains the ticker/evtdate 
13. #j is a dataframe of the seven days for that event 
14. for i, j in groups: 
15. sumBefore = 016. sumAfter = 017. #Make sure the event has the right number of rows
```

```
18. if j.shape == (7,4): 
19. #find the mean of the 3 days before 
20. sumBefore += float(j.iloc[0,3]) 
21. sumBefore += float(j.iloc[1,3]) 
22. sumBefore += float(j.iloc[2,3]) 
23. meanBefore = sumBefore / 3 
24. #find the mean of the 3 days after 
25. sumAfter += float(j.iloc[4,3]) 
26. sumAfter += float(j.iloc[5,3]) 
27. sumAfter += float(j.iloc[6,3])
28. meanAfter = sumAfter / 3 
29. #Find the difference between the means 
30. diff = meanAfter - meanBefore 
31. #Append this as a new row with the desired values 
32. out.loc[index] = [i[0], i[1], diff]33. index= index + 1 
34. #Ouptut to csv 
35. out.to_csv("abnormalDif.csv") 
36. # Here begins our analysis from the abnormal differences 
37. import numpy 
38. import math 
39. import matplotlib.pyplot 
40. table = pd.read csv('abnormalDif.csv')
41. mean = numpy.mean(table["diff"]) 
42. stdDev = numpy.std(table["diff"]) 
43. #Find all companies that have a diff value less than 2.5 standard deviations from the 
    mean 
44. bottom = [x for x in table["diff"] if (x < mean - 2.5 * stdDev)] 
45. #Find all companies that have a diff value greater than 2.5 standard deviations from 
   the mean 
46. top = [x for x in table["diff"] if (x > mean + 2.5 * stdDev)] 
47. table["Z"] = [(x-mean)/stdDev for x in table["diff"]] 
48. bottom6 = table.sort_values("Z")[0:len(bottom)] 
49. top7 = table.sort values("Z",ascending=False)[0:len(top)]
50. #Read in all of the data for company and user tweets that has been analyzed for the 
   bottom 6 and top7 companies 
51. #If any companies aren't present its because no twitter data existed for this data 
   breach, most likely due to 
52. #the scarcity of tweets before 2010. 
53. HPY user = pd.read csv("4 HeartlandHPY user.csv")
54. HPY user= HPY user[:len(HPY user)-1]
55. FRP_user = pd.read_csv("101_Fairpoint_user.csv") 
56. SHLD company = pd.read csv("160 searsholdings.csv")
57. SHLD user = pd.read csv("160 searsholdings keywords.csv")
58. TWTR_company = pd.read_csv("632_twitter.csv") 
59. TWTR user = pd.read csv("632 twitter keywords.csv")
60. DYN_company = pd.read_csv("647_Dyn_company.csv") 
61. DYN_user = pd.read_csv("647_Dyn_user.csv") 
62. DYN user= DYN user[:len(DYN user)-1]
63. PRAN_company = pd.read_csv("665_prAna.csv") 
64. PRAN_user = pd.read_csv("665_prAna_keywords.csv") 
65. EFX_user= pd.read_csv("690_equifax_user.csv")
```
```
66. EFX_sentiment_user = pd.read_csv("690_equifax_user_sentiment_250.csv") 
67. EFX_company = pd.read_csv("690_Equifax_company.csv") 
68. RAD_company = pd.read_csv("699_riteaid.csv") 
69. RAD_user = pd.read_csv("699_riteaid_keywords.csv") 
70. #Do further analysis on all of the user tweets by summing up the values in each user 
   tweet file 
71. columns=["Date","Ticker","Diff","TotalFollowers","TotalFollowing", 
   "VerifiedUsers","TotalNeg","TotalPos","TotalNegPercent","TotalPosPercent","TotalLinkCou
   nt"] 
72. UserAnalysis = pd.DataFrame(columns=columns) 
73. row = 
   [bottom6.iloc[2]["evtdate"],bottom6.iloc[2]["ticker"],bottom6.iloc[2]["diff"],sum([int(
   x.replace(",","")) for x in HPY_user["Followers"]]), sum([int(x.replace(",","")) for x 
   in HPY_user["Following"]]), sum([int(x) for x in HPY_user["Verified"]]), sum([1 for x 
   in HPY_user["Sent"] if x == "neg"]),sum([1 for x in HPY_user["Sent"] if x == "pos"]),
   sum([float(x) for x in HPY_user["neg"]])/len(HPY_user), sum([float(x) for x in 
   HPY_user["pos"]])/len(HPY_user),int(sum([x for x in HPY_user["LinkCount"]]))] 
74. UserAnalysis.loc[len(UserAnalysis)] = row 
75. row = 
   [bottom6.iloc[0]["evtdate"],bottom6.iloc[0]["ticker"],bottom6.iloc[0]["diff"],sum([int(
   x.replace(",","")) for x in FRP_user["Followers"]]), sum([int(x.replace(",","")) for x 
   in FRP_user["Following"]]), sum([int(x) for x in FRP_user["Verified"]]), sum([1 for x 
   in FRP_user["Sent"] if x == "neg"]),sum([1 for x in FRP_user["Sent"] if x == "pos"]),
   sum([float(x) for x in FRP_user["neg"]])/len(FRP_user), sum([float(x) for x in 
   FRP_user["pos"]])/len(FRP_user),int(sum([x for x in FRP_user["LinkCount"]]))] 
76. UserAnalysis.loc[len(UserAnalysis)] = row 
77. row = [top7.iloc[0]["evtdate"],top7.iloc[0]["ticker"],top7.iloc[0]["diff"],sum([int(x) 
   for x in SHLD_user["Followers"]]), sum([int(x) for x in SHLD_user["Following"]]), 
   sum([int(x) for x in SHLD_user["Verified"]]), sum([1 for x in SHLD_user["Sent"] if x == 
   "neg"]),sum([1 for x in SHLD_user["Sent"] if x == "pos"]), sum([float(x) for x in
   SHLD_user["neg"]])/len(SHLD_user), sum([float(x) for x in
   SHLD_user["pos"]])/len(SHLD_user),int(sum([x for x in SHLD_user["LinkCount"]]))] 
78. UserAnalysis.loc[len(UserAnalysis)] = row 
79. row = [top7.iloc[4]["evtdate"],top7.iloc[4]["ticker"],top7.iloc[4]["diff"],sum([int(x) 
   for x in TWTR_user["Followers"]]), sum([int(x) for x in TWTR_user["Following"]]), 
   sum([int(x) for x in TWTR_user["Verified"]]), sum([1 for x in TWTR_user["Sent"] if x == 
   "neg"]),sum([1 for x in TWTR_user["Sent"] if x == "pos"]), sum([float(x) for x in
   TWTR_user["neg"]])/len(TWTR_user), sum([float(x) for x in
   TWTR_user["pos"]])/len(TWTR_user),int(sum([x for x in TWTR_user["LinkCount"]]))] 
80. UserAnalysis.loc[len(UserAnalysis)] = row 
81. row = 
   [bottom6.iloc[5]["evtdate"],bottom6.iloc[5]["ticker"],bottom6.iloc[5]["diff"],sum([int(
   x.replace(",","")) for x in DYN_user["Followers"] if type(x) != float]), 
   sum([int(x.replace(",","")) for x in DYN_user["Following"] if type(x) != float]), 
   sum([float(x) for x in DYN_user["Verified"]]), sum([1 for x in DYN_user["Sent"] if x =="neg"]),sum([1 for x in DYN_user["Sent"] if x == "pos"]), sum([0 if math.isnan(x) else
   float(x) for x in DYN_user["neg"]])/len(DYN_user), sum([0 if math.isnan(x) else 
   float(x) for x in DYN_user["pos"]])/len(DYN_user),sum([int(x) if x == 1.0 else 0 for x
   in DYN_user["LinkCount"]])] 
82. UserAnalysis.loc[len(UserAnalysis)] = row 
83. row = [top7.iloc[5]["evtdate"],top7.iloc[5]["ticker"],top7.iloc[5]["diff"],sum([int(x) 
   for x in PRAN_user["Followers"]]), sum([int(x) for x in PRAN_user["Following"]]),
```

```
sum([int(x) for x in PRAN_user["Verified"]]), sum([1 for x in PRAN_user["Sent"] if x == 
    "neg"]),sum([1 for x in PRAN_user["Sent"] if x == "pos"]), sum([float(x) for x in
    PRAN_user["neg"]])/len(PRAN_user), sum([float(x) for x in
    PRAN_user["pos"]])/len(PRAN_user),int(sum([x for x in PRAN_user["LinkCount"]]))] 
84. UserAnalysis.loc[len(UserAnalysis)] = row 
85. row = 
    [bottom6.iloc[4]["evtdate"],bottom6.iloc[4]["ticker"],bottom6.iloc[4]["diff"],sum([int(
    x.replace(",","")) for x in EFX_user["Followers"] if type(x) != float]), 
    sum([int(x.replace(",","")) for x in EFX_user["Following"] if type(x) != float]), 
    sum([int(x) if x == 1.0 else 0 for x in EFX_user["Verified"]]), sum([1 for x in
   EFX_sentiment_user["Sent"] if x == "neg"]),sum([1 for x in EFX_sentiment_user["Sent"] 
    if x == "pos"], sum([float(x) for x in
    EFX_sentiment_user["neg"]])/len(EFX_sentiment_user), sum([float(x) for x in 
    EFX_sentiment_user["pos"]])/len(EFX_sentiment_user),sum([int(x) if x == 1.0 else 0 for 
    x in EFX_user["LinkCount"]])] 
86. UserAnalysis.loc[len(UserAnalysis)] = row 
87. row = [top7.iloc[1]["evtdate"],top7.iloc[1]["ticker"],top7.iloc[1]["diff"],0, 0, 
    sum([int(x) if x == 1.0 else 0 for x in RAD_user["Verified"]]), sum([1 for x in
    RAD_user["Sent"] if x == "neg"]),sum([1 for x in RAD_user["Sent"] if x == "pos"]), 
    sum([float(x) for x in RAD_user["neg"]])/len(RAD_user), sum([float(x) for x in
    RAD_user["pos"]])/len(RAD_user),sum([int(x) if x == 1.0 else 0 for x in
    RAD_user["LinkCount"]])] 
88. UserAnalysis.loc[len(UserAnalysis)] = row 
89. #Make a similar dataframe but just containing the four companies that have user tweet 
    data in the bottom 6 
90. BottomSix = pd.DataFrame(columns=columns) 
91. row = 
    [bottom6.iloc[2]["evtdate"],bottom6.iloc[2]["ticker"],bottom6.iloc[2]["diff"],sum([int(
    x.replace(",","")) for x in HPY_user["Followers"]]), sum([int(x.replace(",","")) for x 
    in HPY_user["Following"]]), sum([int(x) for x in HPY_user["Verified"]]), sum([1 for x 
    in HPY_user["Sent"] if x == "neg"]),sum([1 for x in HPY_user["Sent"] if x == "pos"]),
    sum([float(x) for x in HPY_user["neg"]])/len(HPY_user), sum([float(x) for x in 
    HPY_user["pos"]])/len(HPY_user),int(sum([x for x in HPY_user["LinkCount"]]))] 
92. BottomSix.loc[len(BottomSix)] = row 
93. row = 
    [bottom6.iloc[0]["evtdate"],bottom6.iloc[0]["ticker"],bottom6.iloc[0]["diff"],sum([int(
    x.replace(",","")) for x in FRP_user["Followers"]]), sum([int(x.replace(",","")) for x 
    in FRP_user['Following"]), sum([int(x) for x in FRP_user['Verified"]]), sum([1 for xin FRP_user["Sent"] if x == "neg"]),sum([1 for x in FRP_user["Sent"] if x == "pos"]),
    sum([float(x) for x in FRP_user["neg"]])/len(FRP_user), sum([float(x) for x in 
    FRP_user["pos"]])/len(FRP_user),int(sum([x for x in FRP_user["LinkCount"]]))] 
94. BottomSix.loc[len(BottomSix)] = row 
95. row = 
    [bottom6.iloc[5]["evtdate"],bottom6.iloc[5]["ticker"],bottom6.iloc[5]["diff"],sum([int(
    x.replace(",","")) for x in DYN_user["Followers"] if type(x) != float]), 
    sum([int(x.replace(",","")) for x in DYN_user["Following"] if type(x) != float]), 
    sum([float(x) for x in DYN_user["Verified"]]), sum([1 for x in DYN_user["Sent"] if x =="neg"]),sum([1 for x in DYN_user["Sent"] if x == "pos"]), sum([0 if math.isnan(x) else
    float(x) for x in DYN_user["neg"]])/len(DYN_user), sum([0 if math.isnan(x) else 
    float(x) for x in DYN_user["pos"]])/len(DYN_user),sum([int(x) if x == 1.0 else 0 for x
    in DYN_user["LinkCount"]])] 
96. BottomSix.loc[len(BottomSix)] = row
```
37

```
97. row =
    [bottom6.iloc[4]["evtdate"],bottom6.iloc[4]["ticker"],bottom6.iloc[4]["diff"],sum([int(
   x.replace(",","")) for x in EFX user["Followers"] if type(x) != float]),
   sum([int(x.replace(",","")) for x in EFX_user["Following"] if type(x) != float]), 
   sum([int(x) if x == 1.0 else 0 for x in EFX_user["Verified"]]), sum([1 for x in
   EFX_sentiment_user["Sent"] if x == "neg"]),sum([1 for x in EFX_sentiment_user["Sent"] 
   if x == "pos"], sum([float(x) for x in
   EFX_sentiment_user["neg"]])/len(EFX_sentiment_user), sum([float(x) for x in 
   EFX_sentiment_user["pos"]])/len(EFX_sentiment_user),sum([int(x) if x == 1.0 else 0 for 
   x in EFX_user["LinkCount"]])] 
98. BottomSix.loc[len(BottomSix)] = row 
99. BottomSix 
100. #Make a similar dataframe but just containing the four companies that have user 
   tweet data in the top 7 
101. TopSeven = pd.DataFrame(columns=columns) 
102. row = 
    [top7.iloc[0]["evtdate"],top7.iloc[0]["ticker"],top7.iloc[0]["diff"],sum([int(x) for x 
   in SHLD_user["Followers"]]), sum([int(x) for x in SHLD_user["Following"]]), sum([int(x) 
   for x in SHLD_user["Verified"]]), sum([1 for x in SHLD_user["Sent"] if x == 
    "neg"]),sum([1 for x in SHLD_user["Sent"] if x == "pos"]), sum([float(x) for x in
   SHLD_user["neg"]])/len(SHLD_user), sum([float(x) for x in
   SHLD_user["pos"]])/len(SHLD_user),int(sum([x for x in SHLD_user["LinkCount"]]))] 
103. TopSeven.loc[len(TopSeven)] = row 
104. row = 
   [top7.iloc[4]["evtdate"],top7.iloc[4]["ticker"],top7.iloc[4]["diff"],sum([int(x) for x 
   in TWTR_user["Followers"]]), sum([int(x) for x in TWTR_user["Following"]]), sum([int(x) 
   for x in TWTR_user["Verified"]]), sum([1 for x in TWTR_user["Sent"] if x == 
    "neg"]),sum([1 for x in TWTR_user["Sent"] if x == "pos"]), sum([float(x) for x in
   TWTR_user["neg"]])/len(TWTR_user), sum([float(x) for x in
   TWTR_user["pos"]])/len(TWTR_user),int(sum([x for x in TWTR_user["LinkCount"]]))] 
105. TopSeven.loc[len(TopSeven)] = row 
106. row = 
    [top7.iloc[5]["evtdate"],top7.iloc[5]["ticker"],top7.iloc[5]["diff"],sum([int(x) for x 
   in PRAN_user["Followers"]]), sum([int(x) for x in PRAN_user["Following"]]), sum([int(x) 
   for x in PRAN_user["Verified"]]), sum([1 for x in PRAN_user["Sent"] if x == 
   "neg"]),sum([1 for x in PRAN_user["Sent"] if x == "pos"]), sum([float(x) for x in
   PRAN_user["neg"]])/len(PRAN_user), sum([float(x) for x in
   PRAN_user["pos"]])/len(PRAN_user),int(sum([x for x in PRAN_user["LinkCount"]]))] 
107. TopSeven.loc[len(TopSeven)] = row 
108. row = [top7.iloc[1]["evtdate"],top7.iloc[1]["ticker"],top7.iloc[1]["diff"],0, 0, 
   sum([int(x) if x == 1.0 else 0 for x in RAD_user["Verified"]]), sum([1 for x in
   RAD_user["Sent"] if x == "neg"]),sum([1 for x in RAD_user["Sent"] if x == "pos"]), 
   sum([float(x) for x in RAD_user["neg"]])/len(RAD_user), sum([float(x) for x in
   RAD_user["pos"]])/len(RAD_user),sum([int(x) if x == 1.0 else 0 for x in
   RAD_user["LinkCount"]])] 
109. TopSeven.loc[len(TopSeven)] = row 
110. TopSeven 
111. #Make a similar data frame but this time for all the company tweets 
112. columns=["Date","Ticker","Diff","TotalLinkCount","NumReplies", 
    "NumAnnouncements","TotalTweets"]
```

```
113. CompanyAnalysis = pd.DataFrame(columns=columns)
```

```
114. row = [top7.iloc[0]["evtdate"],top7.iloc[0]["ticker"],top7.iloc[0]["diff"], 
   sum([int(x) if x == 1.0 else 0 for x in SHLD_company["LinkCount"]]),sum([1 if x == 
   "Reply" else 0 for x in SHLD_company["Type"]]),sum([1 if x == "Announcement" else 0 for
   x in SHLD_company["Type"]]),len(SHLD_company)] 
115. CompanyAnalysis.loc[len(CompanyAnalysis)] = row 
116. row = [top7.iloc[4]["evtdate"],top7.iloc[4]["ticker"],top7.iloc[4]["diff"], 
   sum([int(x) if x == 1.0 else 0 for x in TWTR_company["LinkCount"]]),sum([1 if x == 
    "Reply" else 0 for x in TWTR_company["Type"]]),sum([1 if x == "Announcement" else 0 for
   x in TWTR_company["Type"]]),len(TWTR_company)] 
117. CompanyAnalysis.loc[len(CompanyAnalysis)] = row 
118. row = [bottom6.iloc[5]["evtdate"],bottom6.iloc[5]["ticker"],
   bottom6.iloc[5]["diff"],sum([int(x) if x == 1.0 else 0 for x in
   DYN_company["LinkCount"]]),sum([1 if x == "Reply" else 0 for x in
   DYN_company["Type"]]),sum([1 if x == "Announcement" else 0 for x in
   DYN_company["Type"]]),len(DYN_company)] 
119. CompanyAnalysis.loc[len(CompanyAnalysis)] = row 
120. row = [top7.iloc[5]["evtdate"],top7.iloc[5]["ticker"], 
   top7.iloc[5]["diff"],sum([int(x) if x == 1.0 else 0 for x in
   PRAN_company["LinkCount"]]),sum([1 if x == "Reply" else 0 for x in
   PRAN_company["Type"]]),sum([1 if x == "Announcement" else 0 for x in
   PRAN_company["Type"]]),len(PRAN_company)]
121. CompanyAnalysis.loc[len(CompanyAnalysis)] = row 
122. row = [bottom6.iloc[4]["evtdate"],bottom6.iloc[4]["ticker"],
   bottom6.iloc[4]["diff"],sum([int(x) if x == 1.0 else 0 for x in
   EFX_company["LinkCount"]]),sum([1 if x == "Reply" else 0 for x in
   EFX_company["Type"]]),sum([1 if x == "Announcement" else 0 for x in
   EFX_company["Type"]]),len(EFX_company)] 
123. CompanyAnalysis.loc[len(CompanyAnalysis)] = row 
124. row = [top7.iloc[1]["evtdate"],top7.iloc[1]["ticker"], 
   top7.iloc[1]["diff"],sum([int(x) if x == 1.0 else 0 for x in
   RAD_company["LinkCount"]]),sum([1 if x == "Reply" else 0 for x in
   RAD_company["Type"]]),sum([1 if x == "Announcement" else 0 for x in
   RAD_company["Type"]]),len(RAD_company)] 
125. CompanyAnalysis.loc[len(CompanyAnalysis)] = row 
126. CompanyAnalysis["RatioReplyTotal"] = 
   CompanyAnalysis["NumReplies"]/CompanyAnalysis["TotalTweets"] 
127. #This plots the reply ratio to the difference. No strong correlation seen 
128. get_ipython().magic(u'matplotlib inline') 
129. import matplotlib.pyplot as plt 
130. plot = plt.seter(x =CompanyAnalysis["NumReplies"]/CompanyAnalysis["TotalTweets"], y = 
   CompanyAnalysis["Diff"], linewidths=2, c="g") 
131. plt.title("Ratio of Replies to Total Company Tweets vs Stock Difference") 
132. plt.xlabel("Ratio of Replies to Total Company Tweets ") 
133. plt.ylabel("Stock Difference") 
134. plot.figure.show() 
135. #This plot shows that the top 7 companies had a much higher mean positive 
   sentiment value of user tweets 
136. plt.figure() 
137. plot = TopSeven.TotalPosPercent.plot.kde(color = "Orange") 
138. BottomSix.TotalPosPercent.plot.kde(color = "Blue", ax=plot)
```

```
139. #The line above makes it reuse the plot
```
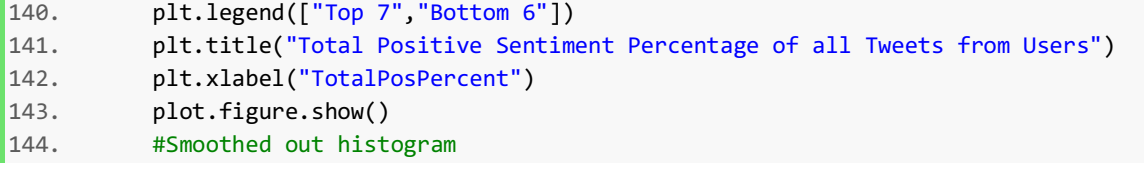

## Appendix B: Tables

Table 1: Keywords

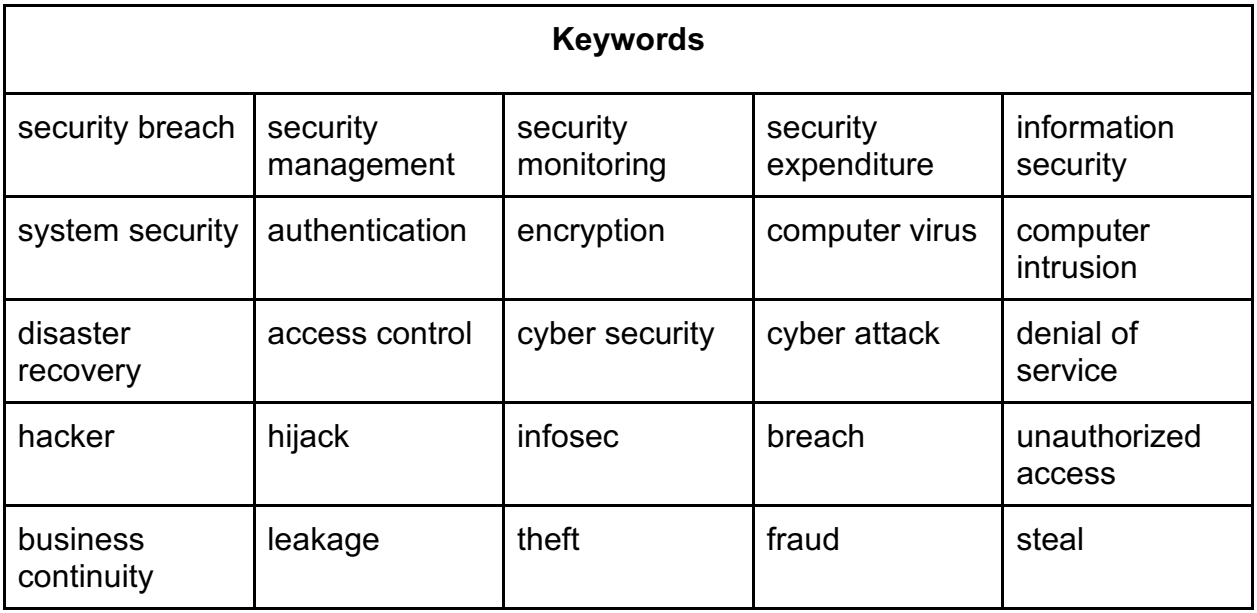

Table 2: List of Company Breaches

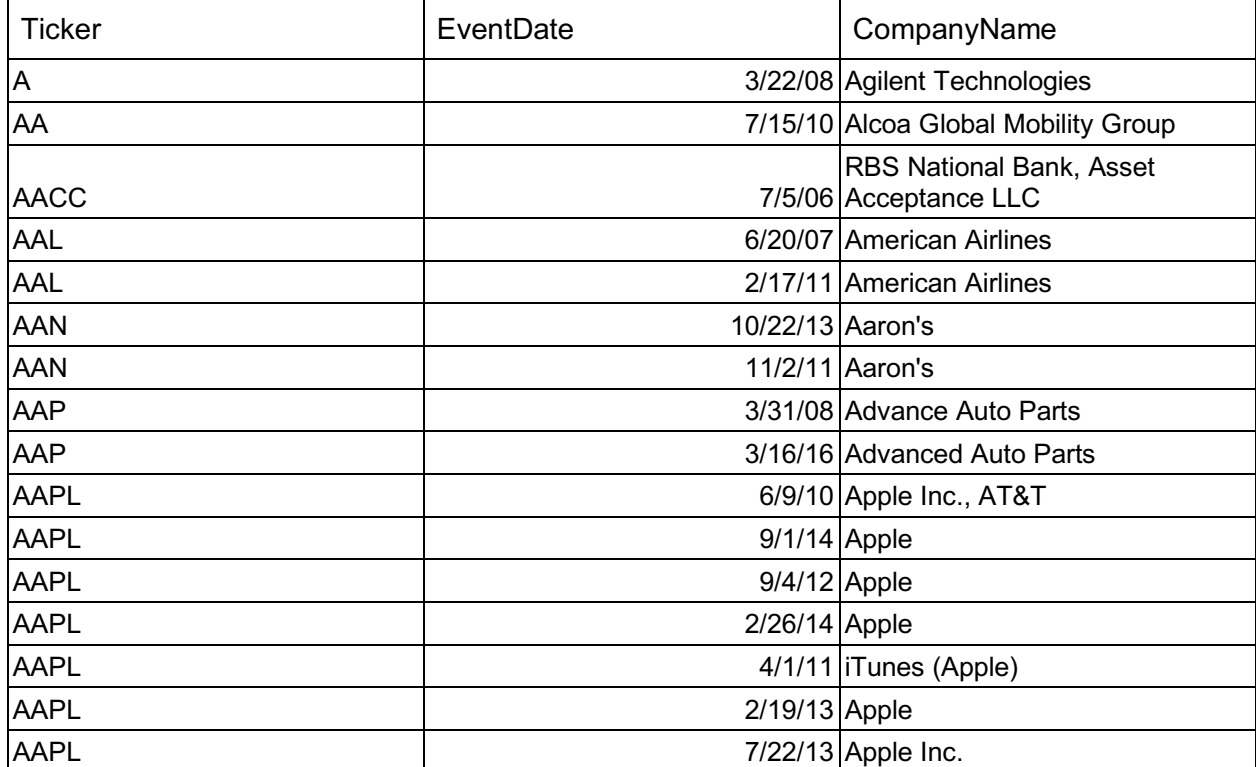

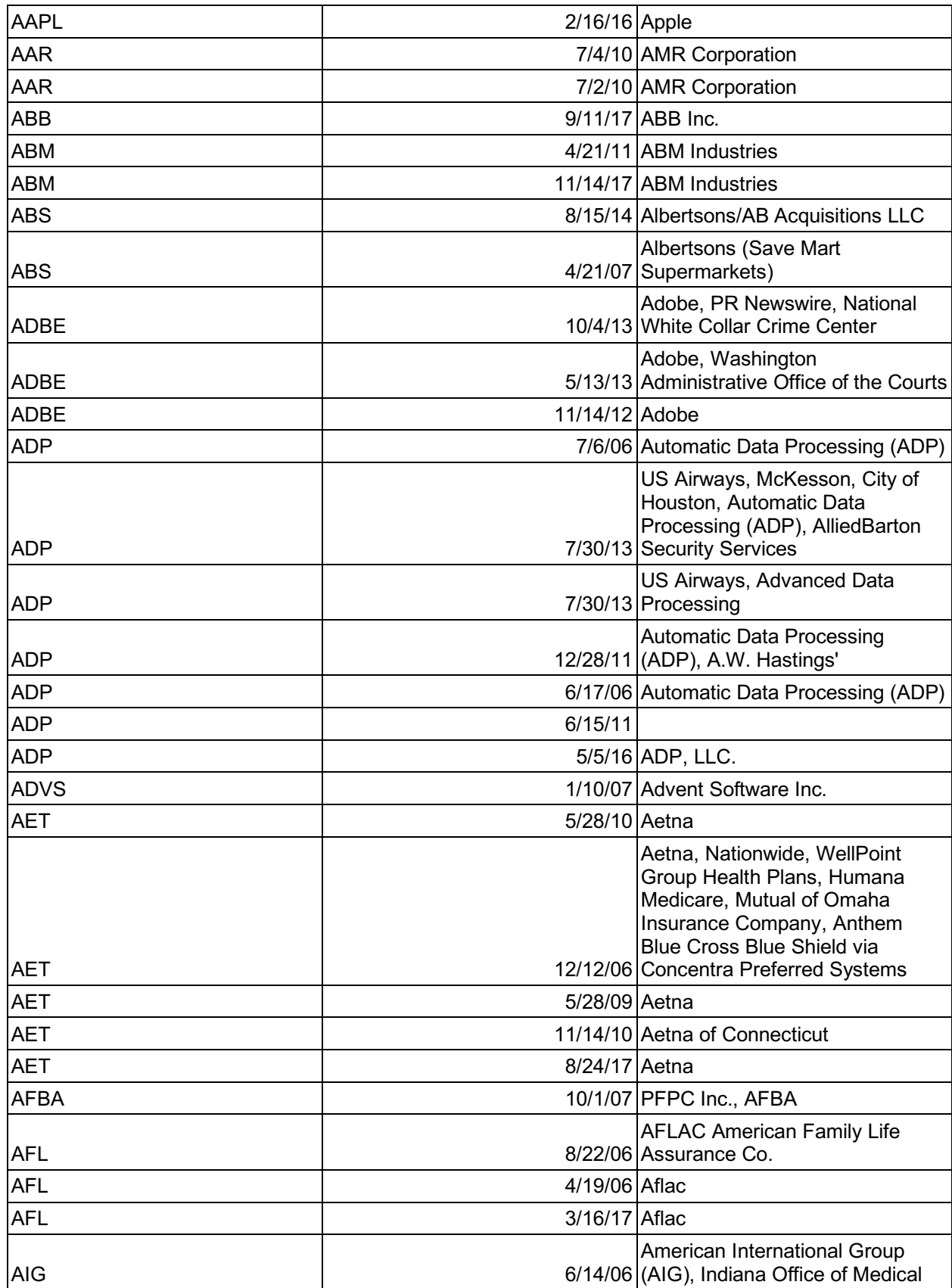

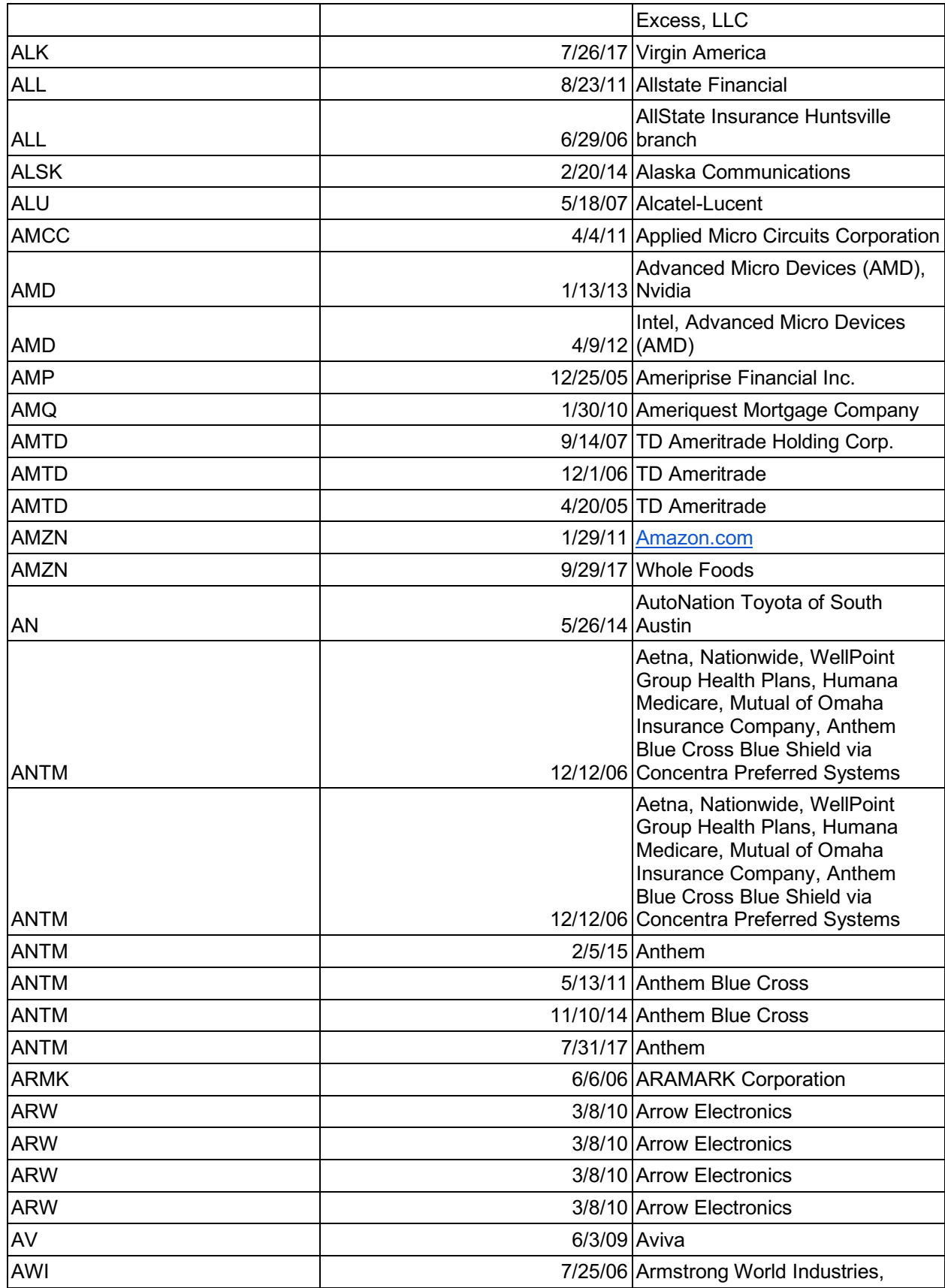

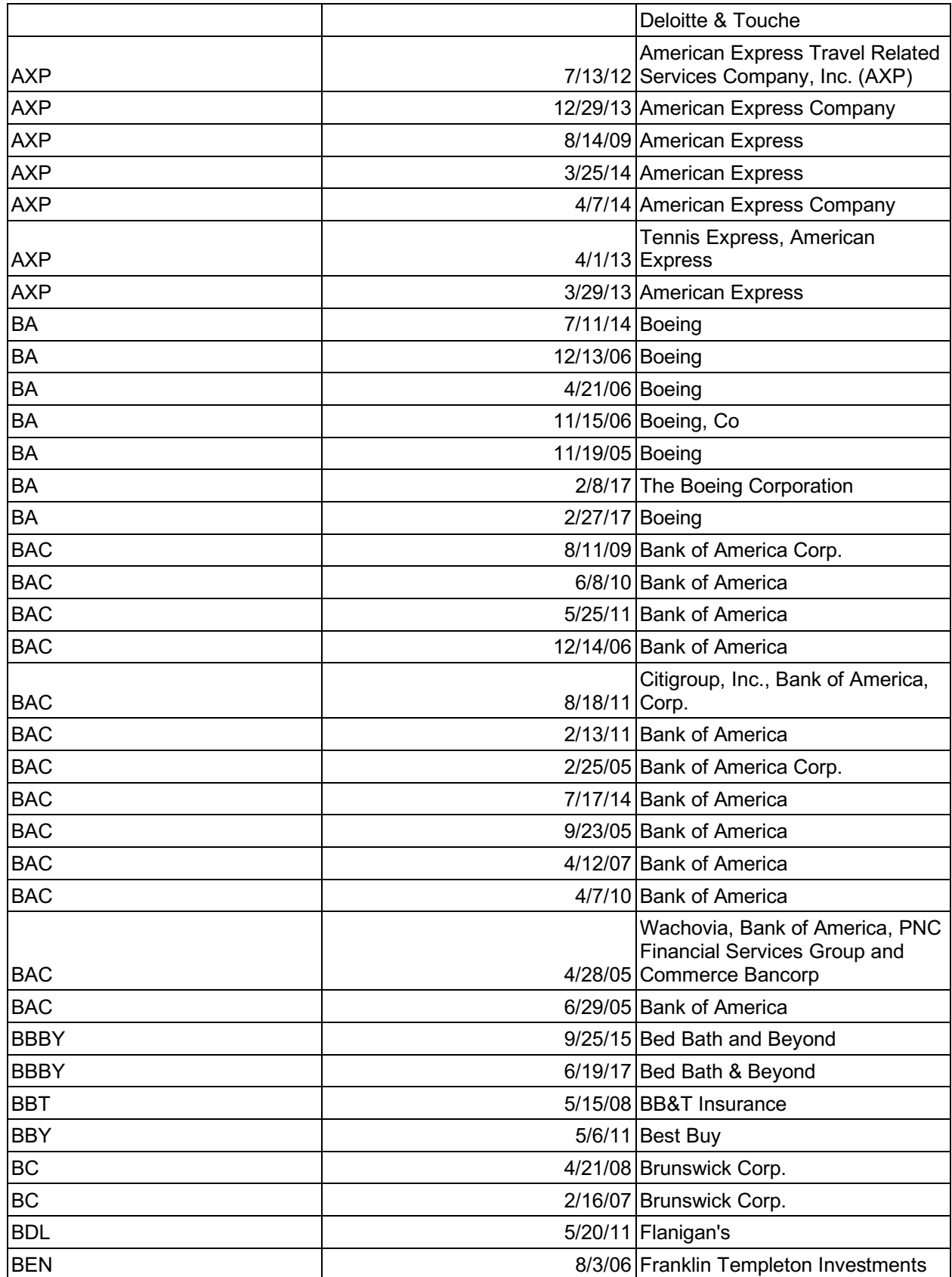

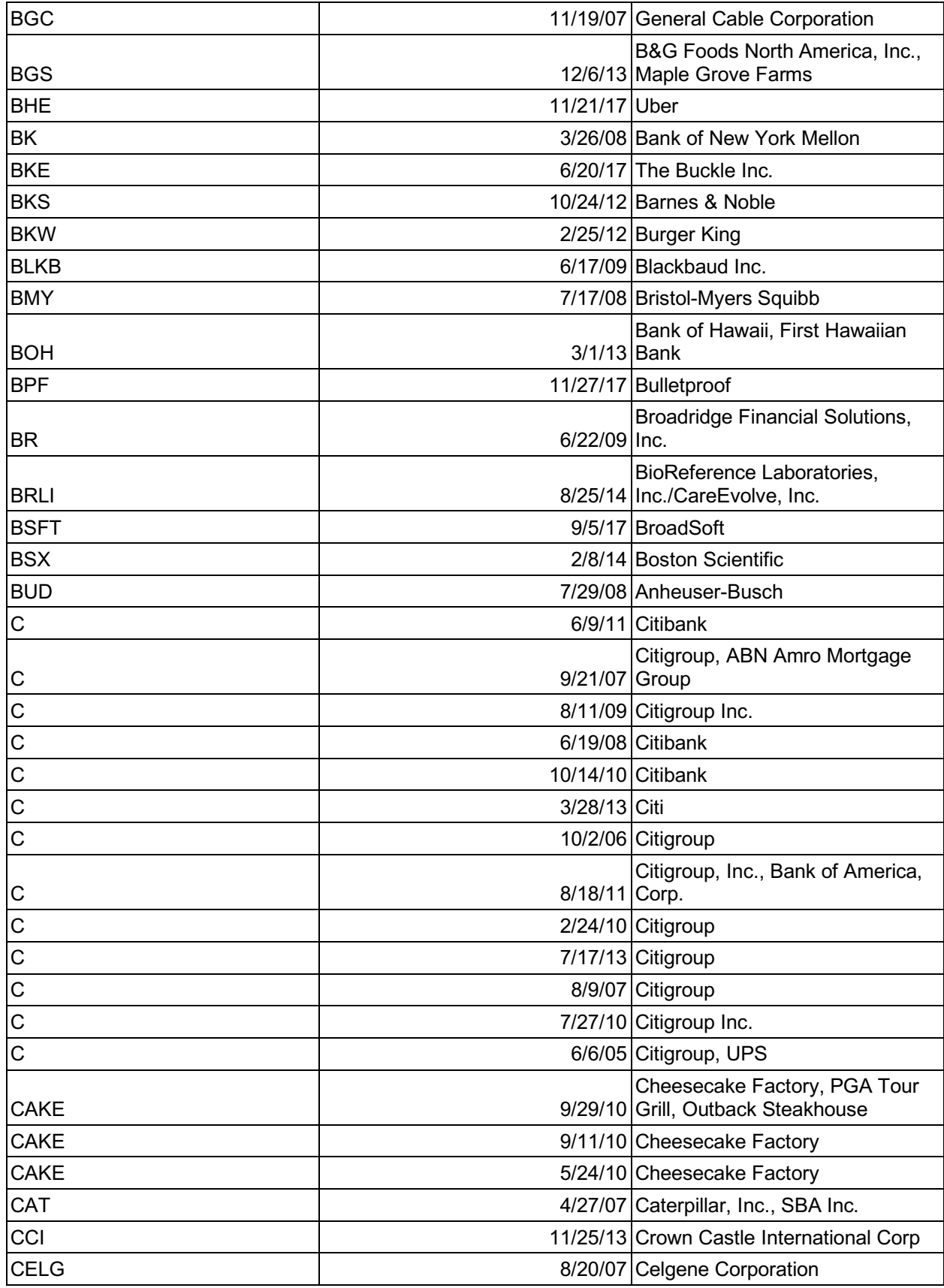

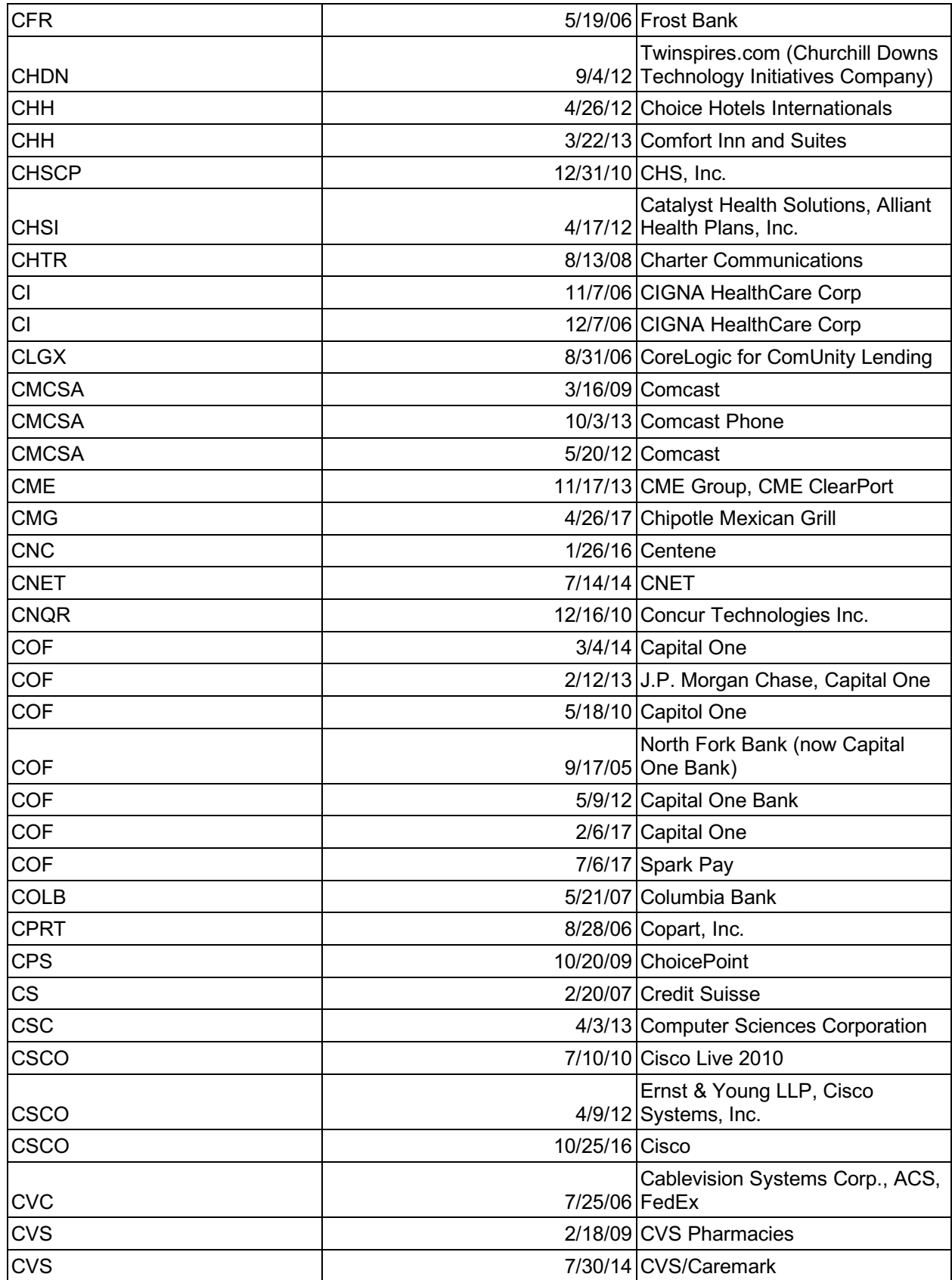

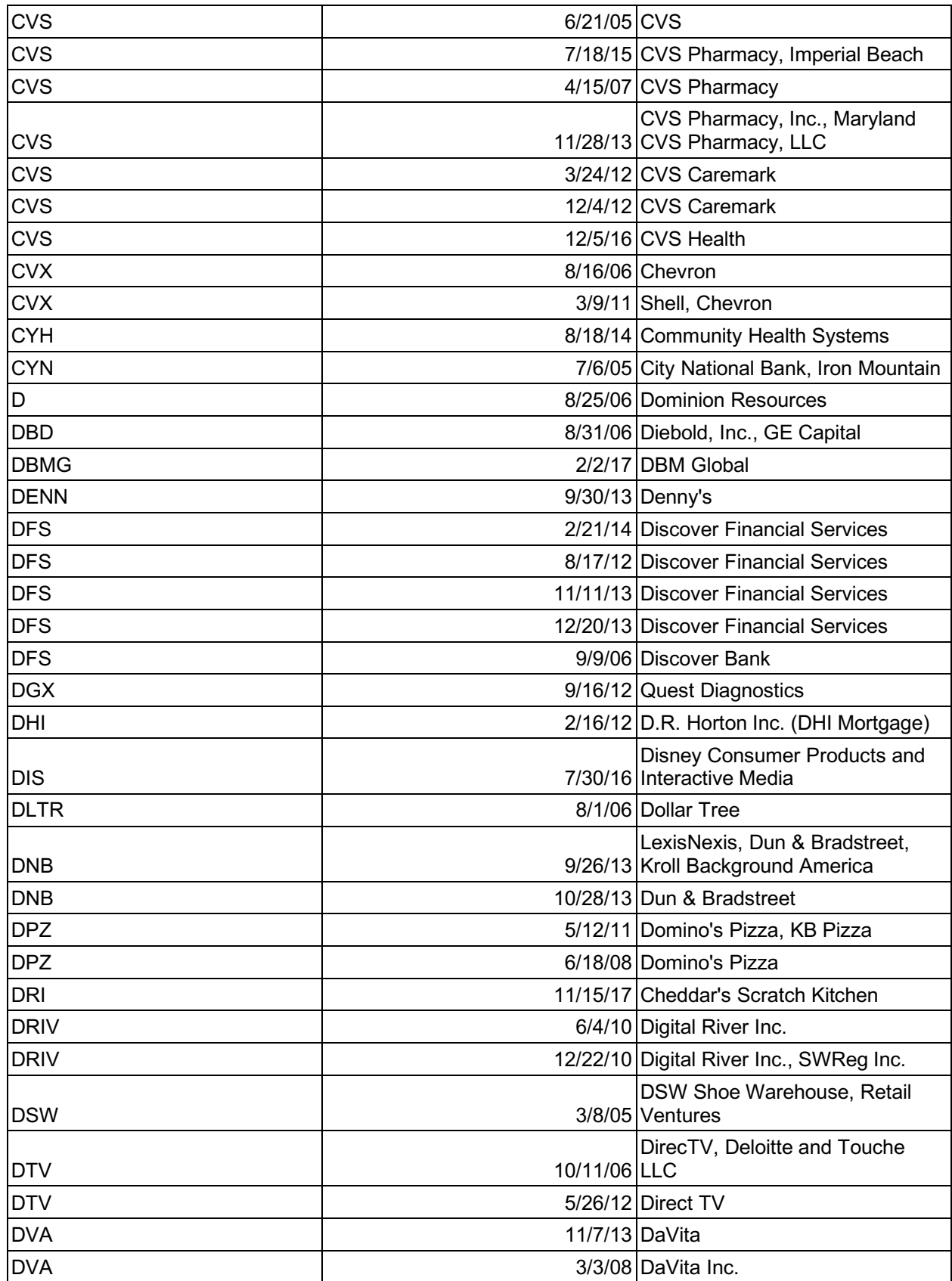

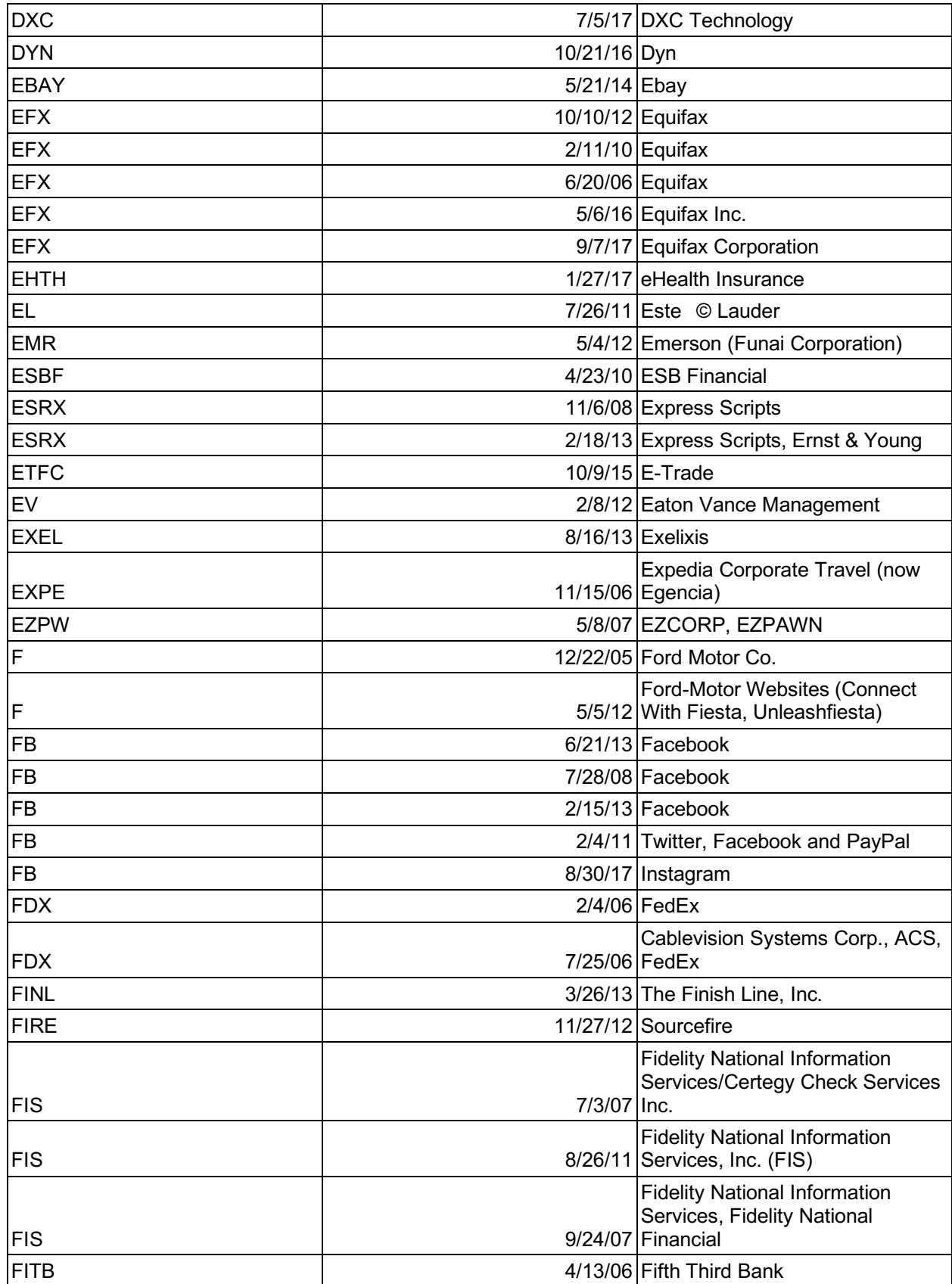

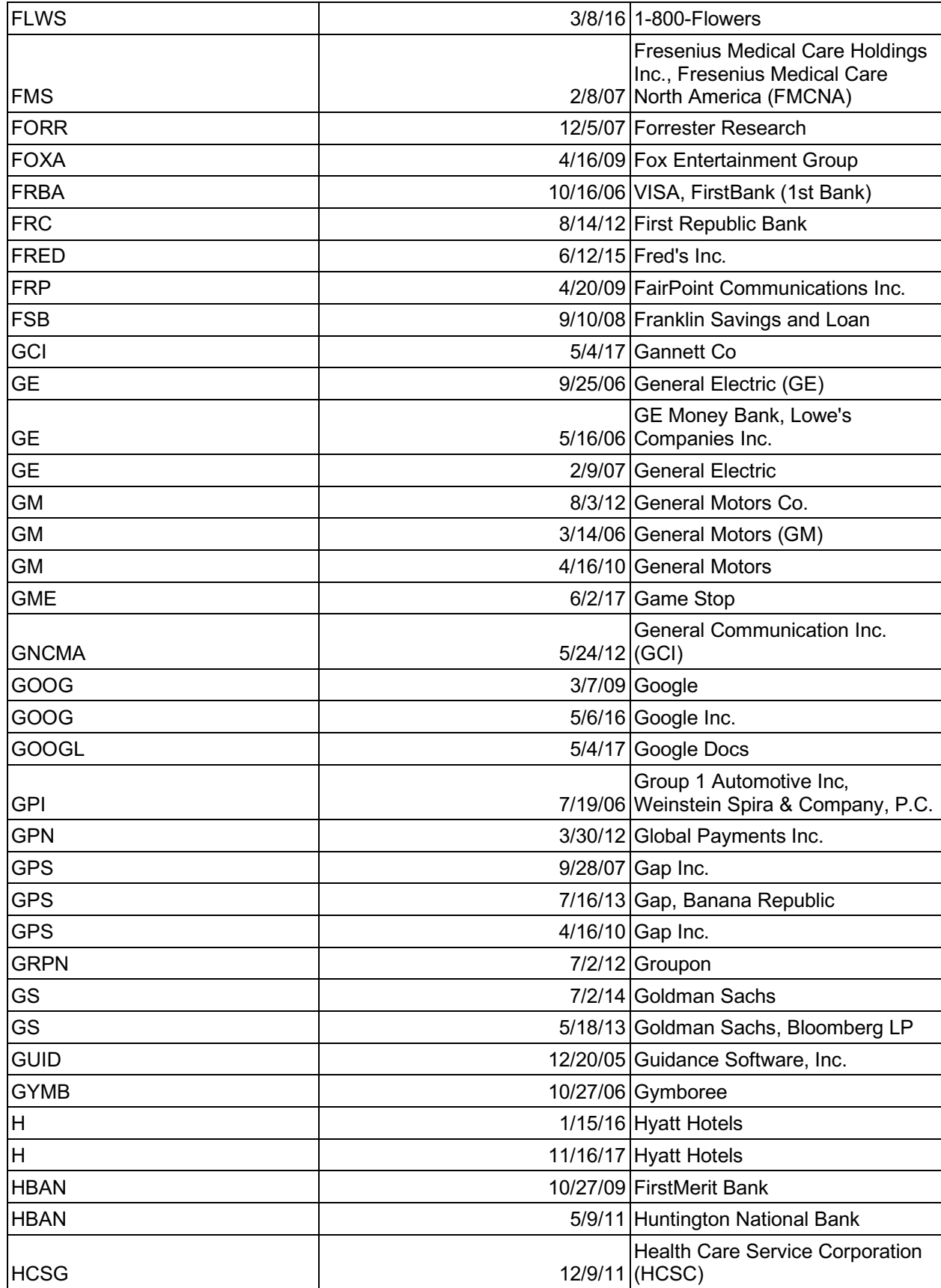

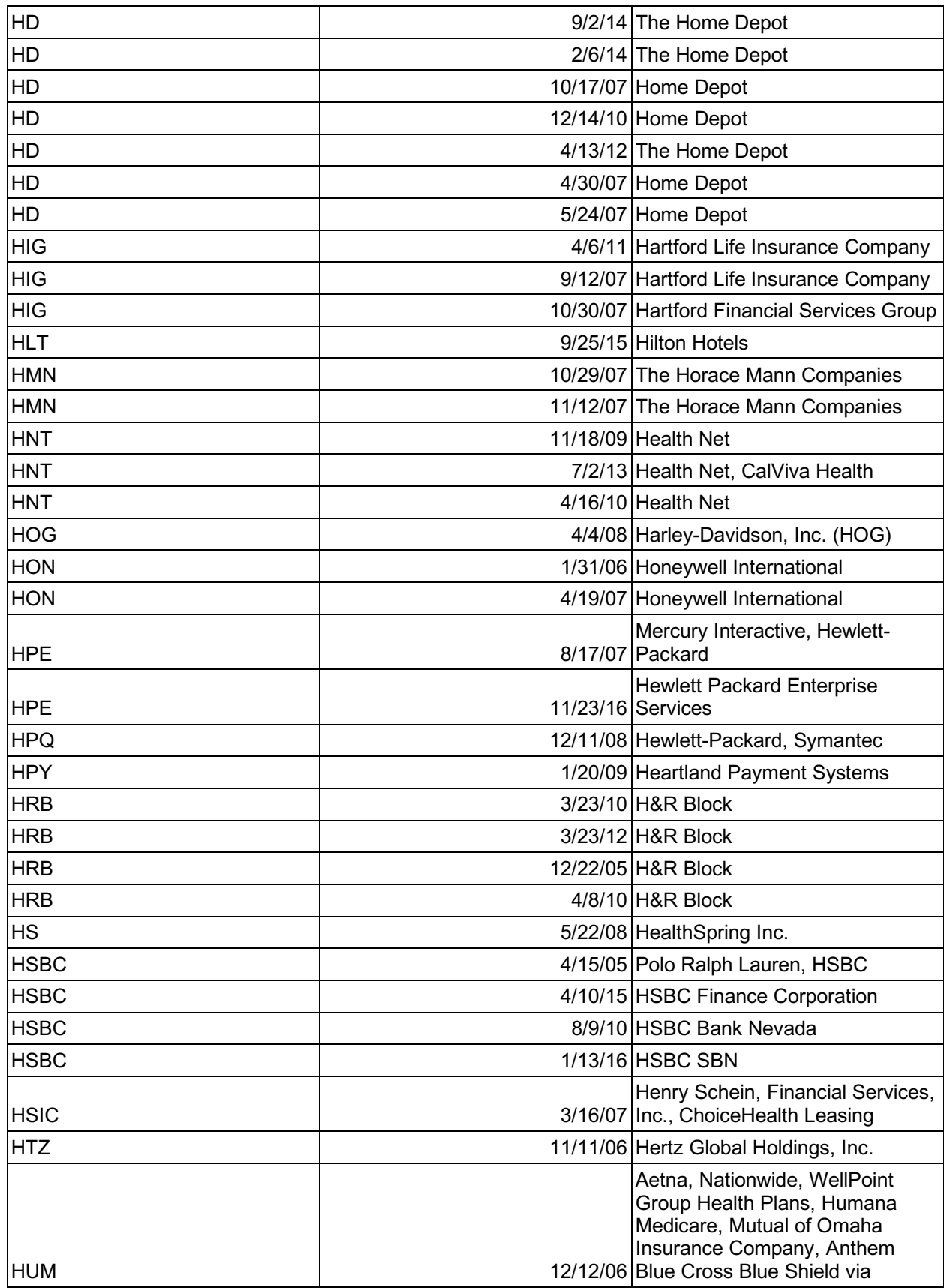

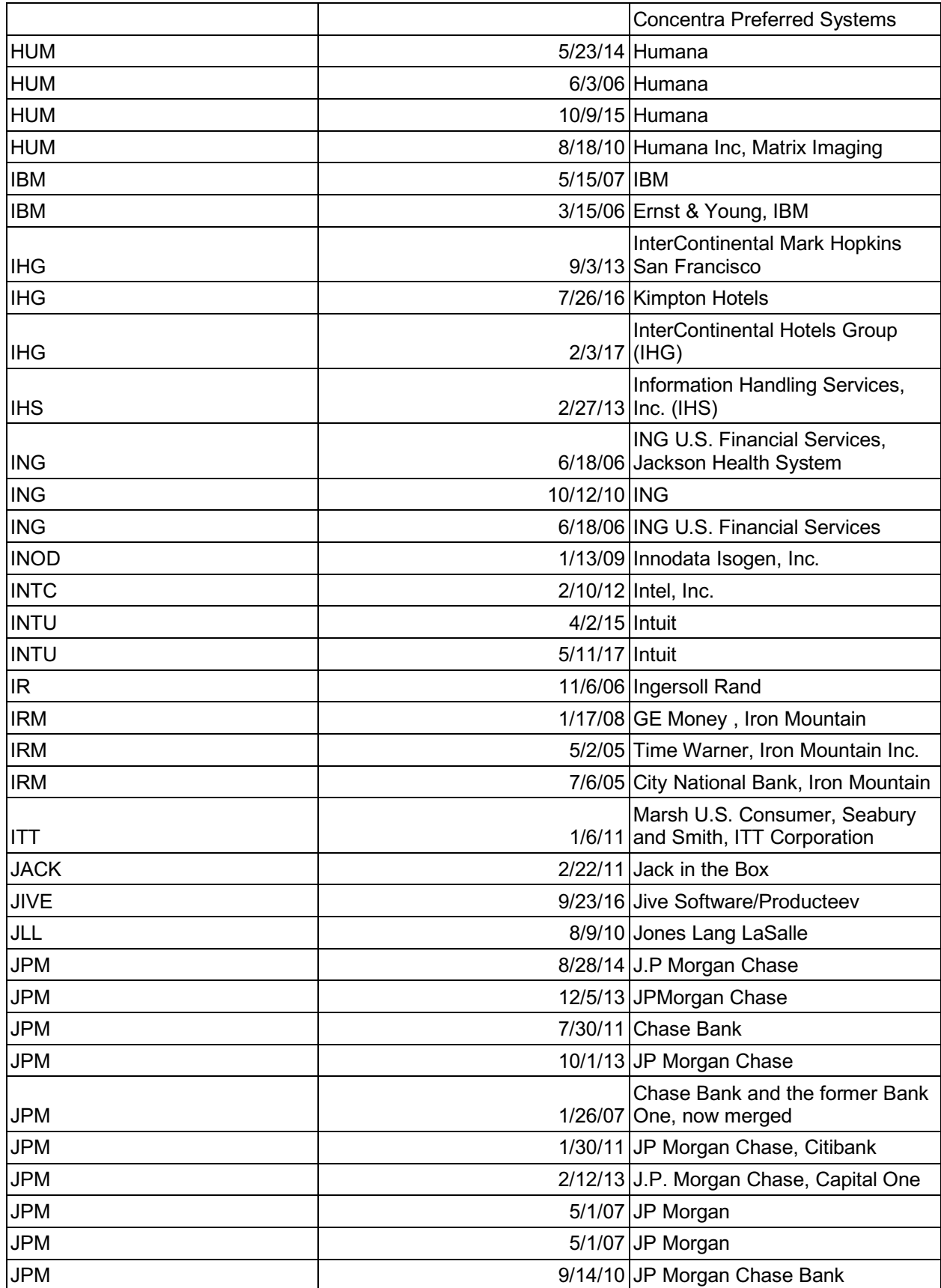

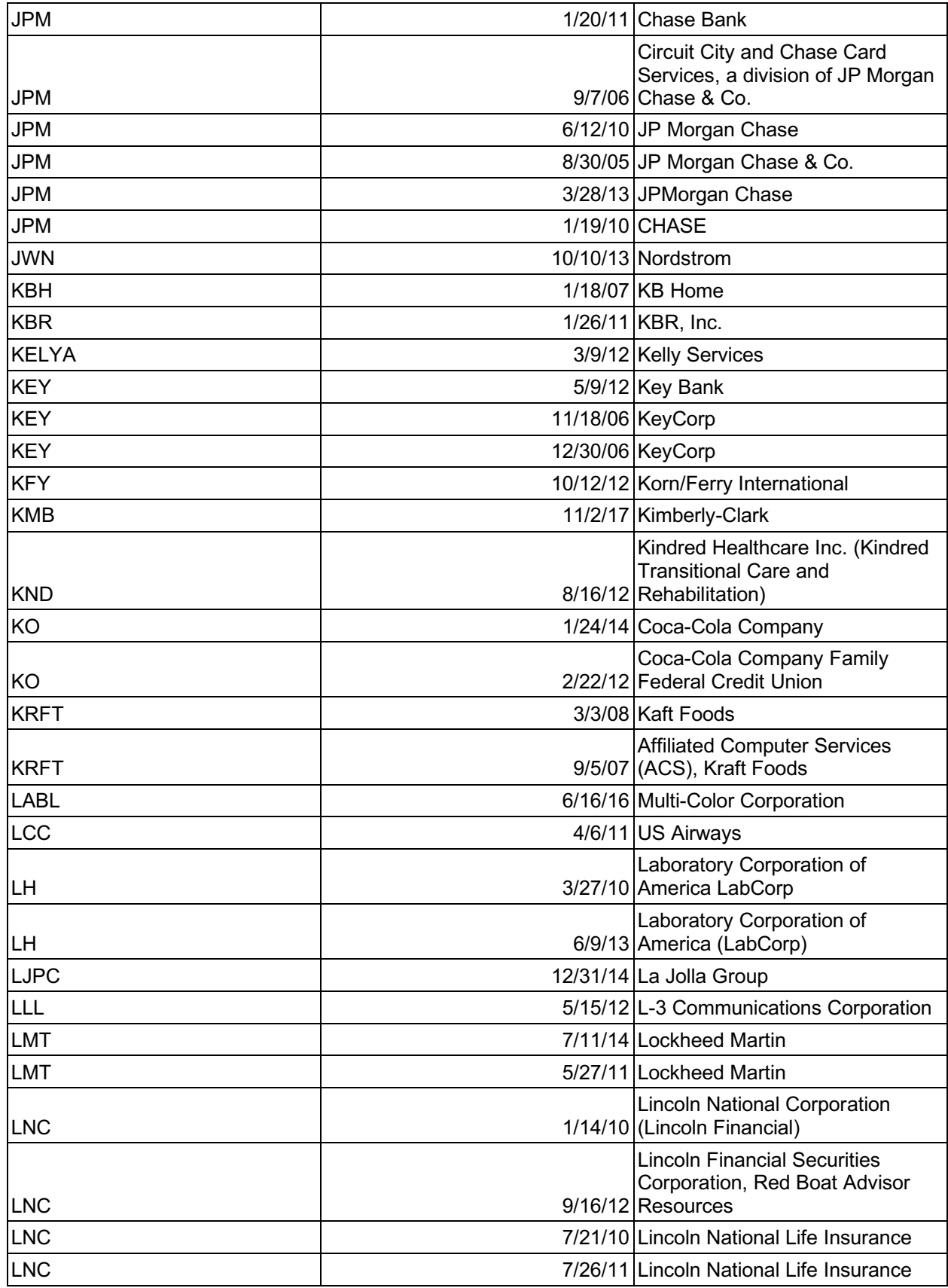

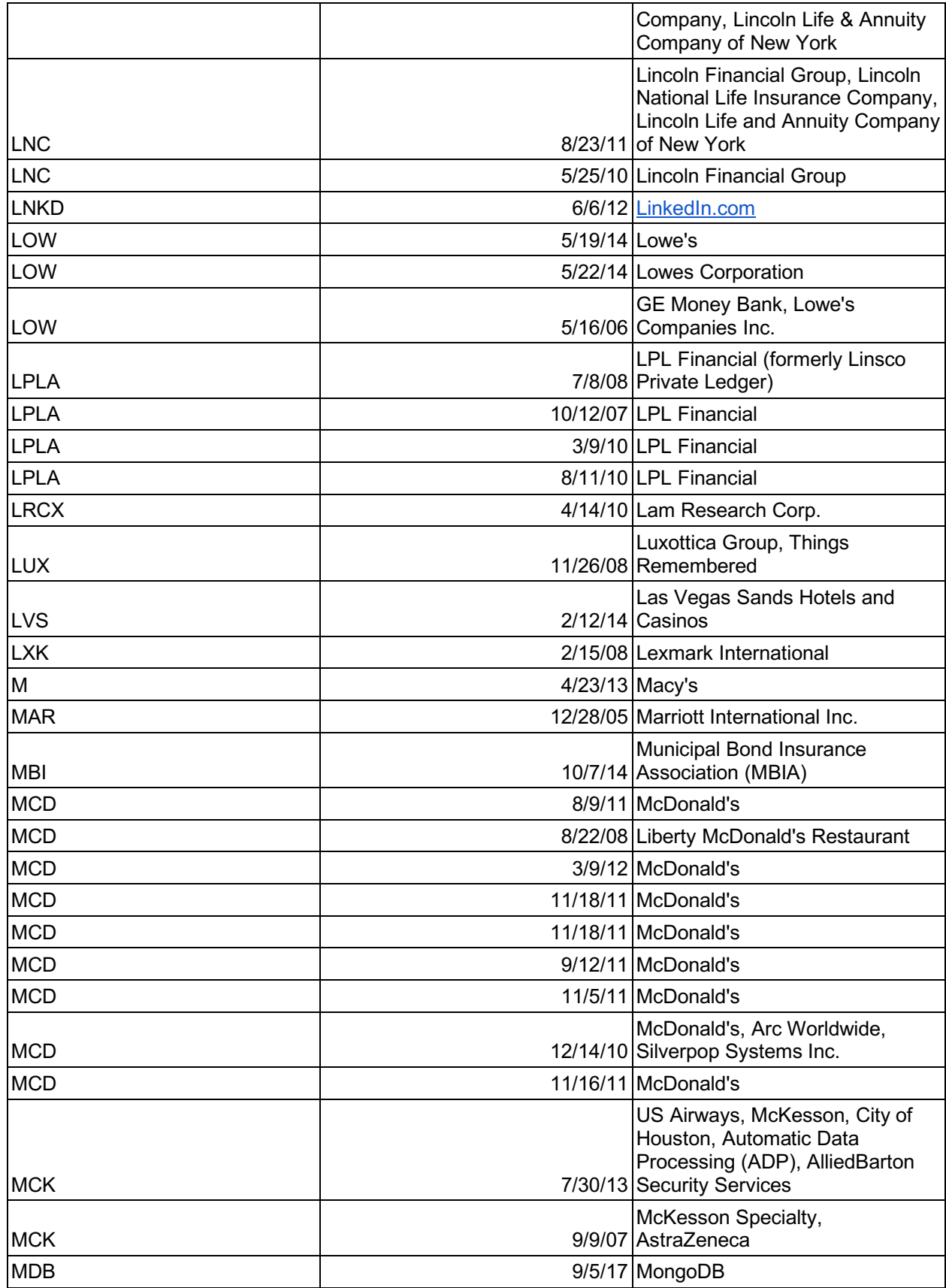

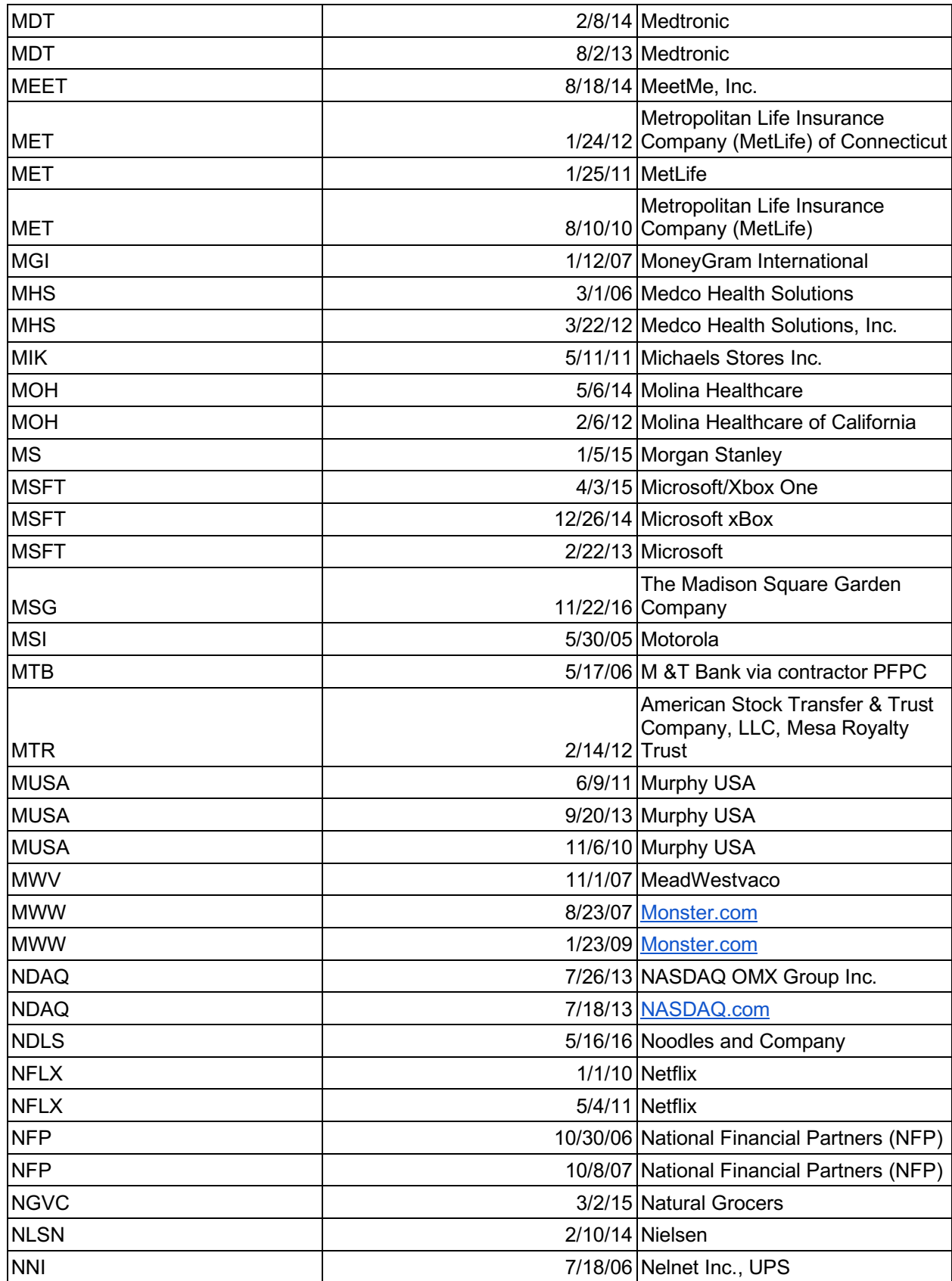

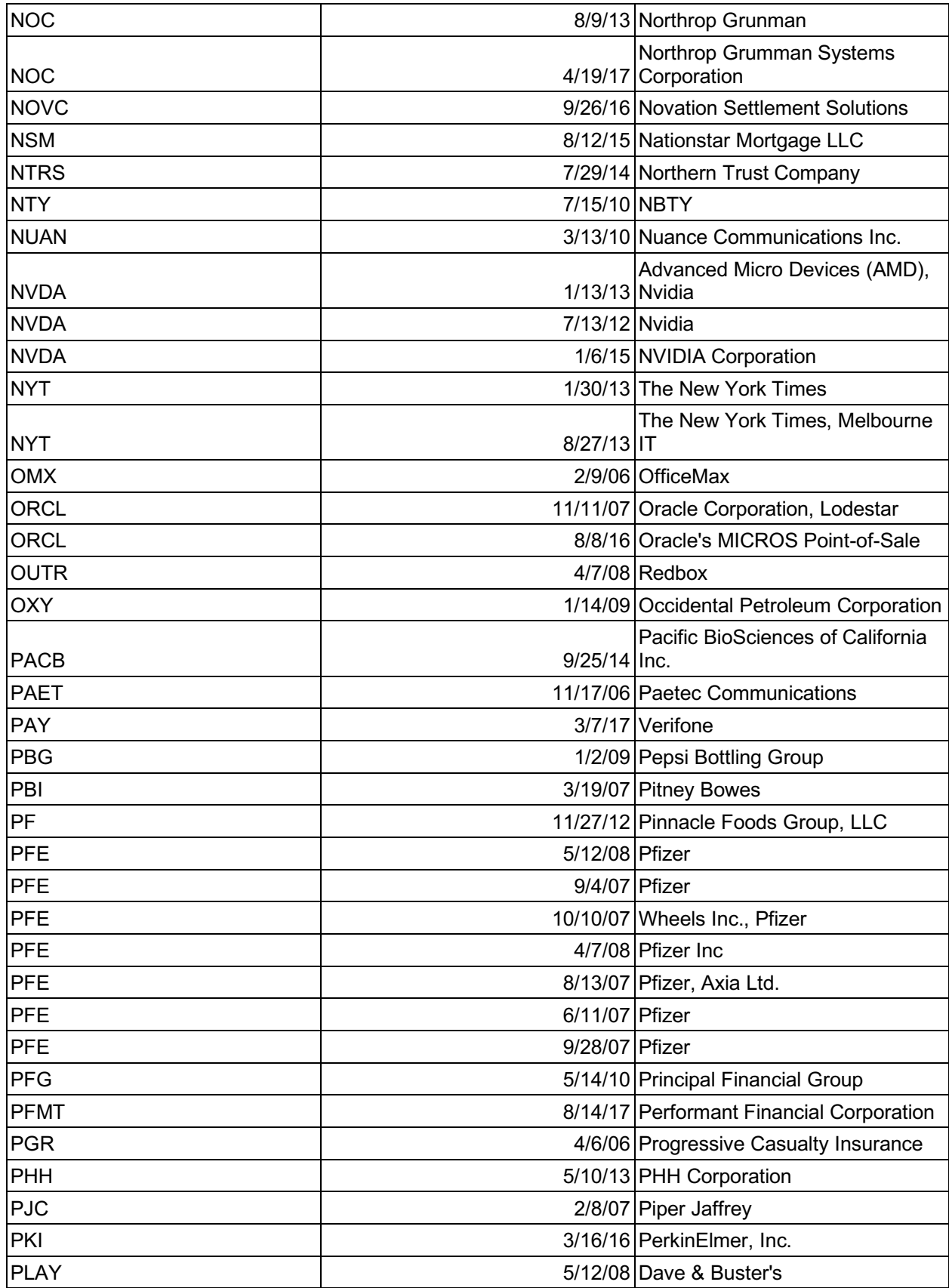

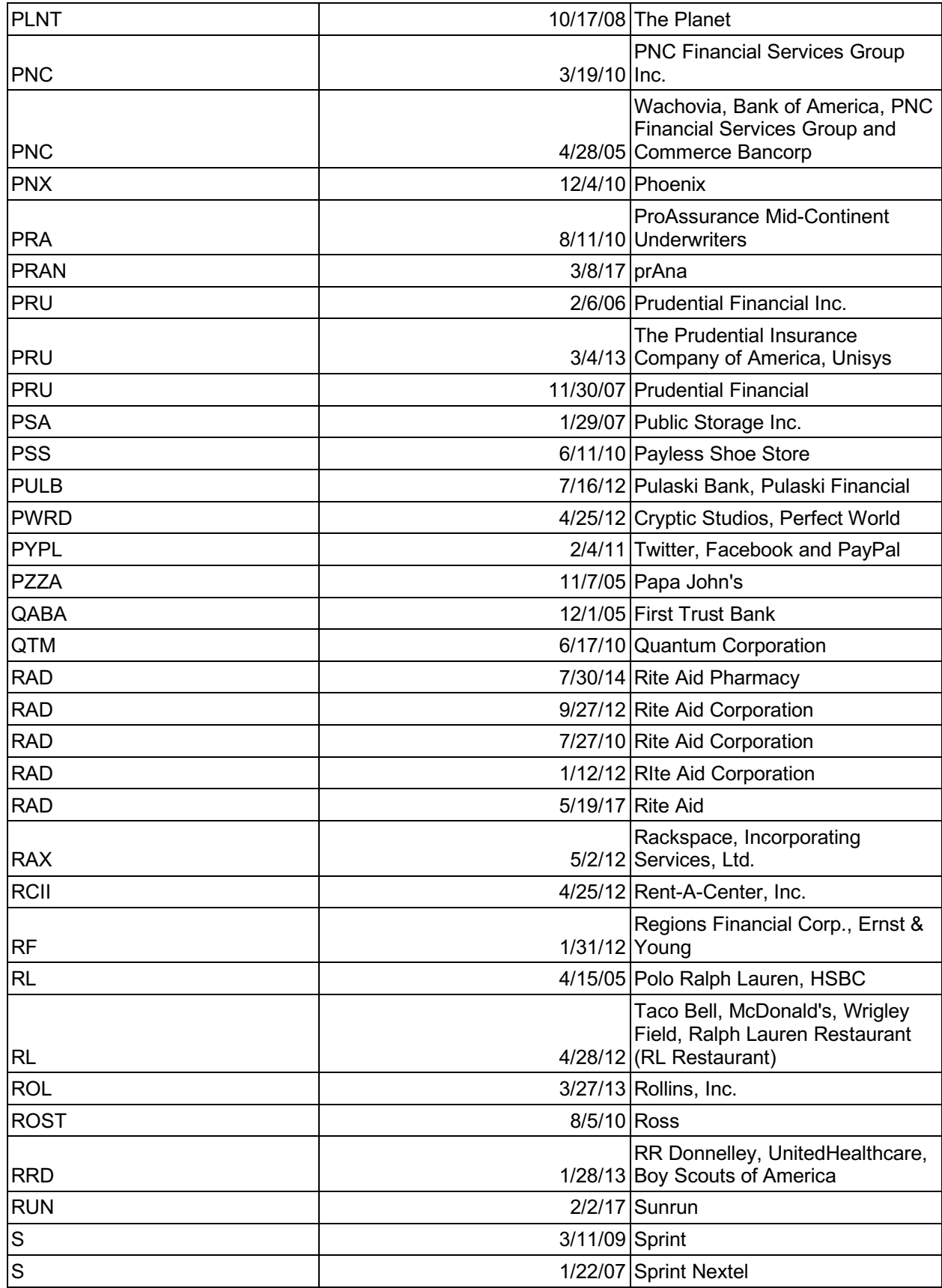

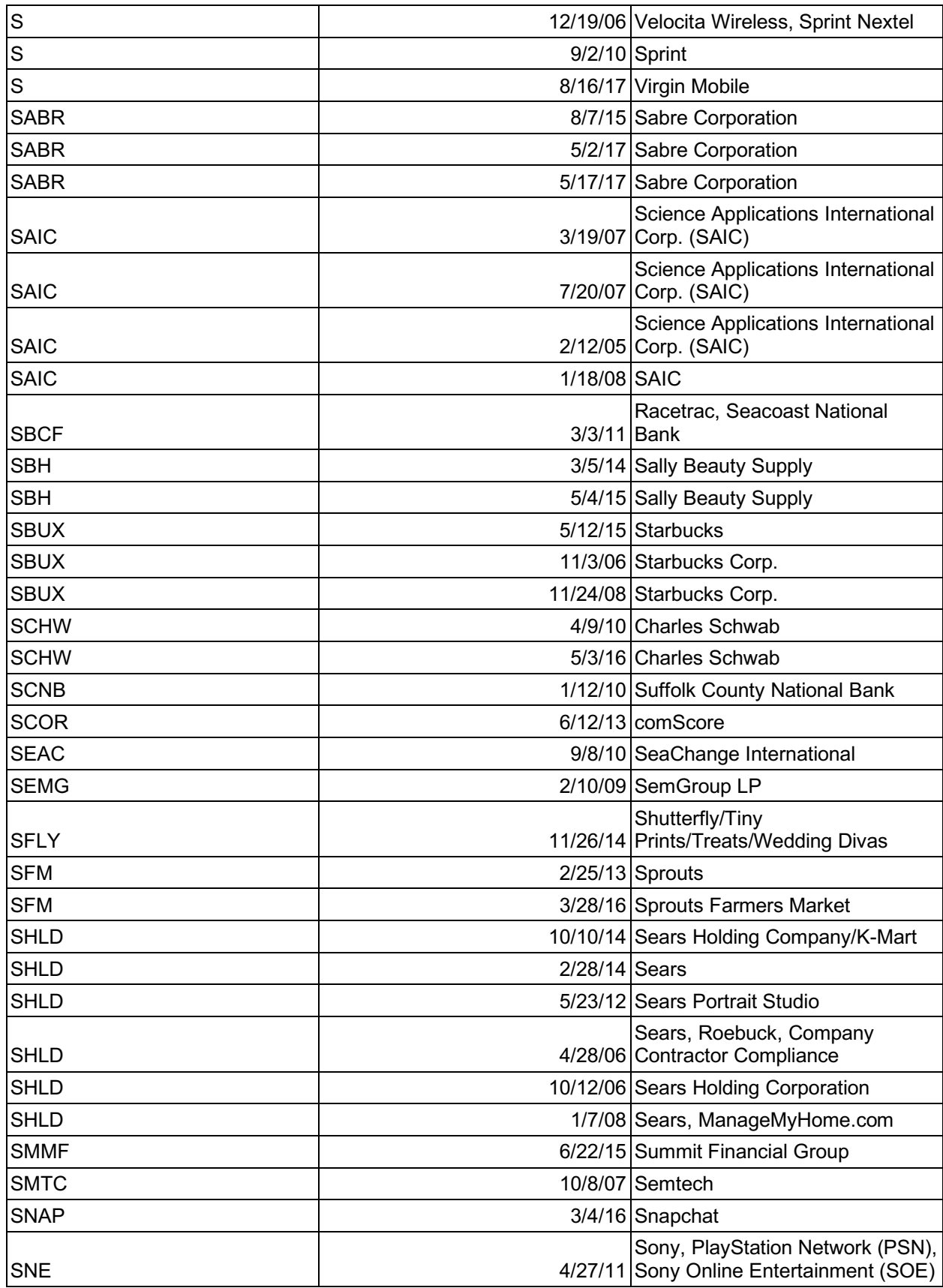

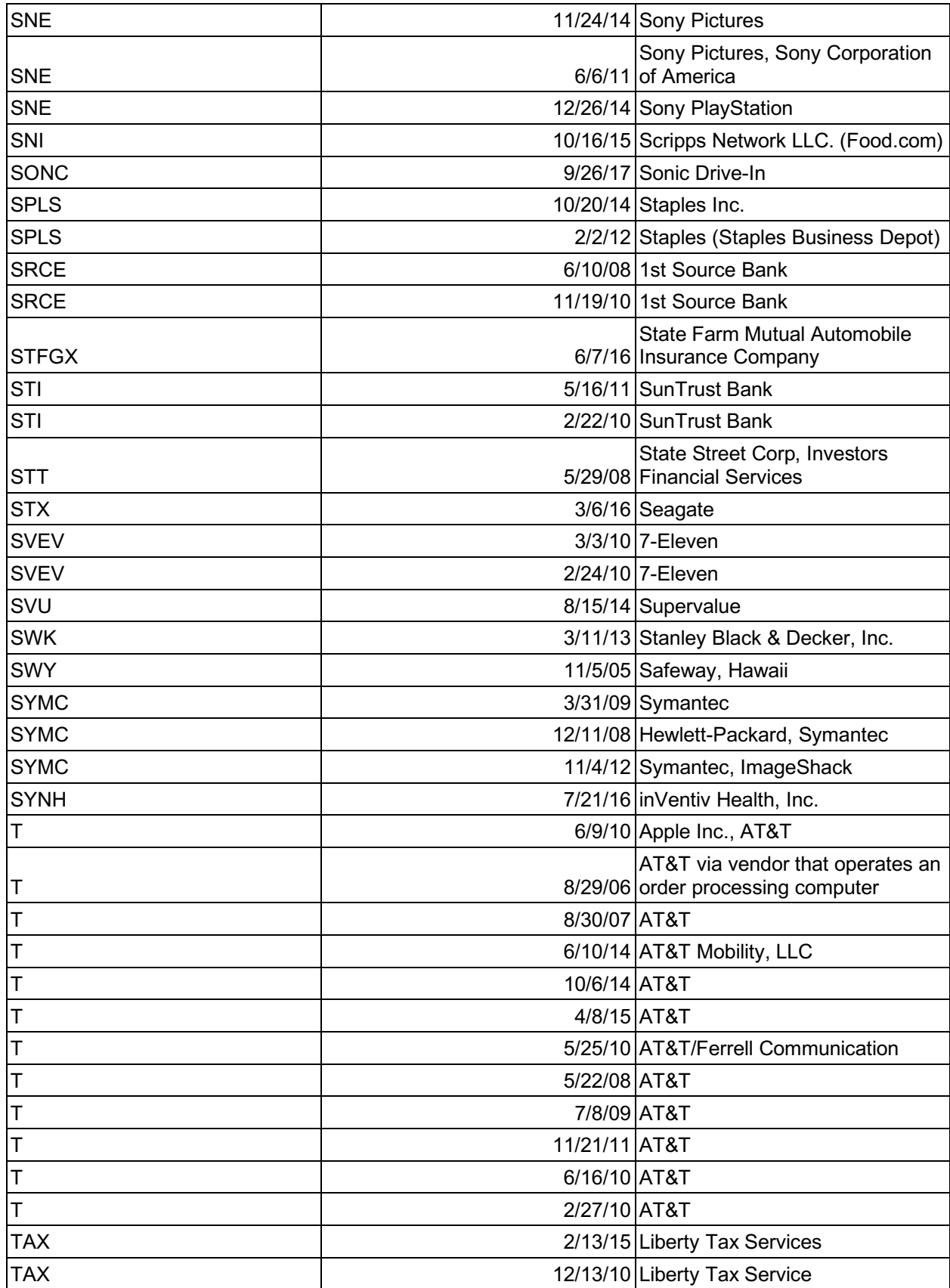

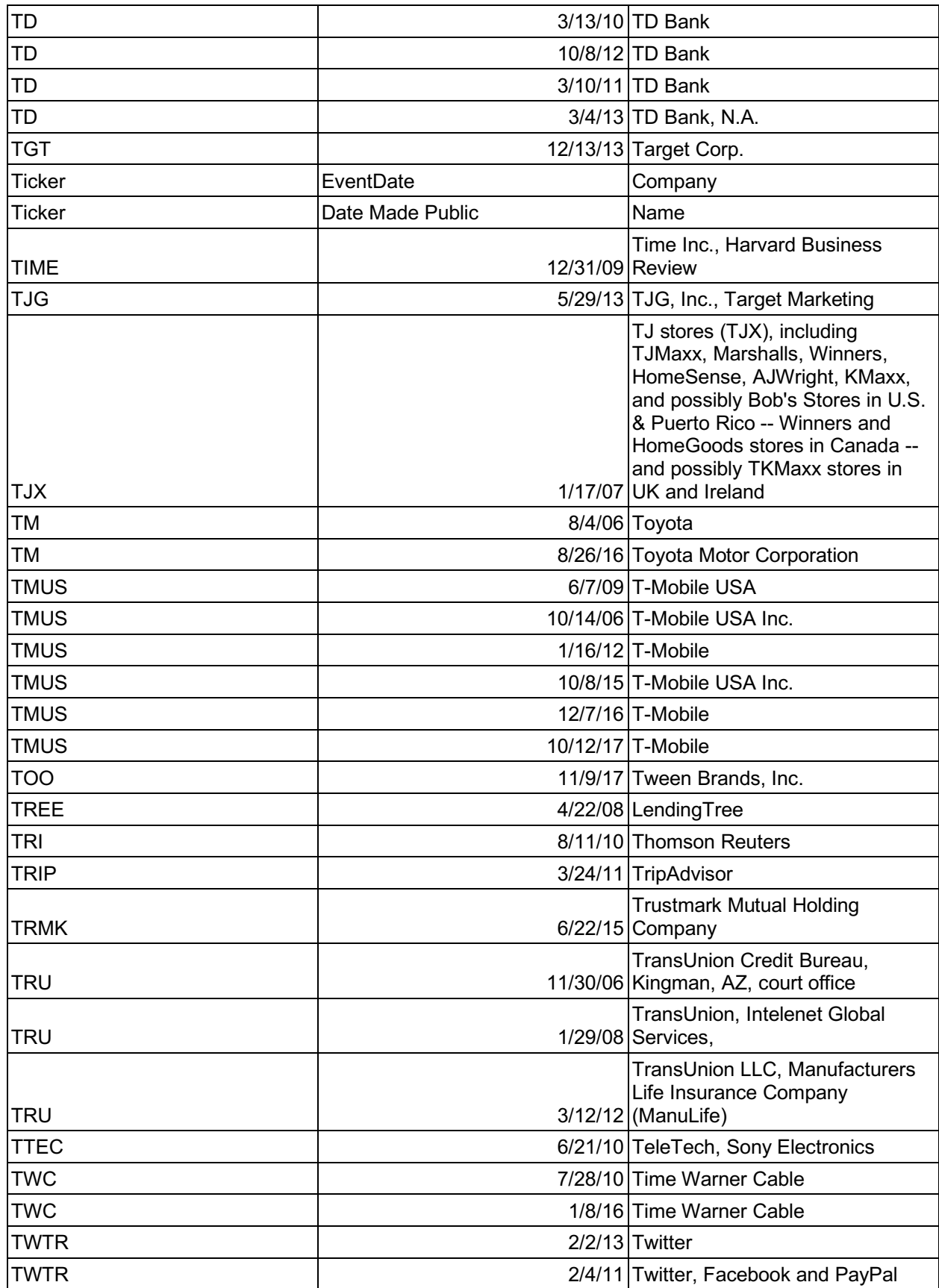

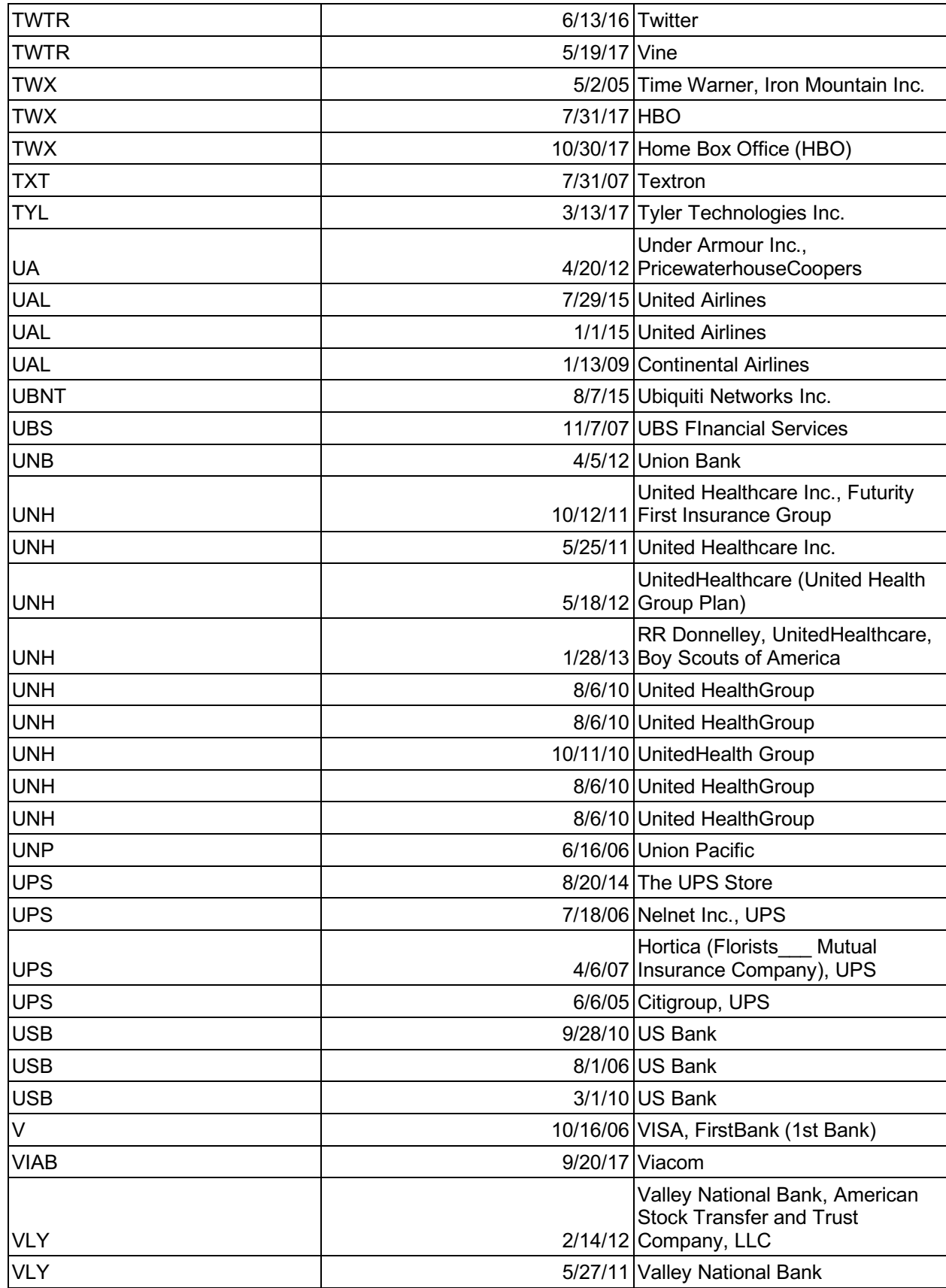

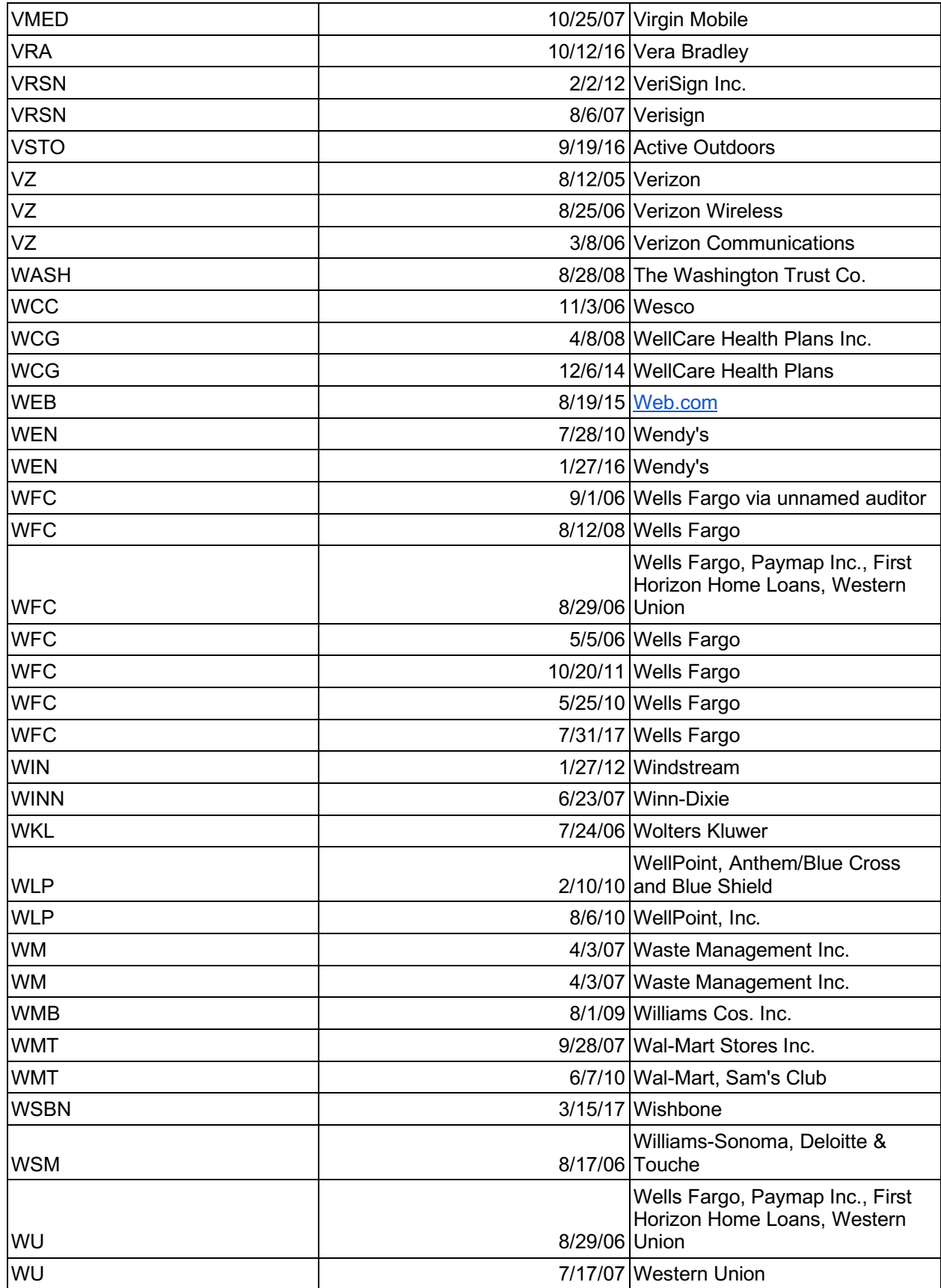

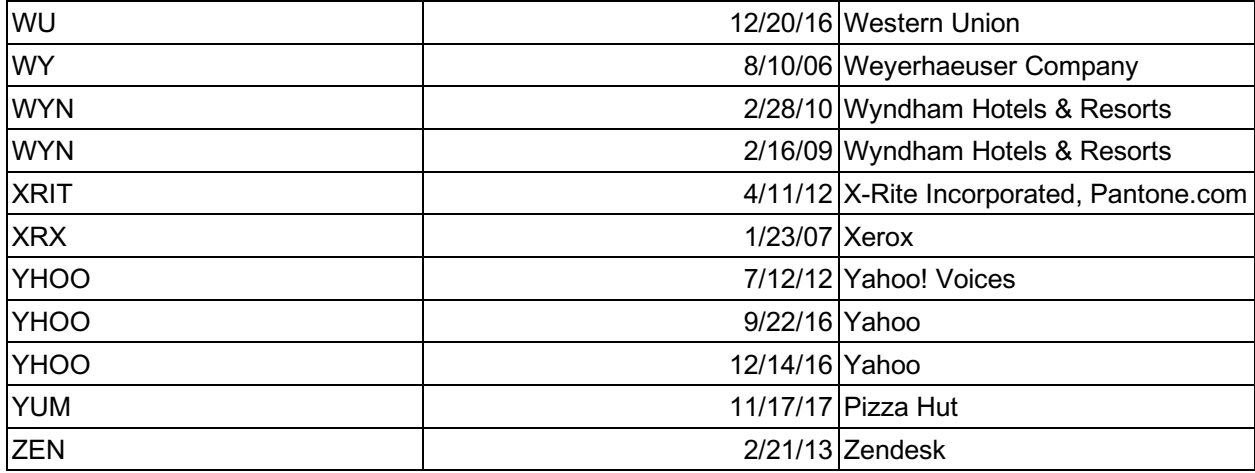

Table 3: Company Stock Performance Abnormalities

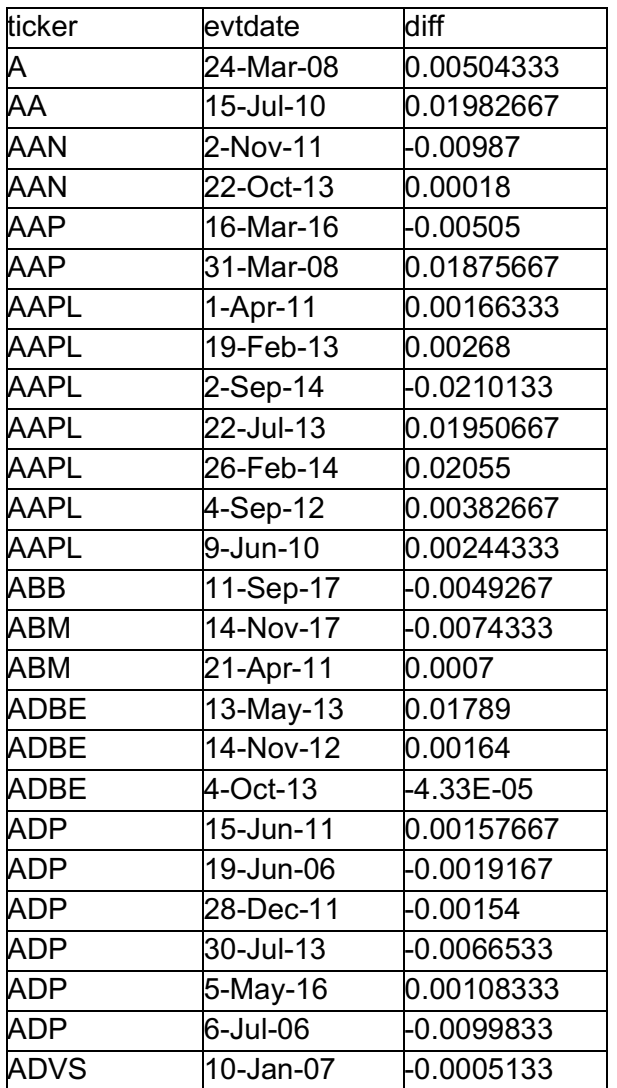

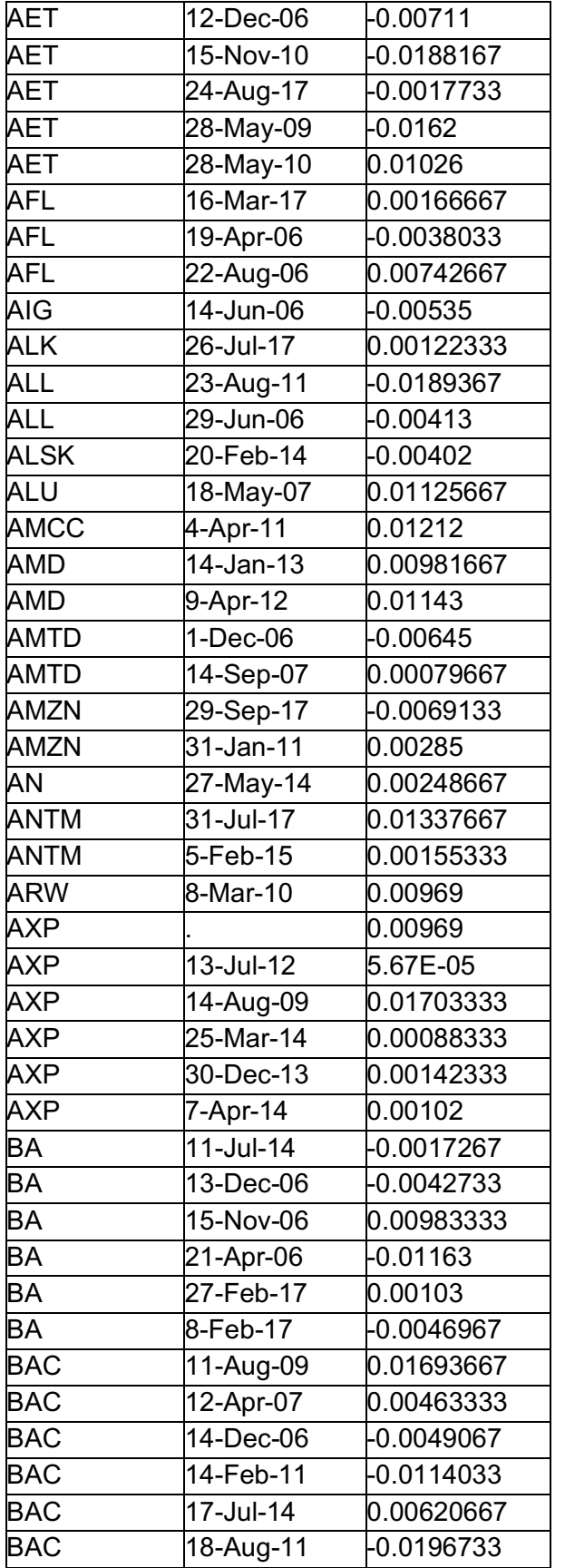

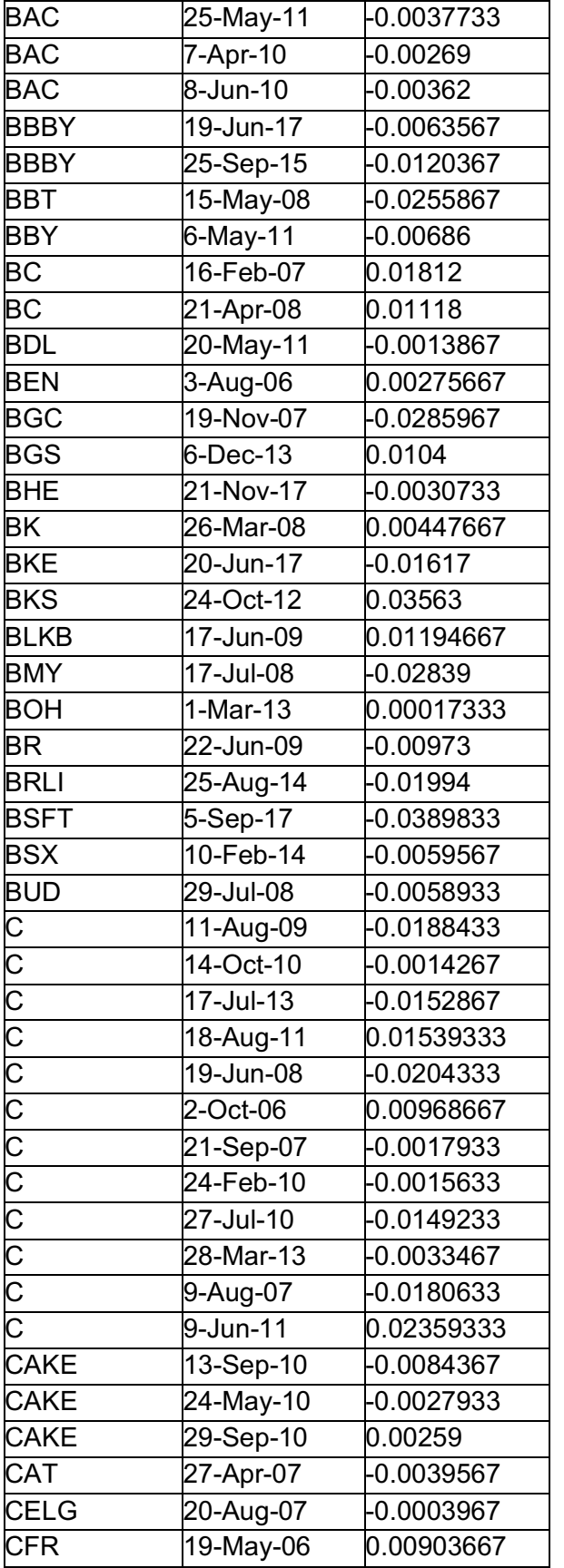

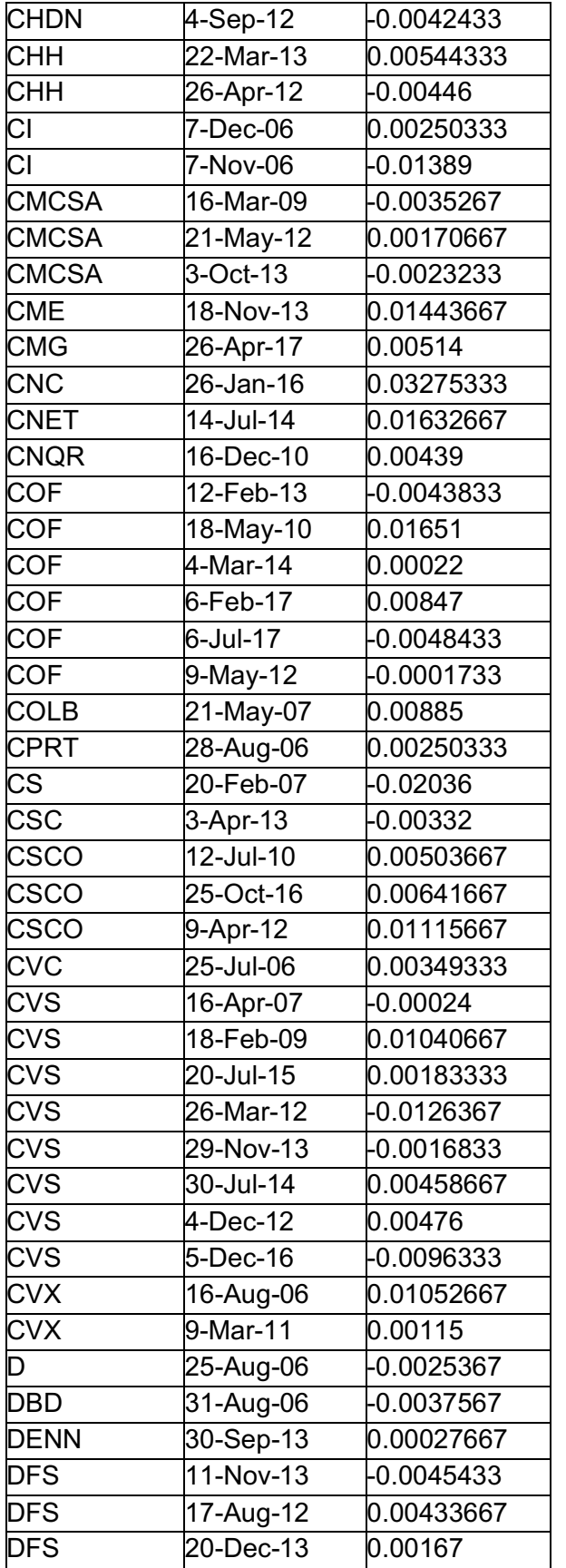

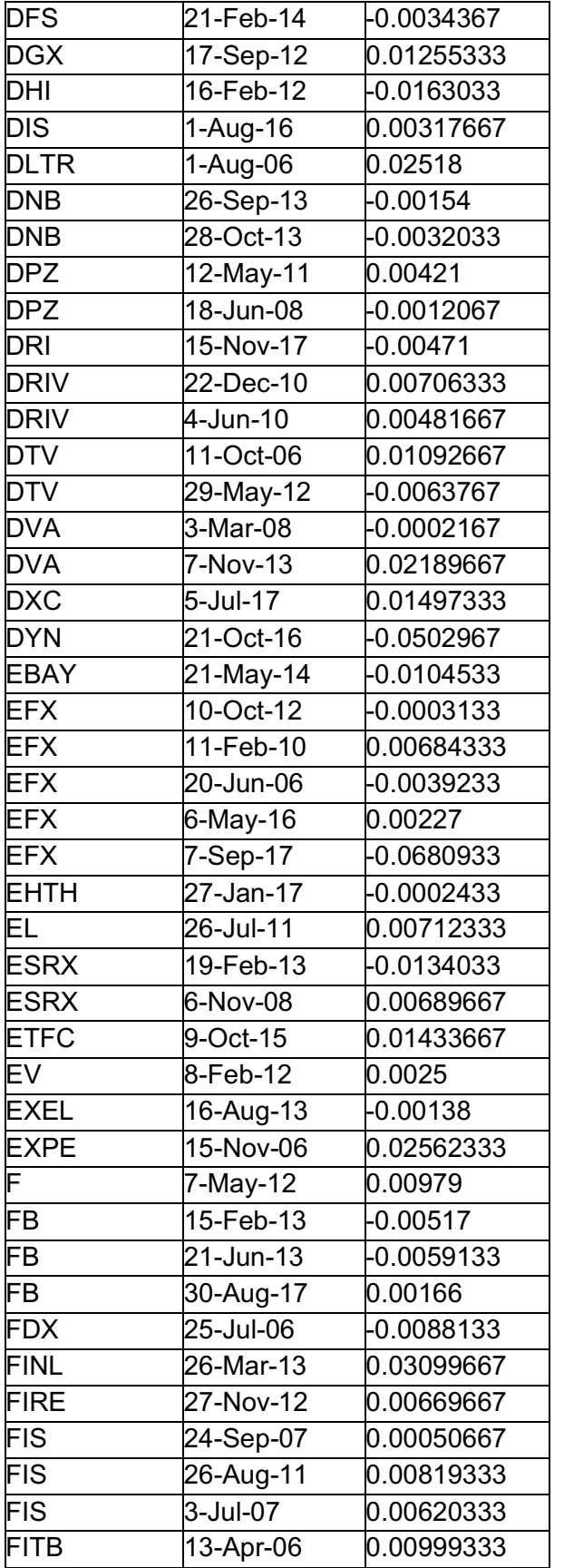

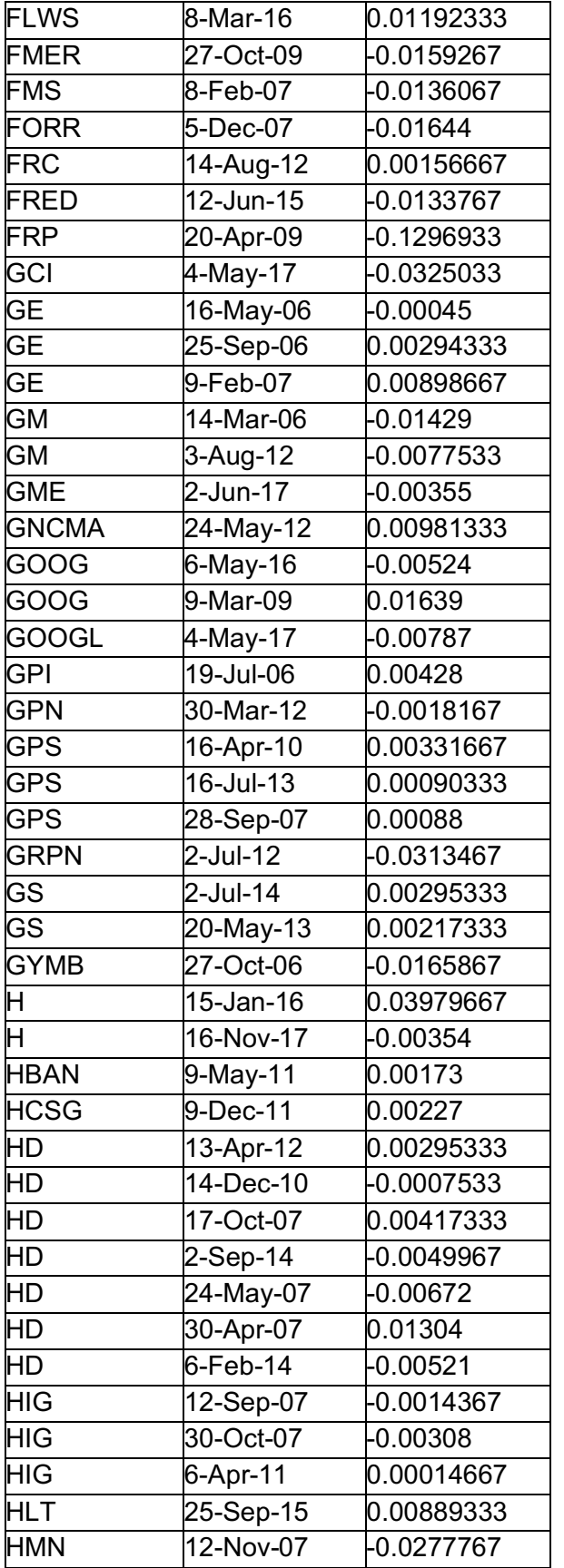

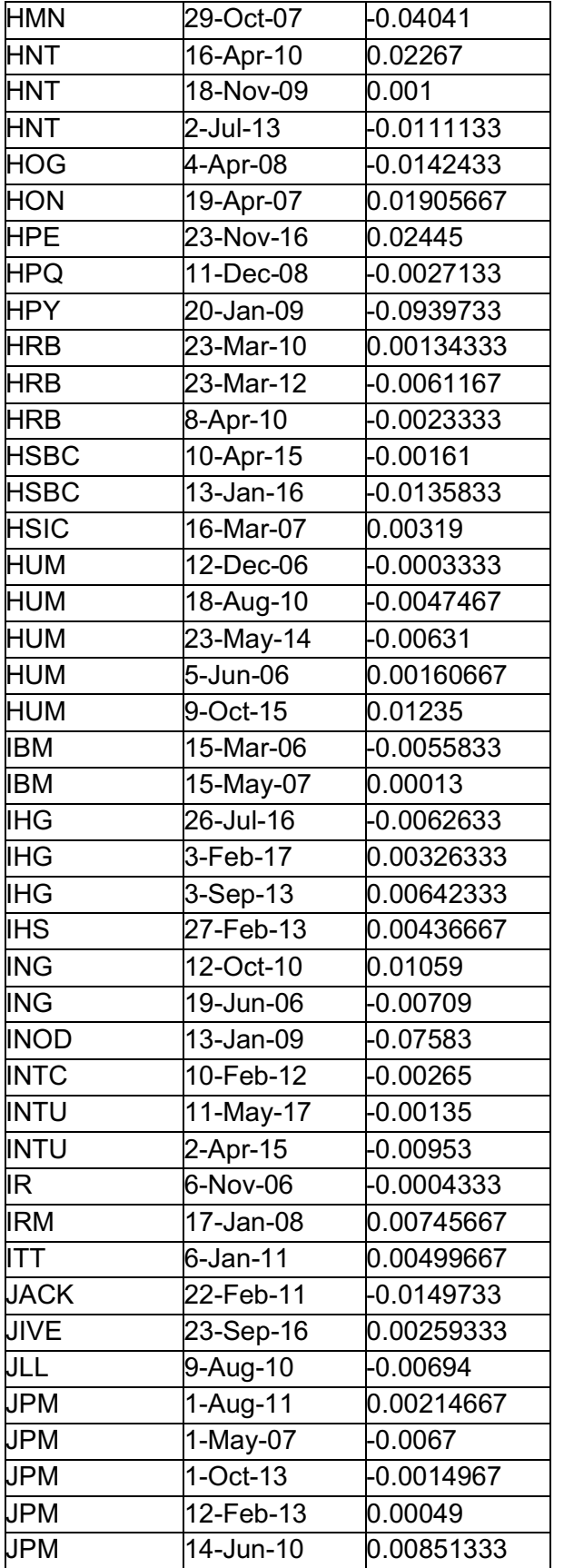

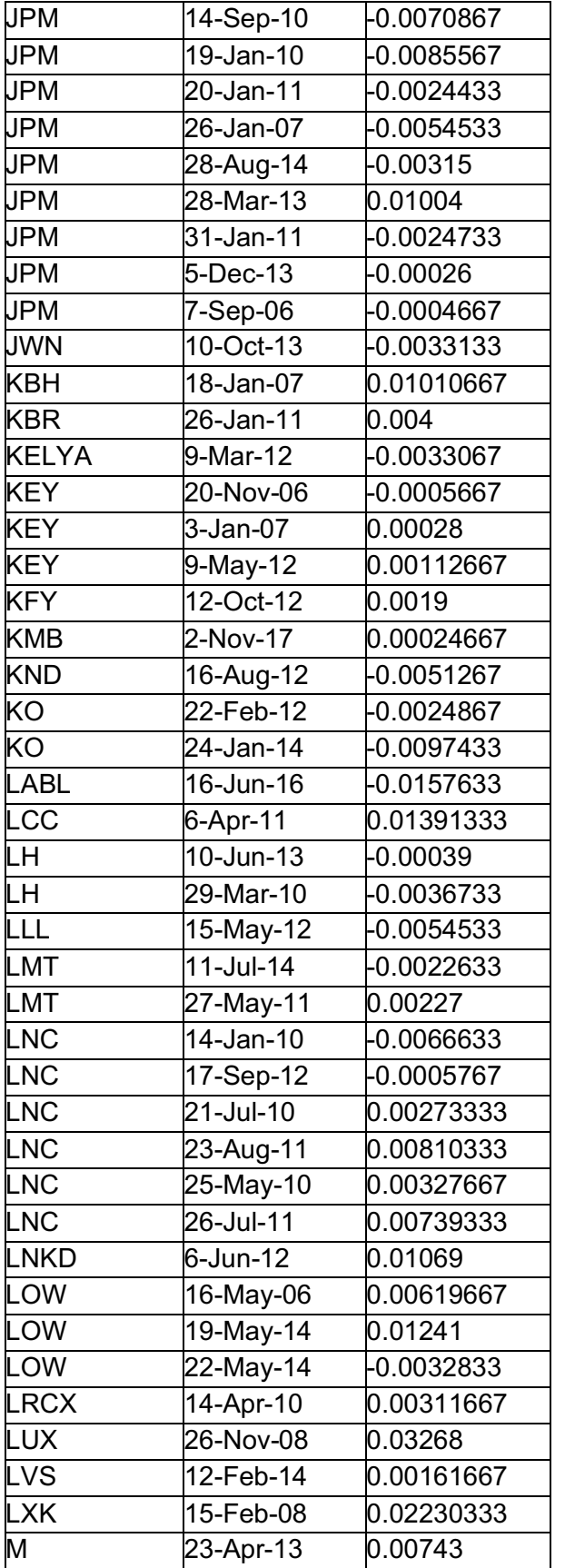

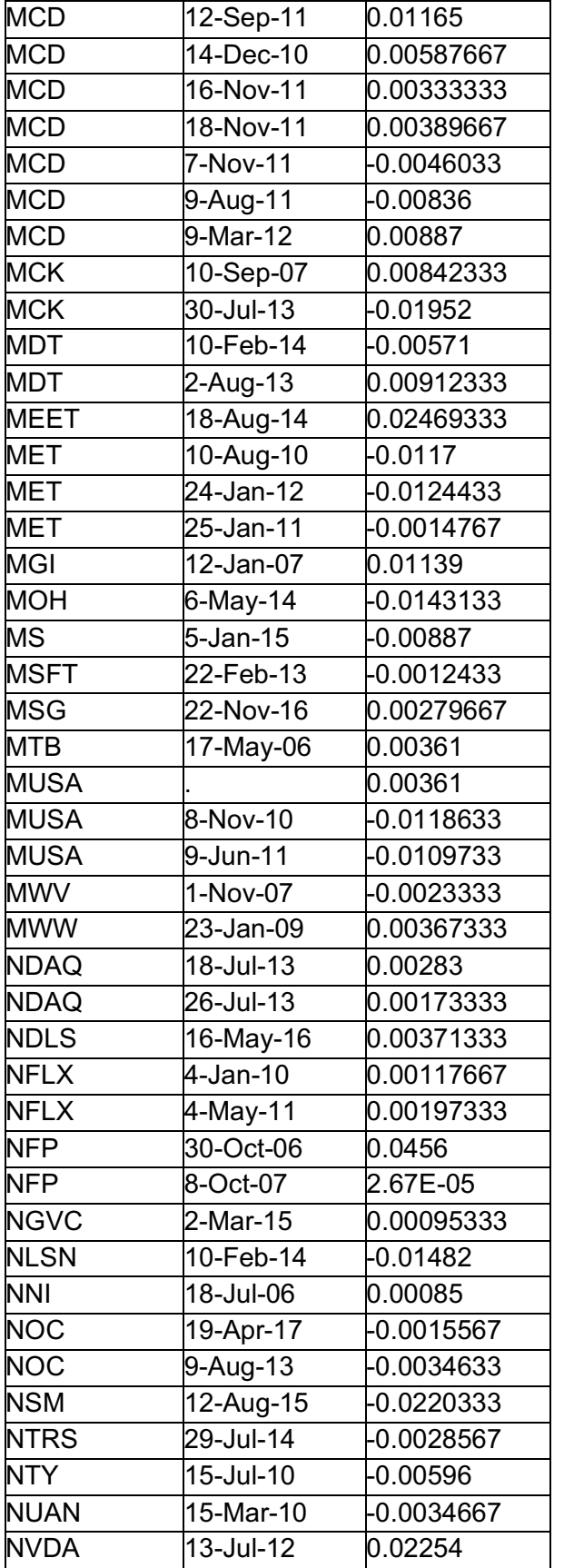

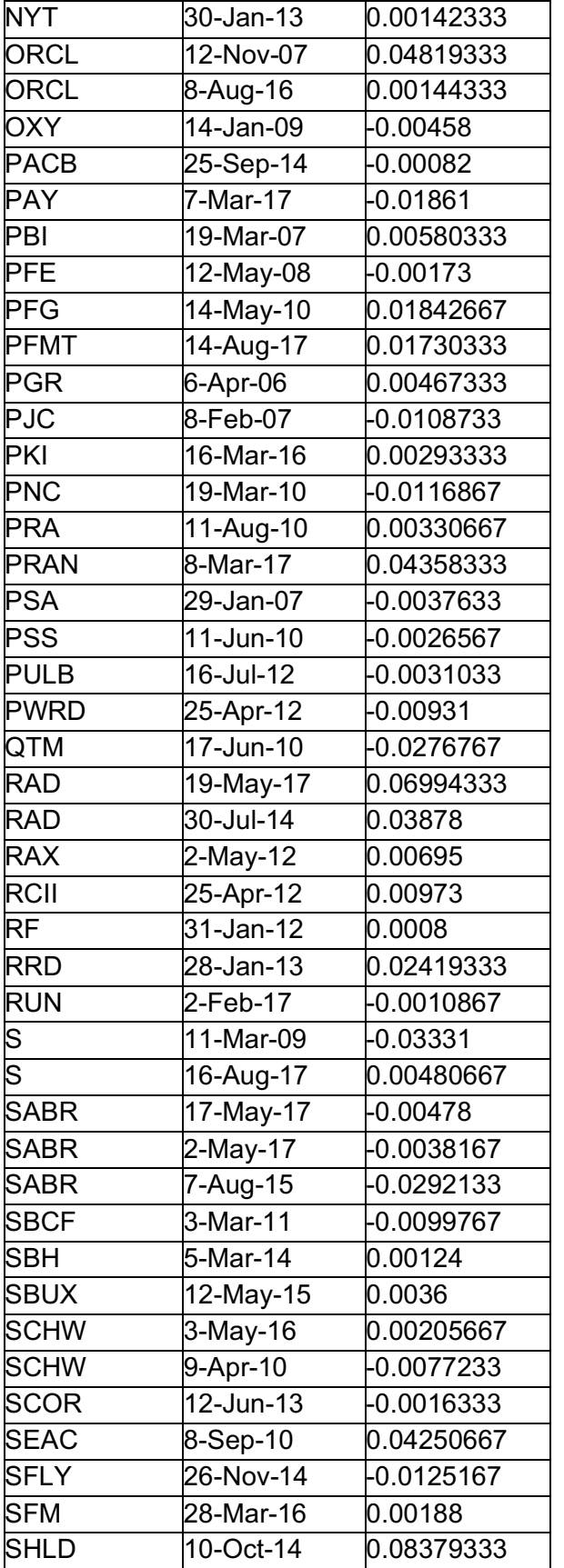
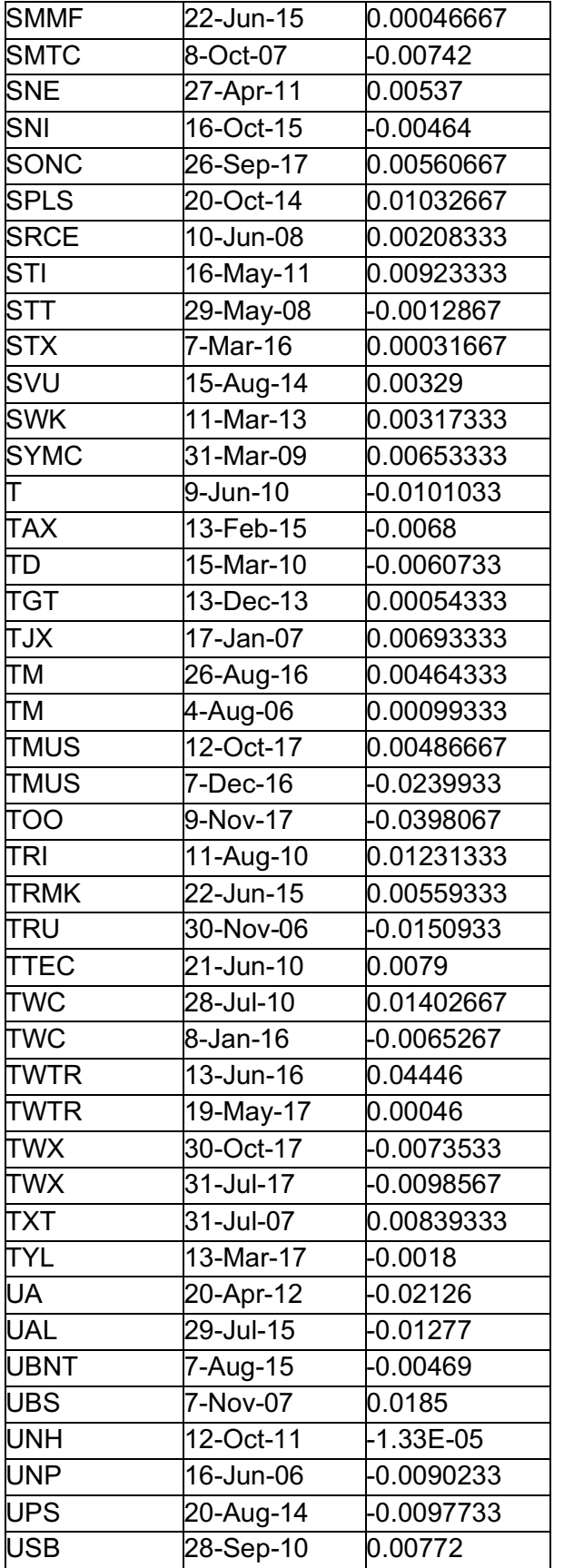

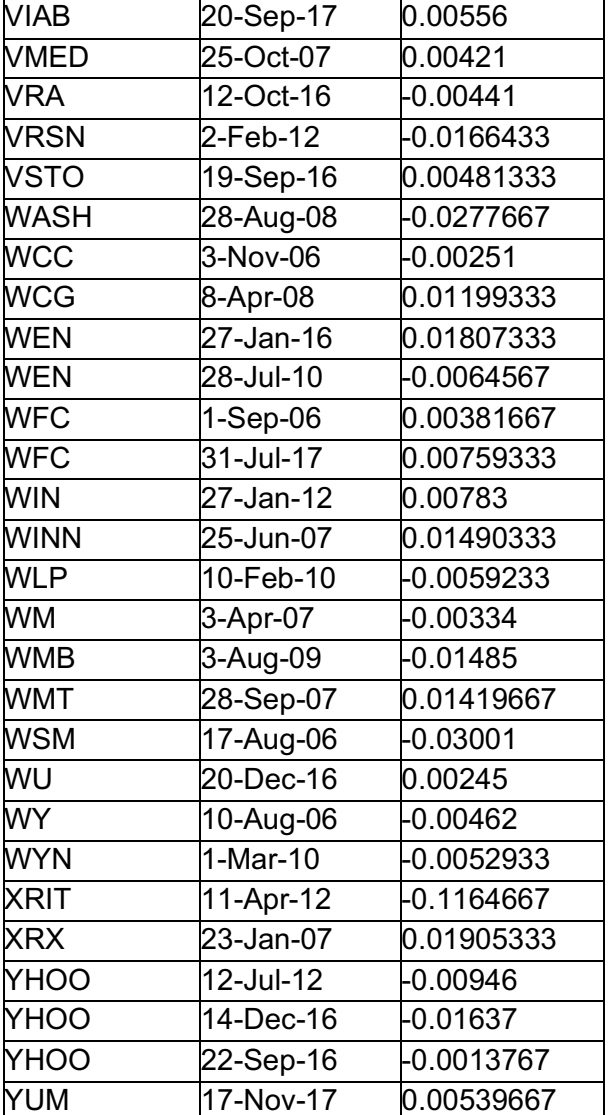